# **ARTISAN**

## Your **definitive** source for quality pre-owned equipment.

### **Artisan Technology Group**

[\(217\) 352-9330](tel:2173529330) | [sales@artisantg.com](mailto:sales@artisantg.com) | [artisantg.com](https://artisantg.com)

#### **Full-service, independent repair center**

with experienced engineers and technicians on staff.

**We buy your excess, underutilized, and idle equipment**  along with credit for buybacks and trade-ins.

#### **Custom engineering**

so your equipment works exactly as you specify.

- Critical and expedited services Leasing / Rentals / Demos
	-
	-
- In stock / Ready-to-ship ITAR-certified secure asset solutions

### **Expert team** I **Trust guarantee** I **100% satisfaction**

All trademarks, brand names, and brands appearing herein are the property of their respective owners.

### Find the *[Stober SDS4101](https://www.artisantg.com/PLC/87566-1/Stober-SDS4101-POSIDYN-Servo-Inverter)* at our website: *[Click HERE](https://www.artisantg.com/PLC/87566-1/Stober-SDS4101-POSIDYN-Servo-Inverter)*

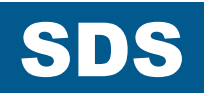

## SERVO INVERTER POSIDYN® **SDS 4000**

Installation and Commissioning Instructions

**It is essential to read and comply with these instructions prior to installation and commissioning.** 

MANAGEMENTSYSTEM

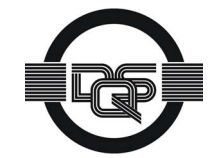

certified by DQS according to DIN EN ISO 9001, DIN EN ISO 14001 Reg-No. 000780 UM/QM

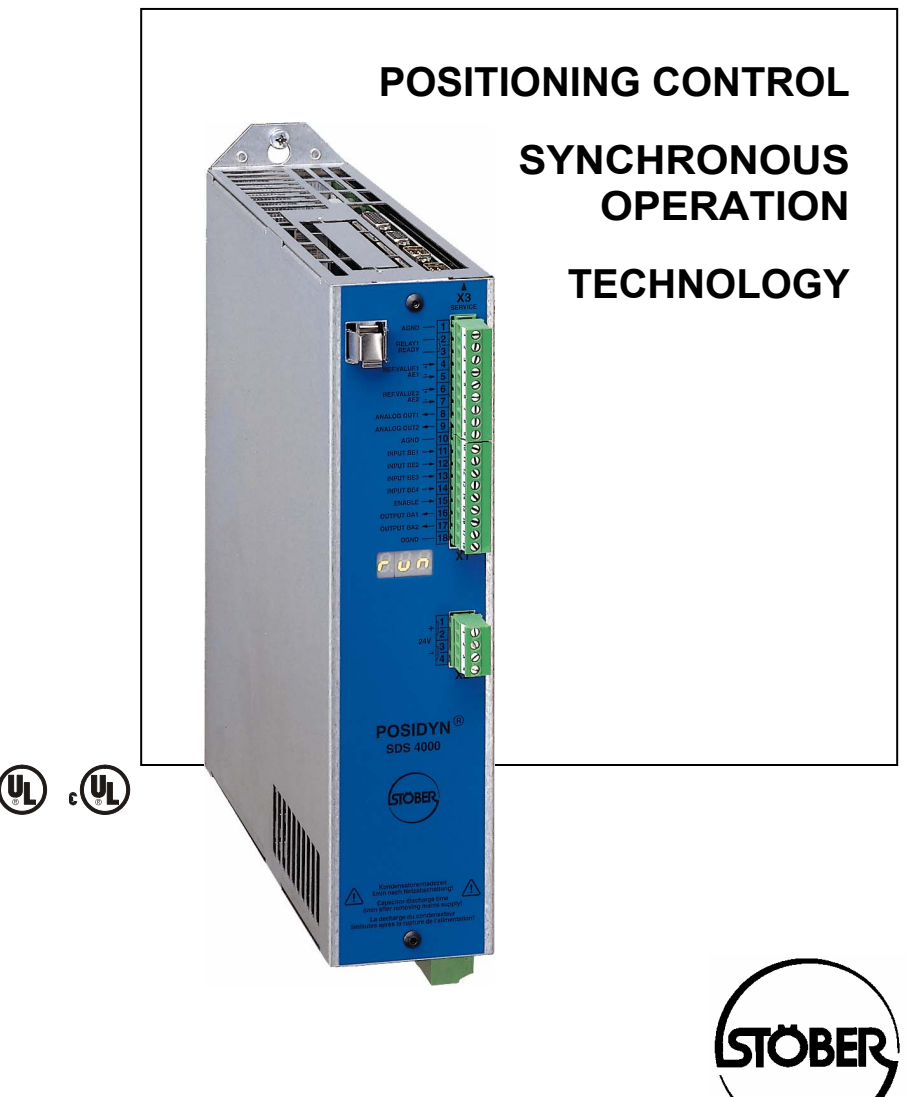

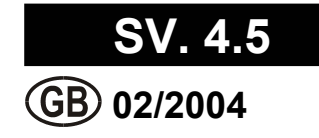

Table of Contents

### Table of contents

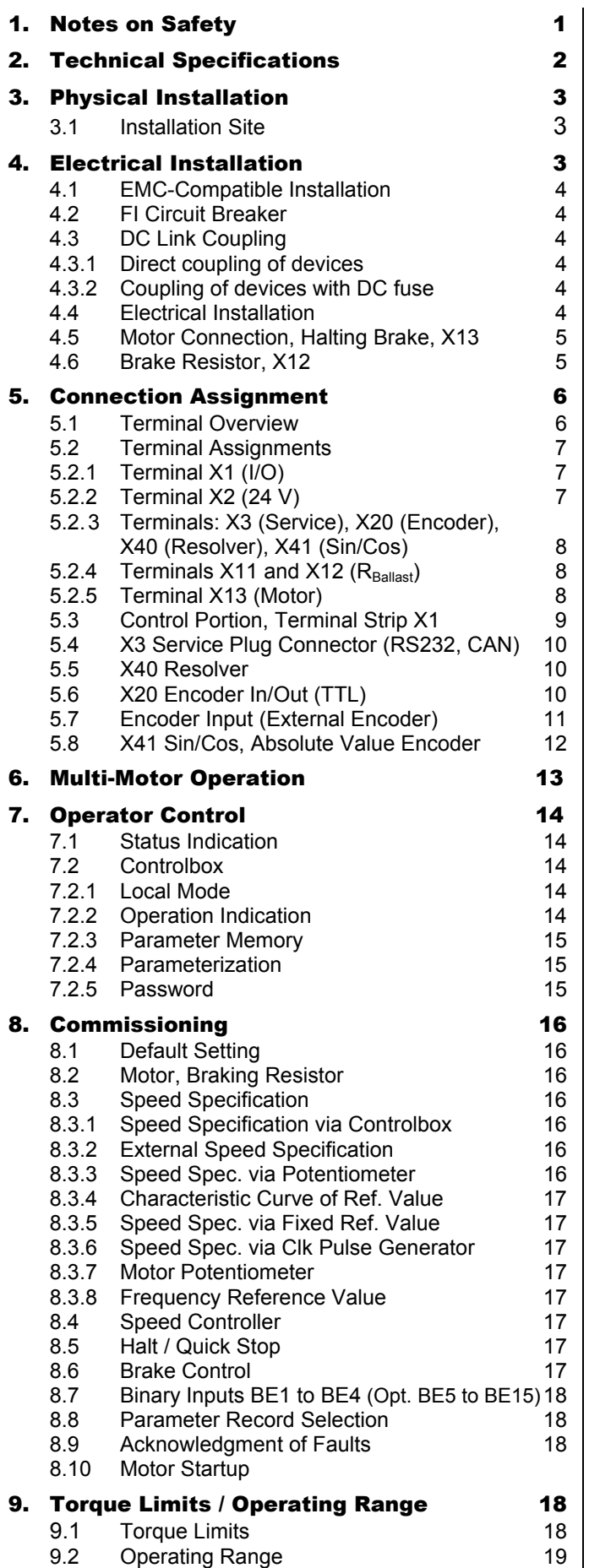

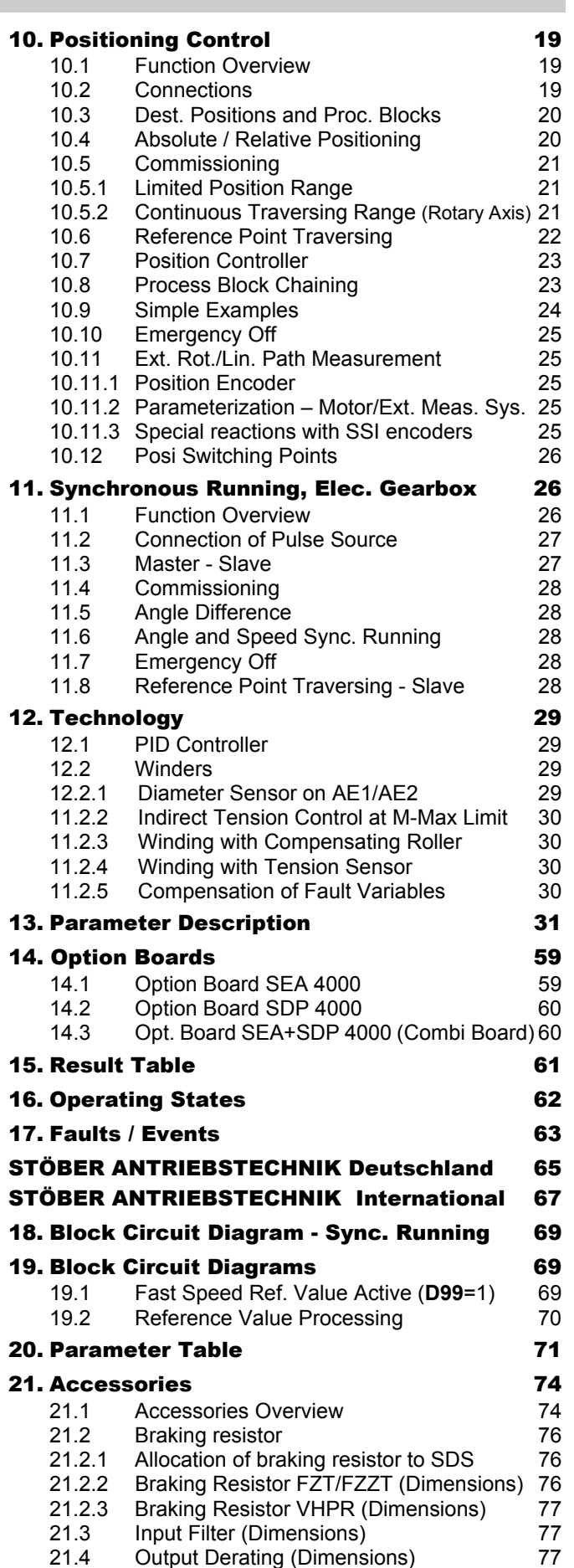

Output Derating (Dimensions)

Artisan Technology Group - Quality Instrumentation ... Guaranteed | (888) 88-SOURCE | www.artisantg.com

### 1. Notes on Safety

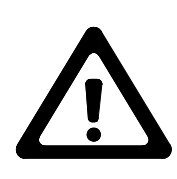

### 1 NOTES ON SAFETY

**To prevent avoidable problems from occurring during commissioning and/or operation, it is essential to read and comply with this entire instruction manual before starting installation and commissioning.**

Based on DIN EN 50178 (once VDE 0160), SDS-series servo inverters are defined as electronic power equipment (BLE) for the control of power flow in high-voltage systems. They are designed exclusively to power servo machines. Handling, installation, operation and maintenance must be performed in accordance with valid and/or legal regulations, applicable standards and this technical documentation. The servo inverter are products of the restricted sales class (in accordance with IEC 61800-3). Use of this

products in residential areas may cause high-frequency interference in which case the user may be ordered to take suitable measures.

#### **The user must ensure strict adherence to these standards.**

The safety notes and specifications stated in additional sections (items) must be adhered to by the user.

#### **Caution! High touch voltage! Danger of electric shock! Danger of death!**

Never under any circumstances may the housing be left open or connections disconnected when the power is on. Disconnect the power plug of the servo inverter and wait at least 5 minutes after the power voltage has been switched off before opening the servo inverter to install or remove option boards. Correct configuration and installation of the inverter drive are prerequisites to correct operation of the servo inverter. Only appropriately qualified personnel may transport, install, commission and operate this device.

**Pay particular attention to the following:** 

- Permissible protection class: Protective ground; operation only permitted when protective conductor is correctly connected. The devices may not be operated directly on IT networks.
- Installation work may only be performed in a voltage-free state. When work has to be done on the drive, inhibit the enable and disconnect the complete drive from the power network. Adhere to the 5 safety regulations.
- Discharge time of the DC link capacitors > 5 minutes
- Do not penetrate the interior of the device with any kind of object.
- When performing installation or other work in the switching cabinet, protect the device against falling objects (e.g., pieces of wire, flexible leads, metal parts and so on). Conductive parts may cause short circuiting or device failure on the frequency inverter.
- Before commissioning, remove all extra coverings to prevent the device from overheating.

The servo inverter must be installed in a switching cabinet which does not exceed the maximum ambient temperature (see technical data). Only copper wiring may be used. For wire cross sections, see table 310-16 of standard NEC at 60° C or 75° C.

#### **STÖBER ANTRIEBSTECHNIK accepts no liability for damages caused by non-adherence to the instructions or applicable regulations.**

The motor must have an integral temperature monitoring device or external motor overload protection must be used.

Either the motor itself must be equipped with temperature monitoring, or external protection against motor overload must be used.

Only suitable for use on power networks which cannot supply more than a symmetric, nominal short-circuit current of 5000 A at 480 Volt.

**Notes: Subject to technical changes for improvement of the devices without prior notice. This documentation is solely a product description. It is not a promise of features in the sense of warranty rights.** 

## **POSIDYN<sup>®</sup> SDS 4000** STÖBER ANTRIEBSTECHNIK

### 2. Technical Specifications

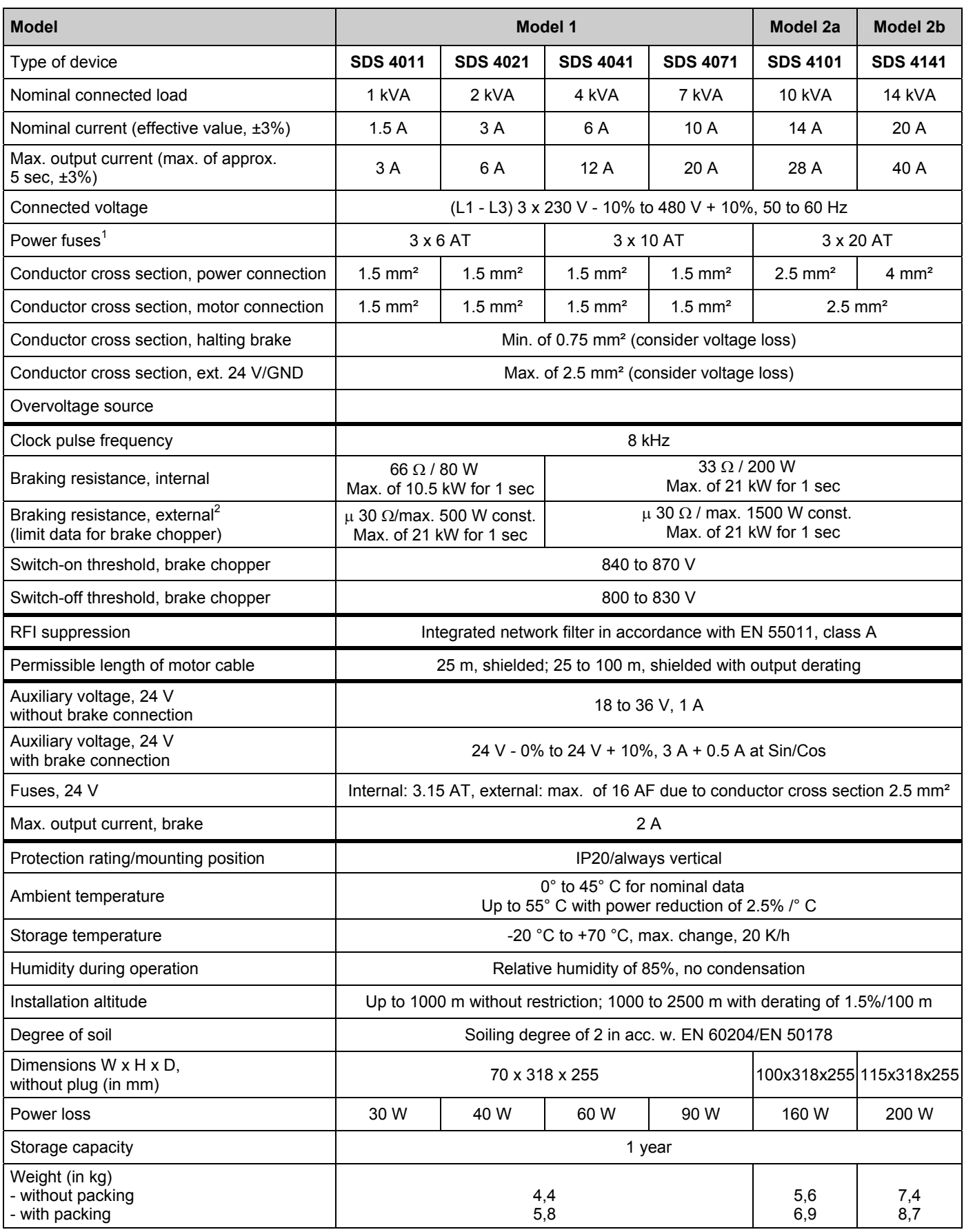

1 Line circuit breaker - tripping characteristic D in accordance with EN 60898

 $2$  External braking resistors with thermal monitoring are recommended. Mandatory for UL use!

## **POSIDYN®** SDS 4000 STÖBER ANTRIEBSTECHNIK

3. Physical Installation

4. Electrical Installation

### 3 PHYSICAL INSTALLATION

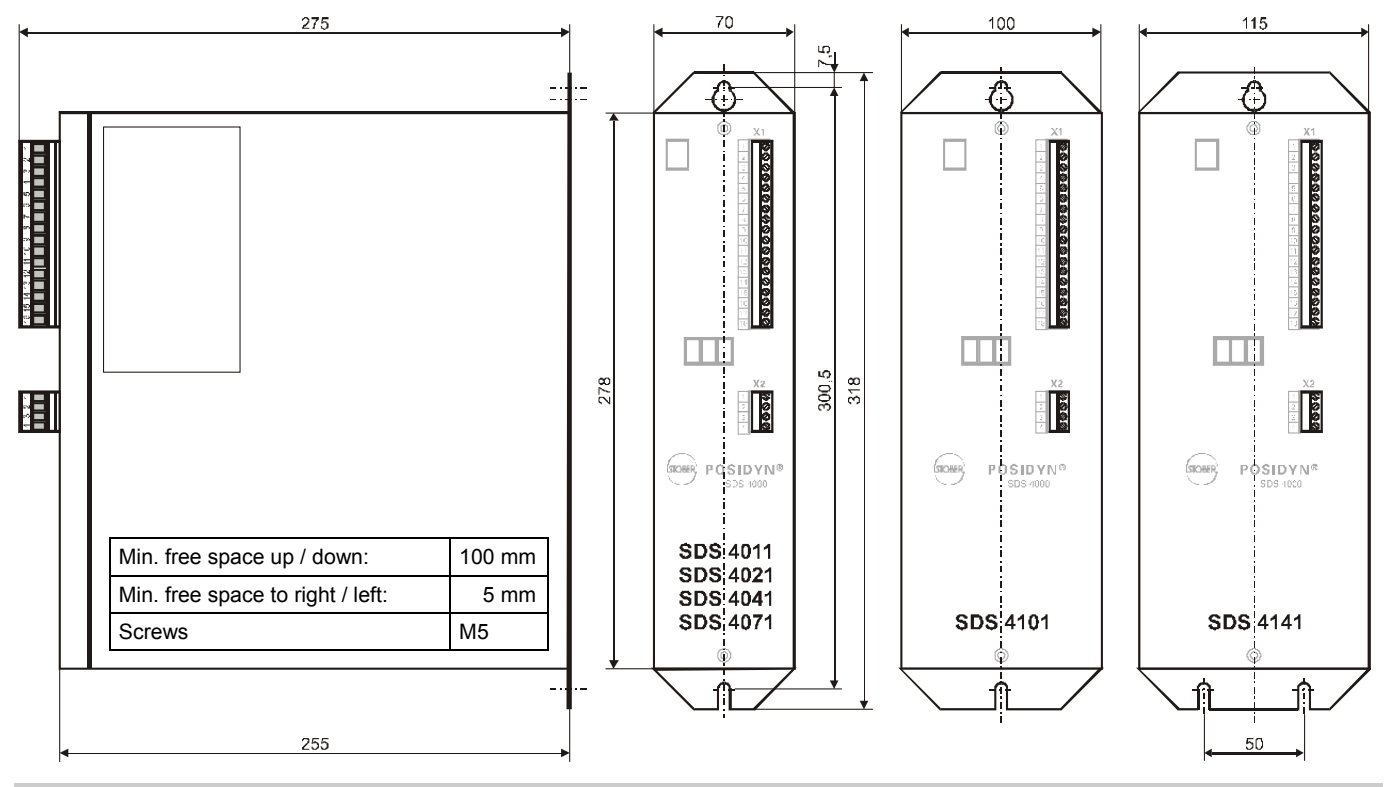

### 3.1 Installation site

- Operate only in closed switching cabinet.
- Install inverter only in vertical position.
- Avoid installation over heat-producing devices.
- Ensure sufficient air circulation in switching cabinet. (Minimum free space of 100 mm over and under the device!)
- Keep installation site free of dust, corrosive fumes and all liquids (in accordance with soil degree 2 in acc. with EN 60204/EN 50178). • Avoid atmospheric humidity.
- Avoid condensation (e.g., by anti-condensation heaters).
- Use unpainted mounting plates with conductive surface (e.g., unpainted) to conform with EMC regulations.

### 4 ELECTRICAL INSTALLATION

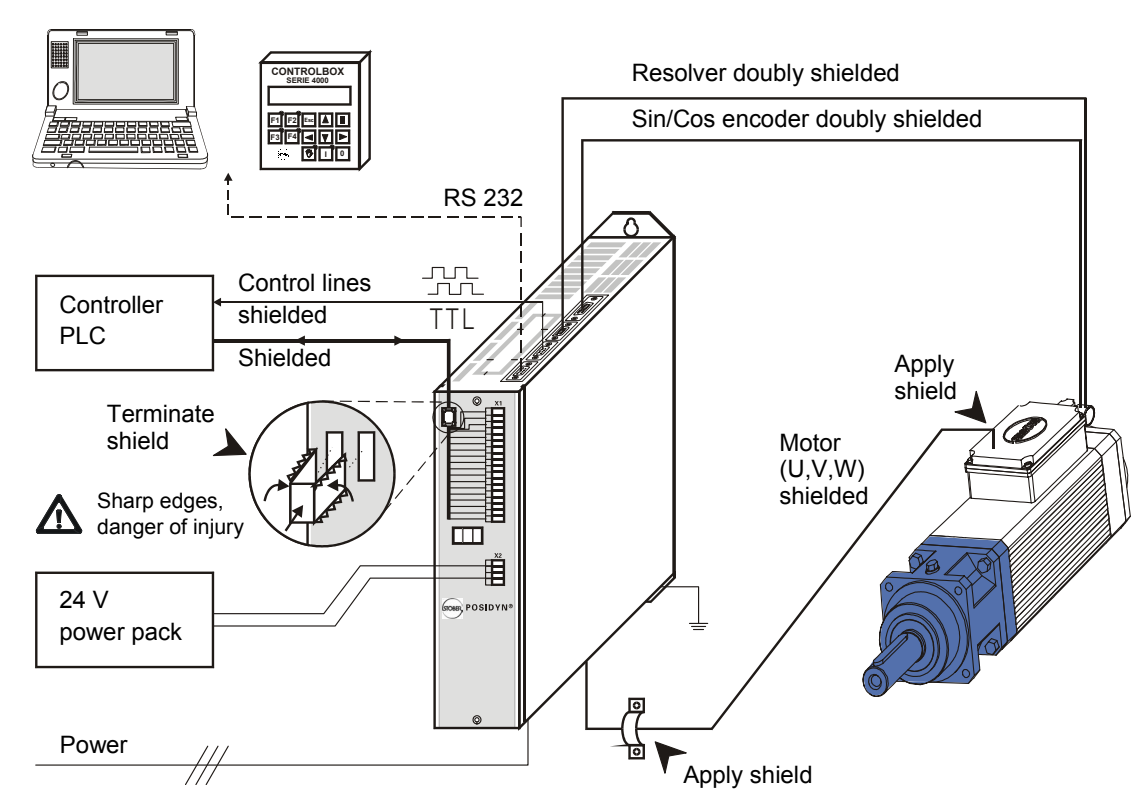

### 4. Electrical Installation

### 4.1 EMC-compatible installation

#### **Basic rules**

- Install control and power cables separately ( $> 20$  cm).
- Install power, encoder and motor cables in separate spaces.
- Central grounding point in immediate vicinity of the inverter. All shields and protective conductors of motor and power cables are applied here over a large area.
- Reference value cables must be shielded and, if necessary, twisted in pairs.
- Connect shield of control lines on one side to the reference ground of the reference value source (PLC, controller, etc.).

**Motor cable** (see accessories, chap. 21)

- Use shielded cables. Apply shield on both sides.
- Use output derating when cables are longer than 25 m.

### 4.2 FI circuit breaker

Network phases and directly grounded conductor are connected to the protective conductor with Y capacitors. When voltage is present, a leakage current flows over these capacitors to the protective conductor. The greatest leakage current is created when a malfunction occurs (asymmetric feeding over only one phase) and power-on (sudden change in voltage). The maximum leakage current caused by asymmetric powering is 66 mA (power voltage of 400 V) for SDS inverters. If FI circuit breakers must be used, the problem of power-on and power-off can be minimized by using selective FI circuit breakers (delayed switch-off) or FI circuit breakers with greater triggering currents (e.g., 300 or 500 mA). Use of several devices on one FI circuit breaker is not recommended.

### 4.3 DC link coupling

#### 4.3.1 Direct coupling of devices

All coupled devices must be connected to one common power fuse. The fuse may not exceed 20 AT. This limits maximum possible drive power to approx. 10 kW.

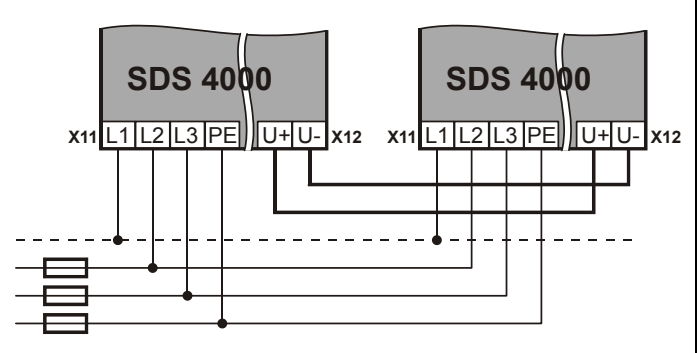

### 4.3.2 Coupling of devices with DC fuse

Each device has its own power fuse based on its technical specifications (chap. 2). In addition, each device must be protected on the DC link (U+ and U-) with the same current strength. The fuse must be suitable for a voltage of 500 V DC. Lines with lengths of 20 cm and longer must be shielded.

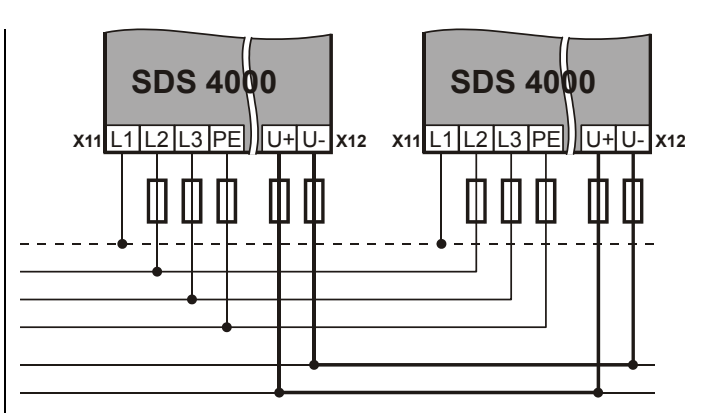

#### **Brake resistance for DC link coupling:**

Internal brake resistors may remain active since the braking power is distributed evenly. Important: Set type of resistor **A20** correctly. Set **A38**=1 for a pure DC-link-coupling feed-in without power network connection.

#### 4.4 Electrical installation

- Only connect inverter to three-phase, grounded, industrial power network.
- User must provide fuses for power network and 24 V supply (see technical specifications, chap. 2).
- Install power and control cables separately (> 20 cm).

**Important:** When installing the 24 V brake lines in the motor cable, **shield the brake lines separately** if the inverter addresses the brake directly.

![](_page_6_Figure_28.jpeg)

**Important:** With direct brake control, a voltage of approx. 1.3 V occurs on the inverter (protection against pole reversal and EMC derating). However, since the halting brake requires at least 24 V -  $10\%$  = 21.6 V, use an external contact (relay) for long brake lines. The same also applies to power packs which supply less than 24 V.

![](_page_7_Figure_0.jpeg)

![](_page_7_Figure_1.jpeg)

**The motor connector must be rewired when these older devices are replaced with newer ones.** The old allocation is a mirror image of the new one and, if left as is, will damage inverter and motor!

### **Shielding for STÖBER power cables**

Use the included clamp to connect the shielding with the HF reference potential (mounting plate and inverter's housing). If this is not possible, the shielding (red flexible lead) can be connected to the PE terminal of the device.

#### 4.5 Motor connection, halting brake, X13

Together with any halting brake, the motor is connected to plug connector X13 (on the bottom of the device). The inverter can directly address the halting brake. The external 24 V supply must be designed for this.

- Only use shielded cable to connect motor.
- **Apply shield on both sides.**
- On the inverter side, apply shield with a clamp over a large surface to the bare mounting plate.
- If the motor cable also contains lines to the +24 V **halting brake** and this brake is addressed by the inverter, these lines must be **shielded separately**! Connect the shields on both sides.

![](_page_7_Figure_11.jpeg)

**Power connecto** 

![](_page_7_Picture_13.jpeg)

![](_page_7_Picture_415.jpeg)

### 4.6 Brake resistor, X12

SDS servo inverters are always equipped with a brake resistor. A jumper between R1 and R2 must be wired to activate the internal brake resistor. For technical details, see page 2. Greater brake performance requires connection of an external brake resistor. Connector X12 is used for the connection (on the bottom of the device).

![](_page_7_Figure_17.jpeg)

Lines to the external brake resistor which are longer than 30 cm must be shielded. The brake chopper triggers at a DC link voltage of 840 to 870 V. The internal brake resistors will remain active for all axes when a DC link coupling of several devices is used with the terminals U+ and U-. The brake chopper distributes the braking load evenly over all inverters (which may even have different current strengths).

The current of the internal brake resistor is monitored and protected against overload with a thermal i2t model. **With the external brake resistor, we recommend using types with integrated overcurrent relays to prevent thermal damage caused by overload.**

### 5.1 Terminal overview

![](_page_8_Picture_4.jpeg)

![](_page_8_Figure_5.jpeg)

![](_page_8_Figure_6.jpeg)

### 5.2 Terminal assignments

### 5.2.1 Terminal X1 (I/O)

### **Analog ...**

![](_page_9_Figure_6.jpeg)

### **Digital ...**

![](_page_9_Figure_8.jpeg)

### 5.2.2 Terminal X2 (24 V)

![](_page_9_Figure_10.jpeg)

Pole reversal will damage the device.

![](_page_10_Figure_3.jpeg)

![](_page_10_Figure_4.jpeg)

W2

AD 320

6

W 3

### 5.3 Control portion, terminal strip X1

![](_page_11_Picture_436.jpeg)

1 Evaluation of the outputs via inverting interface terminals (e.g., Phönix DEK-REL-24/I/1)

## **POSIDYN®** SDS 4000 STÖBER ANTRIEBSTECHNIK

### 5. Connection Assignment

### 5.4 X3 Service plug connector (RS232, CAN)

Service plug connector X3 can be used to connect a PC or the external operator unit (i.e., *Controlbox*). When a PC is connected, the same G3 FDS cable (Id.-No. 41488) can be used as for the **POSIDRIVE**® FDS 4000 frequency inverter.

![](_page_12_Figure_5.jpeg)

Signal  $+8V$  RxD TxD TxD PGND<sup>1</sup> CANL Internally connected CANH

1) PGND ground (I/O ground) is galvanically isolated from digital DGND on plug connector X1.

![](_page_12_Figure_8.jpeg)

**FDS cable G3, cat. no. 41488** 

Connection cable between the serial interface of the PC (Notebook) and serial interface X3 of the FDS. Only applies to FDSs with a sealed keyboard. Do NOT replace with a conventional serial connection cable. Such cables can only be used with a special adapter (cat. no. 41489).

The +10 V on pin 1 is exclusively to power a Kommubox and/or a Controlbox.

**Caution:** A brief short circuit against ground can cause a brief reset of the processor.

The RS 232 interface can be used to create a low-cost network of several inverters with an "RS 232 ring."

![](_page_12_Figure_14.jpeg)

Networking with an RS 232 ring is supported by FDS Tool.

The RS232 ring can be used to control the inverters by communication via USS protocol.

For more information on the USS protocol, see the USS documentation (no. 441564).

### 5.5 X40 Resolver

The default setting specifies a 2-pin resolver as the motor encoder. For connection, adhere to the following points.

- Use fabricated STÖBER cables for optimum interference immunity.
- Use only resolver cables with cores which are twisted in pairs and shielded.
- Cross section: 0.14 mm<sup>2</sup> [LIY (C) Y3 (2 x 0.14) + (2 x 0.25)]
- Use 2 cores with 0.25 mm<sup>2</sup> for positor line evaluation.
- Apply outer shield on both sides. Apply inner shield only on the inverter side.
- Use exclusively sub D **plug connectors with shielded housing** (e.g., Siemens V42254-A6000-G109).
- Apply shield over a large surface on the housing of the plug connector.

![](_page_12_Figure_27.jpeg)

![](_page_12_Picture_28.jpeg)

*Top of device*

![](_page_12_Figure_30.jpeg)

![](_page_12_Picture_497.jpeg)

Pin number of the 12-pin resolver connector for the STÖBER ES motor 2) Color when the STÖBER resolver cable is used

### 5.6 X20 Encoder IN/OUT (RS422)

Simulation of an incremental encoder on plug connector X20 is activated with **H20**=*1:encoder sim*. The number of pulses can be changed with the parameter **H21**. Adhere to the following points when using encoder simulation.

- Use only suitable cables with cores which are twisted in pairs and shielded.
- On the receiver side, the lines require low-ohmic termination and differential evaluation. Recommended termination impedance: 150  $Ω$ .
- Connect ground on pin 1 with the ground of the higher-level controller.
- Apply shield on both sides over a large surface to the housing of the plug connector.

*Top of device*

![](_page_12_Picture_40.jpeg)

Other possible configurations:

**H20**=*2:encoder in*; input for ext. incremental encoder (TTL) **H20**=*3:stepMot in*; frequency + sign

(chap. 11.2)

**H20**=*4:SSI sim*; output of position in SSI format **H20**=*5:SSI master*; connection of external SSI encoder

![](_page_13_Picture_368.jpeg)

1) PGND ground (I/O ground) is galvanically isolated from digital DGND on plug connector X1.

### 5.7 Encoder input (external encoder)

Four versions are available to connect encoder or frequency / sign signals (stepper motor simulation).

- HTL signals on BE1 and BE2, fmax = 80 kHz
- TTL signals (differential, RS 422) on X20, fmax = 160 kHz
- 1  $V_{SS}$  and TTL signals on X41, fmax = 160 kHz.
- SSI signals from an external SSI encoder on X20

When an encoder is connected to BE1/BE2, **F31**=14 and **F32**=15 must be programmed.

Connector X20 is programmed with **H20**=*2:encoder in* to evaluate incremental encoders. External SSI encoders can also be connected to X20 (**H20**=*5:SSI master*).

Although, in contrast to X20, X41 does not offer galvanic isolation, it does provide a regulated voltage supply (10 V with sense lines, regulated to 5 V) for the external encoder. For connection assignment, see the beginning of chap. 5. Connector X41 is programmed with **H40**=*2:encoder in* to evaluate incremental encoders.

### **Voltage supply of 5 V encoders**

![](_page_13_Figure_19.jpeg)

#### **Adhere to the following points.**

- Only track A and track B are evaluated but not the zero track.
- BE1/BE2, X20 and X41 may not be parameterized simultaneously as the encoder input (i.e., only *one* pulse counter exists!).
- When plug connector X20 is used as the encoder input and lines exceed 1 m, a terminating impedance of 150 Ohm must be provided externally between signals A+ and A- and B+ and B-. See figure.
- Since X41 does not offer galvanic isolation, only measuring systems which are closed and powered by X41 may be connected there.
- Use double-shielded cable with cores twisted in pairs.

#### **X20 – Encoder input (incremental encoder) SDS 4000**

![](_page_13_Figure_27.jpeg)

\* Terminating resistor for cables longer than 1 m

### **BE1/BE2 encoder input**

![](_page_13_Figure_30.jpeg)

The external encoder is usually used as the signal source for synchronous operation (**G27** reference value) or for position control (**I02** posi.encoder, chap. 10.11). When stepper motor simulation is used, angle synchronous operation (**G20**=2, chap. 11) must be activated in operating mode **C60**=1.

**H20**=*4:SSI sim.* simulates the signals of an SSI encoder on X20. This is particularly useful when the motor is controlled with an absolute encoder with sin/cos track. The absolute angle and the multi-turn information can then be obtained from there. **H60** can be used to switch the code between *"0:gray"* and *"1:binary."* The information is output in the following format: 12 bits multi-turn, 12 bits within one motor revolution, the 25th bit is always 0.

### 5.8 X41 SIN/COS, absolute encoder

Connector X41 is primarily used to connect multi-turn and single-turn absolute encoders with EnDat® or HIPERFACE® interface (sin/cos encoder). An extra sin/cos track gives an excellent speed resolution for maximum running smoothness and dynamics.

![](_page_14_Picture_278.jpeg)

![](_page_14_Picture_279.jpeg)

*Italics:* HIPERFACE® encoder

- Due to the missing galvanic isolation of X41, only closed measuring systems can be operated with the power supply via X41.
- The sin/cos encoder must be built onto the motor since it is also used for commutation.
- Use only original STÖBER cables for ES motors!
- Enable connector X41 with **H40**=*1:SinCos in*.
- Activate motor control with **B26**=*3:X41*.
- The fault "*37:n-feedback*" may occur during parameterization. This fault can only be acknowledged by turning the power and 24 V off (save parameters before with **A00**=1!).
- Resolvers and sin/cos encoders cannot be used at the same time.
- Simultaneous use of sin/cos encoders with external incremental encoders is not possible.
- Simultaneous use of sin/cos encoders with frequency specified externally (synchronous operation, stepper motor simulation) is not possible.
- Sin/cos and SSI encoders or SSI simulation on X20 can be used at the same time.
- Use of SSI encoder as master for synchronous operation with sin/cos encoder on the motor is under preparation.
- SSI simulation on X20 is available with sin/cos encoders.

A continuous zero-point setting is possible with all available reference traversing modes (e.g., mode **I30**=*3:def.home*). The inverter is equipped with an electronic gearbox (safe against power failure) which permits absolute position acquisition over 4096 x 64 = 262,144 encoder revolutions for linear axes, or an unlimited traversing area for continuous axes with any gearbox. When this feature is used, the zero position only has to be re-referenced when the inverter is changed.

### 6. Multi-Motor Operation

### 6 MULTI-MOTOR OPERATION

![](_page_15_Figure_4.jpeg)

### 7. Operator Control

### **OPERATOR CONTROL**

There are three ways to control and program the SDS servo inverter.

- External Controlbox operator unit
- FDS PC software
- Simubox Fieldbus communication

### 7.1 Status indication

The SDS servo inverter is equipped with a three-position status display, showing the operational status (e.g., "*rdy*" for *ready*) or the flashing number of a fault which has occurred

(e.g., "**E31**" for fault *31:short/ground*).

Controlbox offers a plain-text display with additional diagnostic capabilities (see chap. 16 + 17).

### **Operational states**

![](_page_16_Picture_485.jpeg)

### 7.2 Controlbox

The Controlbox as portable housing or in DIN built-in housing (96 x 96 mm) is connected with the X3 interface (2-m cable is included). It offers:

- **Local mode (manual traversing)**  see chap. 7.2.1
- **Text indicator** see chap. 7.2.2
- **Memory for seven parameterizations** see chap. 7.2.3
- **Parametrization without PC** see chap. 7.2.4
- **Locking with password**  see chap. 7.2.5

If you do not have a Controlbox, you can use the *"Simubox.exe"* program (also installed during installation of FDS Tool) to simulate a Controlbox.

### 7.2.1 Local mode

and  $\blacktriangleright$ .

When manual tipping is used for the drive, Controlbox can be used to turn the motor shaft without having to address the binary inputs.

![](_page_16_Picture_23.jpeg)

CONTROLBOX

Switches to local mode and back. The drive stops (internal enable = off). An  $\Box$  appears on the bottom right of the display. **A55 (**manual key function) must be active.

Enable = turn on with local mode. The drive is in the state 5:halt and can be controlled with the arrow keys  $\blacktriangleleft$ 

![](_page_16_Picture_25.jpeg)

Enable = off with local mode

 $\mathbf 0$ If not already active, local mode is activated (i.e., the drive stops).

### 7.2.2 Operation indication

In speed (**C60**=0) mode, the layout of the *operational display* is shown below.

![](_page_16_Figure_30.jpeg)

All possible operational states are listed in chap. 16. When  $\overline{E}$ is on, the inverter is using parameter record no. 2. No special indication is provided when parameter record no. 1 is active (default setting). The symbol  $Bc$  appears when the brake chopper is running.

**C51** is used to scale the speed (when a gearbox is installed on the motor, **C51** can be used to indicate the output speed). The measured actual speed / **C51** s indicated.

The first line of the display can also be customized. A variable selected via **C50** (e.g., power) is divided by **C51** and provided with the unit in **C53** (e.g., "items/min"). The unit can only be specified via FDS Tool. The number of positions after the decimal point is provided by **C52**.

In position mode (**C60**=2), the first line shows the act. position. The second line shows the status.

![](_page_16_Figure_35.jpeg)

Regardless of the operating mode, events and alarms are indicated in the second line (e.g., *"53:Stop"*). All events and alarms are listed in chap. 17.

### 7. Operator Control

### 7.2.3 Parameter memory

Controlbox offers memory space for the parameters of up to 7 SDS servo inverters.

Store parameterization of the SDS on Controlbox

- Press  $\boxed{\text{#}}$  key. Display shows "A.. inverter."
- Press  $\boxed{\text{#}}$  key. Display shows "A00 save param."
- Press **A** key until "A03 write PBox" appears.
- Press  $\boxed{\text{#}}$  key until the second line of the display flashes.
- Press the  $\vec{A}$  and  $\vec{v}$  keys to select the memory address number  $(1\,\text{to}\,7)$ . If the memory address is already occupied, this is indicated with the name of the data record on the display
- Press  $\boxed{\text{#}}$  key to save the parameterization.

Read data from Controlbox

- Press  $\left(\frac{1}{k}\right)$  key. Display shows" **A..** inverter."
- Press  $\boxed{\text{#}}$  key. Display shows "A00 save param."
- Press **A** key. "A01 readBox&save" appears.
- Press  $\boxed{\text{#}}$  key. The second line of the display flashes.
- Press the  $\blacksquare$  and  $\blacksquare$  keys to select the memory address number (1 to 7). The data record names of the already stored parameterizations are indicated.
- Press  $\boxed{\text{#}}$  key to read in the parameterization and store automatically, safe from power failures.

The data are not automatically stored with **A40** (read Parabox).

The Controlbox Tool program makes it possible to directly transmit the parameters between Controlbox and a PC.

### 7.2.4 Parameterization

The following six keys are used for the parameterization with Controlbox.

- Return to prev. menu level
- Reject changes
- Acknowledgement of malfunctions (**A31**=1)

![](_page_17_Picture_26.jpeg)

- 
- Group selection Parameter selection • Edit parameters

• Select various menu levels

• Accept changes

To program, press the  $|\ddot{\pm}|$  key (Enter). You are now in group selection. The menu is divided into **groups** which are identified as **A, B, C,** … . Select the groups with the arrow

keys (i.e.,  $\blacktriangleleft$  and  $\blacktriangleright$ ). Press the # key again to access the parameters of the selected group.

The parameters are designated with the group letters and a number (e.g., **A10** or **D02**).

![](_page_17_Figure_32.jpeg)

Parameters are selected with the  $\boxed{\blacktriangle}$  and  $\boxed{\blacktriangledown}$  keys. To change a parameter, press the  $\boxed{\text{#}}$  key again. The flashing value can now be changed with  $\boxed{\blacktriangle}$  and  $\boxed{\blacktriangledown}$ . The changes take effect

immediately. The change value is accepted by pressing the  $|\ddot{\pm}|$ key. The **Esc** key undoes the change. To return from parameter selection to the group letters, press **Esc** . To return to the status display, press **Esc** again.

![](_page_17_Picture_35.jpeg)

**Parameter changes must be saved with A00=1 (***save parameters***) before the device is turned off.** 

![](_page_17_Figure_37.jpeg)

In the default setting (status on delivery), the inverter only displays the most important parameters required for commissioning. For complex drive tasks, the *expanded menu* is activated with **A10**=1.

With **A10**=*2:service*; Access to rarely used service parameters Both the normal menu and the expanded menu do not show parameters which are not related to the current task.

**Example:** When a predefined STÖBER motor (e.g., ES 44) is selected in parameter **B00** (motor type), parameters **B10** to **B17** (poles to M0) are not shown.

Approximately 50 sec after the last key was pressed, the device returns automatically to the status display. This return can be switched off with **A15**=0 (auto return inactive).

Fieldbus: Most of the parameters pertaining to the fieldbus can only be set on the PC with FDS Tool.

### 7.2.5 Password

The parameters can be protected against unauthorized change. To do this, enter a password (a number between 1 and 9999) in parameter **A14**, and save it with **A00**=1. Password protection is inactive if **A14**=0. The Parameter **A14** can only be accessed in the extended menu with **A10**=1.

On a protected device, the parameters can only be changed after the correct password has been entered in **A13**.

## **POSIDYN®** SDS 4000 STÖBER ANTRIEBSTECHNIK

### 8. Commissioning

8 COMMISSIONING

### 8.1 Default setting

To obtain the default setting, set parameter **A04**=1. The default settings are listed below.

- Run mode: Speed
- Speed reference value via AE1 (fast reference value **D99**=1)
- $10 V = 3000$  rpm
- Encoder output X20: 1024 imp./U.
- Ramps: Not active
- Binary input 1 (**F31**): 1:Halt (ramp inactive)
- Binary input 2 (**F32**): 2:Direction of rotation
- Binary input 3 (**F33**): 9:Quick stop
- Analog output 1 (**F40**): 4:E08 n-motor
- Analog output 2 (**F45**): 1:E00 I-motor
- Holding brake is not addressed.
- $\Rightarrow$  The expanded menu is activated with **A10**=1.

### 8.2 Motor, braking resistor

Before the drive is commissioned, the STÖBER ES servo motor must be identified on the SDS. Selection with **B00** is performed from a motor database.

- In **B00**, select the motor type (e.g., *64:ES44*).
- In **B02**, enter the "EMK" constant (standard = 110 V).
- In **B26**, enter the motor encoder (standard = resolver).
- When a holding brake is to be addressed, set **F08**=1, and enter the application and release time in **F06** and **F07**.
- If an external fan exists, set **B03**=1.
- With external braking resistor, set the type in **A20**.
- Torque limits **C03** and **C04** must be adjusted to the loadability of the mechanical parts (i.e., gear box). **C03** and **C04** are percentages relative to standstill torque M0 of the motor. Limit **C04** is used for quick stop, for example. Usually

**C03** = **C04**  $\leq$  M<sub>2B</sub> gearbox / M<sub>0</sub> motor / i (\*)

must be set ( $M_{2B}$  = max. acceleration torque of the gear box, i = transmission). Starting with the 1999 edition, the SMS catalog lists in column  $S<sub>c03</sub>$  the value (\*) to be entered as a suggestion. For more information on torque limits, see chapter 9.2.

This can be monitored with a phase test using **B40**=1 (procedure: enable off; **B40**=1; enable on; enable off again when finished). **Caution:** The drive must be decoupled from the load since movement takes place. For details, see **B40** in the parameter list.

With external motors, the selection *"60:user defined"* must be made in **B00** with input of the other motor parameters **B02** to **B17**. This information can usually be found on the motor nameplate.

This procedure must be concluded with **B40=1** (phase test).

**Caution:** Make sure that the load is decoupled from the drive!

### 8.3 Speed specification

There are many ways to specify the speed. However, remember that parameter **D99 fast reference value** restricts the possibilities. **D99=1**:active Fast sampling (1 msec) of analog input AE1.

**Caution:** Reference value options and fixed reference values are not shown. **D99=0**:inactive Release the fixed reference values and access to all reference value parameters. Sample analog input AE1 = 4 msec

### 8.3.1 Speed specification via Controlbox

Controlbox offers a commissioning function without circuiting the control terminals. The tipping speed is determined by the following selection. It can be changed with the appropriate parameters.

Speed control **C60=1**: Tip speed / Tip ref. value (**A51)** Position control **C60=2**: Tip speed (**I12)**  Activation/deactivation of local operation is signaled  $\bigwedge$ by LED.

Connect drive. Motor is under power. Indicated by LED.

 Move drive (right/left) as long as the keys are pressed.

**0** Motor becomes currentless.

### 8.3.2 External speed specification

- Connect speed reference value to analog input AE1.
- Enter speed at 10 V in parameter **D02**.
- When higher-level position control is being used, **D02** must exceed the maximum speed actually required by at least 10% (i.e., control reserve).
- Any offset for the analog input can be compensated for with **D06**.
- If required, program ramps with **D00** and **D01**.

![](_page_18_Figure_48.jpeg)

### 8.3.3 Speed specification via potentiometer

When a potentiometer is used to specify the reference values. the analog outputs must be parameterized to +10 V or -10 V reference voltage. (**Caution:** Ri=2.2 KΩ).

- **F40**=*7:+100%* for + 10 V on analog output 1
- **F45**=*8:-100%* for 10 V on analog output 2
- Set  $F47$  (analog output 2 factor) =  $100\%$

![](_page_18_Figure_54.jpeg)

### 8. Commissioning

### 8.3.4 Characteristic curve of ref. value

With fast reference value (**D99**=1) active, the reference value must be available on AE1. With **D99**=0, the (main) reference value can be available on either AE1 or AE2, but the AE function (i.e., either **F25** or **F20**) must be *10:reference value* (default setting for AE1). The speed is calibrated with the parameters **D06** (RV offset) and **D02** (speed at maximum reference value). Parameter **D03** (maximum reference value) is helpful, for example, when the higher-level controller can output a maximum of 5 V (i.e., **D03**=50% would then have to be entered).

![](_page_19_Figure_5.jpeg)

#### 8.3.5 Speed specification via fixed ref. value

With **D99**=0 (fast reference value inactive), 8 fixed ref. values (FSW) are available with the corresponding ramps in group **D**. Binary coding via signals RV-select 0 to RV-select 2 (param. **F31** to **F34**) is used for the selection. The combination "000" corresponds to the conventional analog reference value.

### 8.3.6 Speed specification via clock pulse generator

A clock pulse generator is available to optimize the speed controller.

- Enter desired speed in **A51** (e.g., 50 rpm).
- Activate clock pulse generator with **D93**=1.
- Enter clock pulse cycle in **D94** (e.g., 0.5 sec).
- Activate enable.

The drive switches the speed between +**A51** and –**A51** with cycle **D94**.

### 8.3.7 Motor potentiometer

The "motorpoti function" can be used to steplessly increase or decrease the motor speed via two binary inputs.

- Two binary inputs are programmed to "*4:motorpoti up*" or "*5:motorpoti dwn*" via **F31** to **F34**.
- The "motorpoti function" is activated with **D90**=1.
- When the key is pressed, the speed is changed in accordance with ramps in **D00** and **D01**. When the "motorpoti function" is active (**D90**=1), most of the parameters of group **D** (reference values) are not indicated.
- **D90**=2 causes the motor potentiometer to be added to the normal reference value.
- The reference value generated by the motor potentiometer is set to 0 if both binary inputs are high.
- With **D91**=1, the ref. value is saved in non-volatile memory.
- With **D91**=0, a low level on the enable deletes the motor potentiometer reference value.
- $\Rightarrow$  The motor potentiometer function is not available when **D99**=1 (fast reference value).

### 8.3.8 Frequency reference value

There are two ways to accept the frequency reference value.

- Incremental encoder, tracks A and B
- Stepper motor signal, frequency + sign

For connection, see chapters 4 and 5. The software must be programmed to "el. gear," as described in chapter 11.

### 8.4 Speed controller

The speed controller is an ideal PI controller with reference value smoothing. With STÖBER ES motors, the optimum function of the speed controller is ensured by the default setting. The necessity of controller adjustment (parameters **C31**, **C32** and **C33**) is usually restricted to:

- Great external moments of inertia (**C31** ↑, **C32** ↓, **C33** ↑)
- Mechanical parts with oscillation capability (**C31** ↓**, C33** ↑)

![](_page_19_Figure_34.jpeg)

### 8.5 Halt / quick stop

In the default setting, binary input BE1 is programmed to **F31**=*8:halt*. In the default setting, the halt is performed without ramp since **D01**=0 sec is preset. A separate deceleration ramp can be implemented with the function *"9:quick stop"* (**D81** Decel-S). In the default setting, BE3 is programmed to **F33**=*9:quick stop*.

With operational mode "position," the ramp function is always active. The process block Decel ramp takes effect with halt. Max. acceleration **I11** takes effect with quick stop.

### 8.6 Brake control

The addressing of a +24 V motor halting brake is activated with **F08**=1. The connections are available on X13 (B+ and B-). The brake is released by the end stage enable and closed with falling enable. The set release time **F06** and the application time **F07** of the brake is considered.

The brake is applied again under the following conditions:

- Removal of the enable. Watch **F38**=1.
- Halt. One BE must be programmed to HALT (e.g., **F31**=8).
- Quick stop. One BE must be programmed to quick halt (e.g., **F31**=9).
- Fault. Watch **F38**=2.
- For process block for positioning, see group **L..**

The motor halting brake can be manually released. For this, parameter **F08**=0 must be set and one component must be assigned with the function *"32: breakRelease"* and addressed. Caution: Before this, ensure safe state for brake release. Even when **F08**=0, the brake output is addressed. The release and application times are not considered, however. This function is intended to prevent excess wear when the brake functionality is not configured (starting with SV 4.5B).

### 9. Torque Limits / Operating Range

### 8.7 Binary inputs BE1 to BE4 (Opt. BE5 to BE15)

With the default setting, the binary inputs which can be programmed as desired have the following meaning.

- BE1 = *8:Halt*
- BE2 = *6:Direction of rotation* (left/right)
- BE3 = *9:Quick stop*
- BE4 = *0:Inactive*

Option board *SEA-4000* offers 10 additional binary inputs. The function of the binary inputs is specified via the parameters **F31** to **F34**, and **F60** to **F69** in the extended menu (**A10**=1).

![](_page_20_Figure_10.jpeg)

When several inputs are connected to one function, the signals are either AND or OR-linked (**F30** BE-logic). Functions without a connection to a BE signal are provided internally with an L-level signal.

### 8.8 Parameter record selection

The SDS inverter supports two separate parameter records. Specification of the active parameter record is performed in one of the following ways.

- Externally via a binary input (**A41**=0)
- Internally via a keyboard (**A41**=1 or 2)

The active parameter record is indicated in **E84**. To specify via a binary input, one of the parameters **F31** to **F35** must be set to "*11:paraSet-select*" in both parameter records. Selection never takes place unless the power section is deactivated.

The parameters of both parameter records can be indicated and programmed regardless of which parameter record is currently active. **A11** (paraSet Edit) is used to specify the parameter record (1 or 2) to be edited. When parameters of the 2nd record are involved  $(A11=2)$ , a  $\overline{E}$  is indicated to the right of the parameter number.

Certain parameters (e.g., operation input, **A30**) are only available once, and a  $\overline{a}$  is then not indicated next to the parameter number. This applies to all parameters of group **A**, the display parameters of group **E** (e.g., torque, utilization and similar), and positioning (groups **I**, **J**, **L** and **N**).

Example of time behavior with quick stop for enable-off (**F38**=1, for enable see also **F31**=11): *Signals for* 

![](_page_20_Figure_20.jpeg)

When autostart is active (**A34**=1), the switchover takes place immediately when the edge of the signal "*11:Paraset*" occurs. Enabling is automatically deactivated internally.

Parameter records can be copied via **A42** and **A43** (copy paraSet). **A42**: copy paraSet 1 > 2 to "*1:active*" overwrites parameter record 2 with the values of parameter record 1.

 $\Rightarrow$  Usually, the first parameter record should be set up first. The parameters are then copied to parameter record 2 with **A42**=1 (active). **A11**=2 is then used to switch to parameter record 2 and edit the necessary values there. After completion, all parameters are saved with **A00**=1.

**Remember:** When the mode (**C60**) is switched from position to speed, the actual position during **C60**=1 is only partially included. This means the reference position is lost when you switch back (**I86**→0).

With electronic gear boxes, the internal variables like the current angle of deviation are retained when a parameter record is switched (prerequisite: **C60** remains the same). However, the parameters of group **G..** are switched.

### 8.9 Acknowledgment of faults

The table of possible faults is located on page 48. Faults are acknowledged in the following ways.

- **Enable:** Change from L to H level on the enable input, and then back to L. Always available.
	- **Binary input** (**F31** to **F34**=13)

 $\bullet$  **Esc** key (only when  $\mathbf{A31}=1$ ) and only in the display) • **Auto reset** (only when **A32**=1)

**A** Caution!<br>
Drive starts u<br>
immediately. Drive starts up

Parameters **E40** and **E41** can be used to scan the last 10 faults. Value 1 represents the last fault. FDS Tool can be used to define the inverter reaction (e.g., fault, warning, message or nothing) to certain events (e.g., overload, excessive

temperature, and operating range) as desired.

The fault "*37:n-feedback*" can only be acknowledged by turning the 24 V supply off and on.

### 8.10 Motor startup

![](_page_20_Picture_36.jpeg)

**A34**=0 (auto-start inactive) in the default setting prevents the motor from starting up by itself after the power is turned on. Cf. operation status "*12:inhibited*" on page 45. Before activating auto start (**A34**=1), check to determine whether safety requirements permit an automation restart.

### 9 TORQUE LIMITS / OPERATING RANGE

#### 9.1 Torque limits

There are several methods of limiting motor torque.

- In the default setting, **C03** (M-Max 1) is the current torque limit in % of motor standstill torque M0.
- A binary input (assign BE funct. *"10:torque select"* via one of the param. **F31** to **F34**) can be used to switch between the two torque limits **C03** (M-Max 1) and **C04** (M-Max 2).
- Analog input AE2 can also be used to limit torque. Set parameter **F20**=2.10 V corresponds to 100% motor standstill torque M0. Other scaling is available via **F22** (AE2 gain).
- With quick stop, **C04** always takes effect.

## **POSIDYN®** SDS 4000 STÖBER ANTRIEBSTECHNIK

### 10. Positioning Control

The actually effective torque limit is calculated from the minimum of the various limit values. It can be scanned in parameter **E62**. Maximum available torque is always limited by the maximum inverter current.

### 9.2 Operating range

Freely programmable comparators can be used to simultaneously monitor 3 measured values (i.e., *"operating range"*). The first 2 values (speed and torque) are fixed. The third value can be selected as desired with **C47**. The limit values are specified with the following parameters.

- **C41**, **C42**: n-Min, n-Max
- **C43**, **C44**: M-Min, M-Max
- **C45**, **C46**: Measured value "X" (specified in **C47**)

**C48**=1 monitors the absolute value of measured value "X" (**C47**). **C48**=0 also includes the sign. Parameter **C49** specifies whether monitoring is also to be continued during acceleration phases and enable-off. When at least one of the limits is exceeded, this can be signaled on a binary output with the "*6:operation range*" function (e.g., **F00**=6). Another use is the control of process-block chaining (cf. **J17**=4).

If only one or two of these range monitoring options are used, the limits of the unused ranges must be set to their limit values (e.g., **C43**=0% and **C44**=400% when torque monitoring is not required).

### 10 POSITIONING CONTROL

The basic model of the SDS 4000 servo inverter offers integrated positioning control.

Since the capabilities of standard devices are limited by the number of inputs available, use of option board *SEA-4000* or digital communication (e.g., RS 232, CAN bus and PROFIBUS-DP) is recommended for solving typical positioning tasks.

### 10.1 Function overview

- 32 positions can be programmed as 32 process blocks.
- Continuous position control with following error monitoring
- Parameterization in units (e.g., degrees, mm)
- Resumption of interrupted process blocks possible
- Change in destination possible during traversing
- Reference point travel with several modes
- Sequence programming possible via process block chaining (e.g., "Go to pos. 1, wait 2 sec, go on to pos. 2, wait for signal and return")
- Tip mode (inching)
- Teach-in function
- Speed override via analog input possible
- Any gear ratios are calculated with fractions without rounding errors. No drifting with continuous axes.
- Continuous referencing for continuous axes
- "Electrical cam" function switches digital output within programmed position range.
- Hardware and software limit switch
- Rotary attachment function
- Path specification via analog input possible
- Brake control for lifting systems
- Positioning with absolute value encoders (also continuous mode)

#### 10.2 Connections

The standard device without option board is used for simple applications.

Applications with greater demands on binary inputs require the use of the **SEA 4001 option board**.

The SEA 4000 expansion board offers 10 binary inputs and 5 binary outputs.

An analog input can be used to adjust positioning speed steplessly. Called "speed override," this function is not only useful during commissioning but also for tipping mode, changes in the number of pulses of a machine, and so on.

Below is a typical configuration with option.

![](_page_21_Figure_39.jpeg)

The following functions for binary inputs (parameters **F31** to **F34** and **F60** to **F69**) are important:

- *RV-select0 to 4:* Binary coded position selection. Process block 1 is selected with "00000," and process block 32 is selected with "11111."
- *8:halt*: Rising edge interrupts running motion with the current process block ramp. Since tip mode (i.e., inching) via binary inputs is not possible unless halt is active, halt switches between tip and automatic operation.
- 9: *quick stop:* Rising edge interrupts positioning with maximum acceleration **I11**.
- *16:posi.step:* When a chain of process blocks is being used, *posi.step* starts the consecutive process blocks. A movement which is in progress is not interrupted.
- *19:posi.start:* Starts the just selected process block. A movement which is in progress is always interrupted.
- *20:posi.next:* Only for chained process blocks. If programmed appropriately (cf. **J17**=3), immediately concludes the running process block, and starts the next one. A remaining path which is to be traveled after *posi.next* occurs can be defined. See chapter 10.8.
- *17:tip+, 18:tip-:* Tip mode (i.e., inching)
- *21:stop+, 22:stop-:* Limit switch
- *23:reference input:* Reference switch connection
- 24: start reference: Starts reference point traversing
- *25:teach-in:* Actual position is assumed in the just selected process block.
- Ö The binary inputs can be inverted via **F51** to **F54** and **F70** to **F73**. Removal of the **enable** always causes a quick stop with maximum acceleration **I11**.

### **Analog inputs AE2 and AE1** (par. **F20** and **F25**)

• *1:additional RV:* Relative traversing paths are multiplied by (100% + level). Example: 0 V  $\rightarrow$  no additional reference value (i.e., 100% of the traversing path).

## **POSIDYN®** SDS 4000 STÖBER ANTRIEBSTECHNIK

### 10. Positioning Control

- *4:RV-factor:* Relative traversing paths are multiplied by the level. Example:  $0 \vee \rightarrow$  no movement (i.e., 0% of the traversing path).
- *5:override:* The programmed positioning speed can be changed online via potentiometer ("speed override" function for CNC controllers), for example.
- *6:posi. offset:* An offset can be added to the current position online via AE2. Cf. parameter **I70**.

### **Binary outputs** (par. **F00**, **F80**, **F81**, ... )

- *3:Ref Val reached:* Location in position window **I22**. Signal appears when drive "*in position*."
- *8:electrical cam:* Signal appears when the actual position is located between parameters **I60** and **I61**. Signal is used as message to other modules, for example.
- *9:Following error:* Signal appears when the maximum following error in **I21** is exceeded.
- *10:Position active:* Drive is in position control. No process block and no process block chain being processed.
- *13:referenced:* Drive is referenced.
- *19:s-memory1 to 21:s-memory3:* Output the memory locations set by the posi switching points during processblock movements (see chap. 10.12).
- *23:RV-ackn.0 to 25:RV-ackn.4:* Binary coded response message from the active **I82** process block. Cf. diagram in chap. 10.3.

### 10.3 Destination positions and process blocks

Each position to be approached to is described by several parameters. Together these parameters make up a process block. Since 32 process blocks are available, 32 separate positions or paths can be traversed. Currently, only the first 8 process blocks can be accessed via Controlbox. Process block no. 1 is described by parameters **J10** to **J18**, while the second process block is described by parameters **J20** to **J28**, and so on.

![](_page_22_Figure_16.jpeg)

Process blocks 9 to 32 can only be programmed via FDS Tool or via fieldbus.

A process block can be selected as shown below.

- Binary coded via binary inputs *RV-select0* to *RV-select4*. The binary combination "00000" selects process block no. 1, while "11111" selects process block no. 32. Selection via binary inputs is not possible unless **J02**=0.
- Parameter **J02** if not equal zero here.

The **response message** of the current process block appears:

- In parameter **I82** ("active process block")
- In the 2nd line of the operational indication
- It is binary-coded from binary outputs *"23:RV-ackn.0"* to *"27:RV-ackn.4."*

The selected process block is shown inverted until the movement starts.

When a process block starts, the active block is not shown inverted (binary-coded like *RV-select* signals) as long as *posi.start, posi.step* or *posi.next* is queued.

When a process block cannot be started (e.g., see *"51:refused"*), the selected block continues to be shown inverted. This happens even when a movement is terminated.

![](_page_22_Figure_28.jpeg)

Ö When the position is specified directly via **fieldbus,** process block 1 (**J10**) receives special treatment. The inverter does not acknowledge the write routine until all internal conversions have been completed and the inverter is ready to start. The parameter **E124** ("start.pos 1") is also available from the fieldbus. **J10** is written here and, after conversion, is immediately started automatically. The output signal *"32:param.active"* signals the completion of a parameter conversion.

### 10.4 Absolute/relative positioning

One of 4 possible traversing methods (parameters **J11**, **J21**, **J31** and so on) can be assigned to each process block.

- Relative
- Absolute
- Continuous, positive
- Continuous, negative

A *relative* path always refers to the current location (chain dimensions).

An *absolute* position refers to a fixed reference point (i.e., machine zero point) which is determined with *reference traversing*. See chapter 10.6. For this reason, an absolute position always requires reference traversing. Any start commands given without reference traversing are answered by the inverter with "*51:refused*".

When a process block is defined as **continuous** and a start command is given, the axis moves in the specified direction until a signal arrives from the outside (e.g., *posi.next* or *posi.start*). The speed can be adjusted via analog input AE2. (Set the AE2 function **F20**=*5:Override* for this.)

Successful conclusion of a movement is signaled via the output signal "reference value-reached" (**F00**=3 and **F80**=3). This signal appears when the actual position lands in the **position window** (destination ±**I22**) for the first time. The signal is not withdrawn until the next traversing command is given.

### 10. Positioning Control

#### 10.5 Commissioning

Before positioning control is activated, speed control must be commissioned and, if necessary, optimized with the FDS Scope function.

Positioning control is activated with

#### **C60**=*2:position*

The *status indicator*<sup>1</sup> changes and displays the actual position in the first line.

Actual pos.

![](_page_23_Figure_8.jpeg)

**Important:** If you want to change the location of the decimal point in the position display via **I06** (**I06**=decimal point shift), do this at the beginning of commissioning since the significance of all positions is changed.

### 10.5.1 Limited position range

![](_page_23_Figure_11.jpeg)

Limited traversing range means that the permissible area of movement is restricted by end stops or similar. Safety requires that limit switches be provided. If the inverter is not equipped with a sufficient number of free inputs (i.e., operation without an option board), the limit switches must be evaluated by a higher level controller. The primary parameters are listed below:

- **I00**=0 Limited traversing range
- **I05:** *Unit of measurement* (e.g., mm, degrees (°, inch)
- **I06:** Number of decimal places
- **I07:** *Distance per motor revolution* (e.g., mm/U)
- **I10:** Maximum speed (e.g., mm/sec)
- **I11:** Maximum acceleration (e.g.,  $mm/sec<sup>2</sup>$ )
- **I12:** Tip mode speed

**Important:** Since some parameters in groups **I** and **J** (e.g., paths or accelerations) may assume very large values, the  $\blacktriangleleft$  $\blacktriangleright$  keys can be used to directly select (via Controlbox) the tens exponent to be changed. Only the individual digit flashes and not the entire number. The  $\boxed{\blacktriangle}$   $\boxed{\blacktriangledown}$  keys can be used to increment/decrement the value by the selected tens exponent:

J10 position.  

$$
\frac{1}{2}00.00
$$

Single digit flashes. Change with  $\nabla \mathbf{I}$ Select digits with  $\boxed{\blacksquare}$ 

 $\Rightarrow$  Before starting initial tests, check the limit switches, and decouple the drive from the machine if necessary.

The enable can now be activated as the first test. The display<sup>1</sup> shows

#### *17:posi.active*

The position control loop functions, and the current position is maintained. During the next step, the drive is moved via **tip mode (i.e., inching mode)**. Set parameter **J03**=1 for this. The  $\blacksquare$  keys can be used to traverse the drive.

 $\Rightarrow$  The speed can also be changed during traversing via analog input AE2 (**F20**=5).

The next step is the commissioning of reference traversing. See chapter 10.6. **Software limit switches I50** and **I51** can be programmed with a referenced axis (**I86**=1). The software limit switches prevent movement to positions outside **I50** and **I51**.

A short relative movement (**J11**=0) can be specified in **J10** (destination position process block 1) for testing purposes. The speed is entered in **J12**, while the ramps are entered in **J13** and **J14**. **J00**=1 can be used to start and monitor the movement. Do not forget the enable.

#### 10.5.2 Continuous traversing range (rotary axis)

## **Unlimited traversing range (I00=1)**   $\circ$

The most important feature of a continuous traversing area is the cyclic repetition of certain positions during movement in one direction (e.g., hand on a clock).

**Gear ratio:** Parameters **I07** and **I08** permit precise specification of the gear ratio (i.e., based on the number of teeth). This prevents a path drift with relative positioning. Cf. examples in chapter 10.9.

**Rotary axis function:** Selection of **I00**=*1:unlimited* means that the actual position is only counted up to *circular length* **I01** (e.g., 360°). After this value, counting begins again at zero. If both directions are permitted, the movement progresses from point A to point B (i.e., absolute destination specification) over the shortest path (i.e., **path optimization**).

**Direction of rotation:** If both directions are permitted (**I04**=0), the movement from A to B is performed over the shortest path when absolute destination specification is used (**I03**=1, **path optimization** active). However, with block changes on the fly, the original direction of rotation is retained. Limitation of the permissible direction of rotation **I04** affects all process blocks and manual traversing. An alternate method is to use **I03**=0 to deactivate path optimization. Remember, however, that, when you want to approach an absolute destination in the *negative* direction of rotation, you must enter the destination with a *negative sign* (in connection with the modulo calculation). Example: After you enter -270°, the drive moves to position 90° *rotating counterclockwise*.

A short relative movement (**J11**=0) can be specified for testing purposes in **J10** (destination position, process block 1). **J00**=1 can be used to start and monitor the movement.

l

<sup>&</sup>lt;sup>1</sup> Only in connection with a Controlbox

#### 10.6 Reference point traversing

When the 24 V supply voltage is turned on, the actual position is unknown. A defined preliminary position is achieved with *reference traversing*. Absolute movements can only be performed in referenced status. The referenced state is signaled with **I86**=1 and can be output on the binary output.

Reference point traversing is parameterized with **I30** to **I38**. The primary parameters are listed below.

- **I30:** Type of reference point traversing
- **I31:** Direction of reference point traversing
- **I32:** High-speed reference point traversing
- **I33:** Low-speed reference point traversing
- **I35:** Zero-pulse of the motor encoder

• **I37:** Automatic reference point traversing at power-on

There are three ways to start reference point traversing.

- Automatically (**I37**=1 or 2)
- Signal on binary input (**F31** to **F34**=24)
- Inching with **J05**=1

If only one direction (**I04**>0) is permitted, reference point traversing is performed from the beginning with speed **I33**. Reference traversing type **I30** specifies the required initiators or the functions for binary inputs. **I31** is used to determine the (search) direction when reference point traversing is started. If the reference switch (or limit switch) is active, the direction is reversed. Cf. example 2 further down. The correct value for **I31** can be tested by inching the axis (parameter **J03**), for example. The status of the binary inputs can be scanned in **E19**.

Specification of two speeds (i.e., **I32** and **I33**) is primarily an advantage for long linear axes.

The **acceleration** during reference point traversing is ½ of the maximum acceleration in **I11**. When the reference point is detected, the actual position is set to **I34** (i.e., reference position), and the drive brakes until it is at a standstill. The distance required for reversal or braking is generally

$$
1 v2
$$
  
Distance = 1  
2a

With v: Speed

a: Acceleration (**I11**/2 here).

After reference point traversing has been concluded, the drive remains where it is after the required braking distance (**I33**<sup>2</sup> /**I11**) and does not return to the reference position. Cf. above. The AE2 "override" function (**F20**=5) changes the speed and also the braking distance.

![](_page_24_Figure_22.jpeg)

![](_page_24_Figure_23.jpeg)

#### 10.7 Position controller

To minimize following error deviation (i.e., difference between reference value and actual position), the SDS uses speed precontrol (speed feed forward). The maximum permissible following error deviation specified in **I21** is continuously monitored. The position controller is running continuously during the entire movement.

![](_page_25_Figure_4.jpeg)

• **H23** (X20 gear ratio): Example of position control using X20

The gain of position control **I20** (i.e., the "stiffness" of control) is called the "Kv factor."

The parameter **I16** (S-ramp) can be used to parameterize "joltless" traversing profiles and prevent high-frequency excitation due to a low pass. The time constant **I16** corresponds to a low-pass limit frequency of fg=2π/**I16**.

### 10.8 Process block chaining

The "*next block"* parameters **J16**, **J26**, **J36** and so on can be used to chain process blocks into sequences. For example, at the end of one process block, this can be used to automatically move to an additional position (i.e., next block). The following parameters apply to the 1st process block.

• **J16** next block. If **J16**=0, then no chaining.

- **J17** next start. Specifies how next block **J16** is to be started.
- **J18** delay. Applies when **J17**=*1:with delay*

For details on **J17**, see the parameter table.

![](_page_25_Picture_631.jpeg)

 $\Rightarrow$  Process block no. 1 starts itself.

**Example 2:** Three fixed positions are always traversed in the same order. Solution: **J10**, **J20**, **J30**=Destination specification

**J11=J21=J31**=*1:absolute*  **J16**=2, **J26**=3, **J36**=1 (chaining) **J17=J27=J37**=*0:posi.step*

 $\Rightarrow$  The movements are triggered by the rising edge of the *posi.step* signal.

![](_page_25_Figure_19.jpeg)

![](_page_25_Figure_20.jpeg)

- continues to run until the rising edge of the *posi.next* signal after which a branch is made to process block no. 2. When *posi.next* is connected to BE1, the reaction occurs without a delay time. If the **J17**=*3:posi.next* setting is not made, *posi.next* is ignored! Cf. example 4.
- **Example 4:** Positioning of a shelf handling device. The exact destination position is specified by a light barrier which is triggered briefly at each shelf. Until just before the destination, the signals of the light barrier must be ignored. We will assume that the destination is located between 5.1 m and 5.4 m.

#### *Solution:*

The approximate position is traveled to with block no. 1

![](_page_25_Picture_632.jpeg)

The braking distance is defined in block 3. **J30**=0.05 m (Braking distance) **J31**=*0:relative* 

![](_page_25_Figure_27.jpeg)

 $\Rightarrow$  Process block no. 1 is started with *posi.start*. Just before the probable destination and without an intermediate stop, a switch is made to process block no. 2 where the *posi.next* signal is armed. Process block no. 3 is triggered with *posi.next*, and the braking distance specified in **J30** is executed. If the *posi.next* signal fails to appear (e.g., light barrier is defective), the drive stops at position **J20**.

#### **Tips:**

- An operational status of *17:posi.active* indicated on the display means that no process block and no chain of process blocks (i.e., sequential program) is being executed at the moment. The drive is under position control. The *posi.start* and *posi.step* signals have the same effect here.
- **I82** indicates the number of the process block currently being processed. **I82**=0 means that no process block is being processed.

## **POSIDYN®** SDS 4000 STÖBER ANTRIEBSTECHNIK

- The inverter assumes the basic state "*17:posi.active*" when the enable is turned off and on.
- The "*17:posi.active*" state can also be output on BA1 or BA2.

#### 10.9 Simple examples

Without the option board, 4 digital inputs are available.

- **Example 1:** Belt drive (i.e., endless movement). Four different feed lengths are traversed relatively.
- *Solution:* BE1: RV-select0 (**F31**=1) BE2: RV-select1 (**F32**=2) BE3: posi.start (**F33**=19)

![](_page_26_Picture_568.jpeg)

![](_page_26_Picture_569.jpeg)

- $\Rightarrow$  The traversing method (e.g., **J11**, **J21**, **J31** and so on) remains set to "*0:relative*" for all blocks. The selected process block is indicated in **I83**.
- **Example 2:** Linear axis with end stops. Two fixed positions are traversed absolutely.

![](_page_26_Picture_570.jpeg)

![](_page_26_Picture_571.jpeg)

- Ö The traversing method (**J11** and **J21**) for both process blocks is "*1:absolute*." After power-on, reference point traversing is automatically executed by **I37**=1 with the first *posi.start* command. The reference switch must have the characteristics shown in example 1 of chapter 10.6.
- **Example 3:** Belt drive (endless movement) with stop at pulse (i.e., defined braking distance)
- *Solution:* BE1: posi.start (**F31**=19) BE3: posi.next (**F33**=20) **J11**=*2:endless positive*  **J17**=*3:posi.next* **J20**=*...(braking distance)*
- Ö We recommend applying the *posi.next* signal to BE1 (**F31**=20) so that the delay time of 4 msec is omitted. Evaluation of *posi.next* is activated with **J17**=3.

For additional details on *posi.next*, see chapter 10.8 (chaining of process blocks).

**Example 4:** A rotary attachment is to be positioned continuously and without drift in 60° increments. A STÖBER K302 0170 with i=16.939393... is to be used as the gearbox. The exact ratio is i=3354/198.

![](_page_26_Figure_21.jpeg)

*Solution:* The rotary attachment rotates precisely 360° x 198 / 3354 per motor revolution. Thus, **I07**=71280, and **I08**=3354. The path is programmed in degrees (**J10**=60°). The circular length **I01** is 360°.

**Example 5:** A toothed belt drive is to move continuously and without drift in fixed increments (41 catches per circular length). The toothed disk has 23 teeth, while the belt has 917 teeth. For gearbox, see above.

![](_page_26_Figure_24.jpeg)

- *Solution:* To obtain a precise solution, 1/41 of the circular length is taken as the unit of distance (**I05**=0). One unit of distance is exactly one catch. The belt drive rotates precisely 198 / 3354 x 23 x 41 / 917 units of distance per motor revolution. Thus, **I07**=186714, and **I08**=3075618. The path is programmed in units of distance=1/41 of the circular length. The circular length **I01** is 41 units.
- **Example 6:** A conveyor belt drive with slip is to move in fixed increments continuously and without drift. Exactly 41 catches are distributed over acircular length of 4 m.

![](_page_26_Figure_27.jpeg)

- *Solution:* The distance per motor revolution is 2πR/i. Thus **I07**=37.09 mm/R. Drift is prevented by continuous referencing (**I36**=1) or the *posi.next* signal. **Important:** The distance to be traveled (e.g., **J10**) multiplied by the number of catches (41) must precisely equal the circular length **I01**. If not, the drive will drift away even with continuous referencing. If necessary, **I01** and **I07** must be adjusted accordingly. The reference switch should be located between two catches. **Important:** When continuous referencing **I36**=1 is used, **I07** must always be rounded off to the next higher number.
- **Example 7:** Screw/press controller Starting at a certain position, the torque is to be monitored. When a limit is exceeded, a return to the start position is made.
- *Solution:* The first part of the movement is handled by process block no. 1. Without stopping, the system switches to process block no. 2 before the end position (**J16**=2) and **J17**=2). The speed remains the same (**J12**=**J22**). When the torque limit (working area) specified by **C44** is exceeded, the system switches to process block no. 3 (**J26**=3 and **J27**=4). In our example, the working area is limited by the maximum torque **C44**.

![](_page_26_Figure_31.jpeg)

### 10. Positioning Control

#### 10.10 Emergency off

If the power is cut off from the inverter with the emergency off switch, all information on the position is lost. When the inverter goes on again, the power must be referenced again.

When 24 V is provided via an option board, a movement which is interrupted by an emergency off can be continued and completed under the following conditions.

- The HALT signal becomes active at least 4 msec before the enable is removed.
- The HALT signal remains present until power returns and the enable is minimum 4 msec active.

Another method of interrupting and continuing a process block is to use the following sequence of signals.

![](_page_27_Figure_8.jpeg)

Parameter **I19**=1 can be used to specify that an enable-off will lead to *"23:interrupted."* The interrupted process block can then be completed with *posi.step*. With the default setting (**I19**=0), removal of the enable causes sequence control to be reset (status *"17:posi.active"*).

Process blocks with chaining "without a stop" (**J17**=2) can only be terminated (status *"17:posi.active"*).

#### 10.11 Ext. rotary / linear path measurement

When an "external" measuring system is mounted directly on the machine for positioning, this measuring system controls the position. The motor is controlled with its own encoder (standard procedure).

Example for linear path measurement:

![](_page_27_Figure_14.jpeg)

**Important:** The *external* measuring system must be able to supply at least 30 measuring increments per revolution - as converted to the motor shaft.

#### 10.11.1 Position encoder

The encoder for position control is selected with **I02** and the motor encoder for motor control is selected with **B26**. The following table lists the possible interfaces with the inverter's supply voltages  $U_B$  and the parameters for the number of increments (*inc/R*) and the gear ratios between motor and encoder (*gear-i*).

![](_page_27_Picture_512.jpeg)

### 10.11.2 Parameterization - motor/ext. meas. system

The movement of the external measuring system (rotary or straight) must be defined with **I07** and **I08**. First, the increments of the encoder must be specified (for SSI encoder, the resolution is converted from bits to increments; 24 bits equal 1024 pulses). See table above. Then the physical implementation is defined with **I07** and **I08**.

Examples:

**1)** A revolving table with a rotation angle of 360° is directly coupled with a pulse encoder (1024 pulses per revolution). **H20** = *2:encoder In*

$$
H22 = 1024 \text{ I/R}
$$

$$
105 = 2
$$

$$
107 = 360
$$

 $108 = 1 R$ 

- **2)** A conveyor belt with a 100-mm drive roller is combined with a pulse encoder (1024 pulses per rotation) which is mounted on the drive roller.
	- **H20** = *2:Encoder In*

H22 = 
$$
1024
$$
 I/R

- **I05** = *3:millimeter*
- **I07** = 314 (100 mm  $*\pi$ ) feed per roller revolution  $108 = 1 R$
- **3)** A linear axis with position encoder (100 pulses per 1 mm) **H20** = *2:encoder In*
	- **H22** = 100 I/R
	- **I05** = *3:millimeter*
	- $107 = 1$
	- $108 = 1 R$

**H23:** The ratio of the motor speed to the encoder speed must be entered in **H23** for speed precontrol. **H23** has no effect on the positioning but speed precontrol is very important for system dynamics.

Block circuit diagram:

![](_page_27_Figure_39.jpeg)

### 10.11.3 Special reactions with SSI encoders

The connection of the encoder is made on interface X20 (**H20**=5).

At a resolution of 24 or 25 bits (see **H61**), one revolution has 12 bits (i.e., one revolution is divided into 4096 positions). This corresponds to a resolution of a pulse encoder with 1024 lines (quadruple evaluation).

**H20** must thus be set to 1024.

Be sure that the coding (gray or binary) is set correctly in **H62**.

### 11. Synchronous Running, El. Gearbox

### 10.12 Posi switching points

*Posi* switching points can be used to generate signals on the binary outputs during the movement. In contrast to the "electric cam" which is *always* active between positions **I60** and **I61**, *posi* switching points are only evaluated during the running process blocks (movement) in which they were activated (**L11**, **L12**).

There are 4 *posi* switching points - S1 to S4. Each of these switching points can be used in several process blocks. Up to two switching points can be selected in one process block. Two switching points are selected for process block no. 1 with the parameters **L11** and **L12**, as shown below.

![](_page_28_Picture_604.jpeg)

The characteristics of the switching points are specified in group **N..** . For instance, the first switching point (S1) is described with **N10** ... **N14**.

![](_page_28_Picture_605.jpeg)

\* Toggle = change state each time level changes  $(i.e., "L" -> "H" -> "L" -> "H"$  and so on)

Definition of the switching-point position can be absolute (e.g., 1250.0 mm) or relative to the beginning or end of the running process block (**N10**, **N11**). The position of the switching point must be outside the target window **I22**.

The switching points have no direct effect on the outputs. Instead, up to 3 **switch memories** can be set, cleared or toggled in each switching point. Each binary output can be programmed to one of these three switch memories. **F80**=*20:s-memory2* outputs switch memory 2 to output BA1.

![](_page_28_Figure_11.jpeg)

**Example 1:** Binary output 2 (relay 2) should be set in process block 2, 150 mm before the target position and then reset just before the Posi window is reached.

**Solution:** Two switch points (S1 and S2) are required. Switch point S1 activates switch memory 1 (s-memory1). Switch point S2 deactivates the same memory.

![](_page_28_Picture_606.jpeg)

Switching points S1 and S2 are assigned to process block 2 in group **L..** .

**L21** = switch S1, **L22** = switch S2

Output BA2 is assigned to s-memory1 with **F00**=19.

**Example 2:** A paint pistol is moving back and forth between two points and is to be turned on and off by the inverter with binary output BA1. Since the pistol's reactions are slow, it must be turned on (after the start of the process block) in advance at distance *a* and turned off at distance *b* before the end of the process block.

![](_page_28_Figure_20.jpeg)

**Solution:** Two process blocks

(position up, position down) and two switch points are required. The first switch point activates switch memory 1 ("smemory1"). The second switch point deactivates the same memory.

![](_page_28_Picture_607.jpeg)

The same switching points are parameterized in both process blocks.

![](_page_28_Picture_608.jpeg)

Output BA1 is assigned to *s-memory-1* with **F80**=19.

### 11 SYNCHRONOUS RUNNING, EL. GEARBOX

Using the synchronous running functionality, you can precisely synchronize two shafts. Different gear ratios are calculated without rounding errors. An incremental encoder of a master drive is used as the master, for example, but frequency/sign signals (i.e., stepper motor simulation) can also be processed.

### 11.1 Function overview

- Precise speed and angle ratio
- Gear ratio can be set as fraction.
- Following error monitoring
- Free wheeling via binary input
- Precontrol (speed feed forward) for high dynamics
- No stationary angle error
- Angle offset via binary inputs
- Fine adjustment of the gear ratio possible via AE2
- Master signals as incremental encoder (tracks A and B) or stepper motor (frequency and sign)
- SSI as master encoder

The **block circuit diagram** for synchronous running is shown in chapter 18.

### 11. Synchronous Running, El. Gearbox

#### 11.2 Connection of pulse source

The reference value can be received in the form of impulses in one of the following ways.

- Track A + B of an incremental encoder
- Direction + frequency (stepper motor simulation) or
- Serial data interface SSI

Pulse processing is performed by the "electronic gear" function (**G20** > 0) in mode **C60**=*1:speed*. The fast reference value must be off (**D99**=0).

Both HTL (24 V) and TTL (5 V differential in accordance with RS 422) signals are processed.

#### HTL signals:

- Use BE1 and BE2 (X1.11 and X1.12).
- Set **F31**=14, **F32**=15 for incremental encoder.
- Set **F31**=15, **F32**=14 for stepper motor simulation.
- Enter resolution (pulses/revolution) in **F36**.
- Set master encoder **G27**=*0:BE encoder*. (Activate synchronous run with **G20** before.)

![](_page_29_Figure_15.jpeg)

#### TTL signals:

- Use plug connector X20. Remember terminal resistance for cables longer than 1 m.
- Set **H20**=*2:encoder in* for incremental encoder.
- Set **H20**=*3:stepMot in* for stepper motor simulation.
- Enter resolution (pulses/revolution) in **H22**.
- Set master encoder **G27**=*1:X20*. (Activate synchronous run with **G20** before.)
- X41 can also be used instead of X20. See chap. 5.5.

![](_page_29_Figure_23.jpeg)

A finished, cascadeable master slave connection (ID no. 42940) can be used to pass the pulses from one SDS to the next. The cable length has been optimized for inverters up to 20 A (SDS 4141).

![](_page_29_Figure_25.jpeg)

#### SSI interface:

- Use plug connector X20.
- Set **H20** to SSI master (**H20**=5).
- Set **H61** (SSI code) in accordance with encoder used.
- Set **H62** (data bits) in accordance with the resolution of the encoder.

The parameter **H60** (SSI-inverse) can be used to influence the direction of rotation.

#### 11.3 Master – slave

When two SDS 4000 inverters are coupled as master-slave, signals of the encoder simulation on plug connector X20 are connected to the same plug connector of the next inverter.

#### Master:

- Set encoder simulation on X20 with **H20**=1.
- If necessary, change number of increments in **H21**.

#### Slave:

- Deactivate fast reference value with **D99**=0.
- Set **H20**=*2:encoder in*.
- Set the number of pulses/revolution in **H22** for the master (i.e., **H22** on slave = **H21** on master).
- Activate angle synchronous run with **G20**=2.
- Set master encoder to **G27**=*1:X20*.
- Set slave/master speed ratio in **G22**/**G21**.
- If necessary, change direction of revolution in **D92**.
- The primary functions are listed below.

#### **Binary inputs** (parameters **F31** to **F34**)

- *12:ext fault;*
- *17:tip +*; The slave is shifted in the positive direction in relation to the master. The speed is the result of the current speed reference value (AE1 or fixed reference value).
- *18:tip -*; Same as "17:tip +" but in the negative direction.
- *27:syncFreeRun*; Switch off synchronous running to run the drive with the analog reference value, for example.
- *28:syncReset*; Current synchronous difference **G29** is reset.

## **POSIDYN®** SDS 4000 STÖBER ANTRIEBSTECHNIK

### 11. Synchronous Running, El. Gearbox

**Binary outputs** (parameters **F00** and **F80**, **F81**)

• *12:sync.diff*.*;* The synchronous difference exceeds limit value **G24**.

### **Analog inputs AE2** (parameter **F20**, **F25**)

- *5:override*.*;* The gear ratio is affected during operation (i.e., change every 250 msec).
- *13:Sync.offset*; Slave position is changed via analog voltage (100% = **G38**).
- *14:Sync. n-RV*; External speed feed forward with analog reference value

### 11.4 Commissioning

- Commission master and slave separately (speed control). Parameters **F26**, **F36** and **H22** are important.
- Configure the encoder input/master on the slave (**F31**=14 and **F32**=15 or **H20**=2).
- On the slave, speed synchronous running is activated with **G20**=1, and the angle synchronous running is activated with **G20**=2.
- On the slave, enter the number of encoder increments of the master (**F36** or **H22**).
- On the slave, specify the speed ratio (**G22**/**G21**).
- Direction of rotation can be changed with **D92**.

The master often requires no further parameterization.

### 11.5 Angle difference

The current difference between master and slave is indicated in **G29**. The angle of difference is reset when:

- When voltage is turned on (power and 24 V) if **G20**<3
- Always for BE function "*28:SyncReset"*
- For enable, halt and quick stop. See **G25**.
- For BE function "*27:SyncFreeRun*." See **G25**.

The angle controller multiplies angle difference **G29** by **G23** (Kp.). The resulting speed offset is limited to ±**G26** (n-correction-Max).

A continuous angle shift between master and slave can be implemented with the BE functions *Tip +* and *Tip -*. The speed difference is the current speed reference value (i.e., analog input AE1 or the fixed reference value). Another way to shift the angle is the AE function "*13:synchron-offset*."

The **dynamic angle difference** during acceleration is reduced with **speed feed foward**.

- Usually, the master increments are differentiated and added as *speed feed forward* to the speed reference value. Advantage: No extra wiring required Disadvantage: The master must move first before the slave can react. The speed obtained by differentiation is smoothed with a low pass. (*T*=**G22**/**G21** \* **F36**/**H22**\*4 msec if **G27**=*0:BE-encoder*. Otherwise *T*= **G22**/**G21** \* **H22**/**F36** \*4 msec. In addition:  $T \ge 16$  msec).
- The "*14:Synchron reference value*" function can be used to directly switch the speed reference value (post ramp) from the master to the analog input of the slave (**F20**=14). The function of the analog output **F40**=*11:E07 n-postRmp* can be used for this with the master. No ramp can be parameterized on the slave for the external precontrol (speed feed forward). If the analog reference value is circuited in parallel on master and slave, no ramps may be active on the master.

#### 11.6 Angle and speed synchronous running

With *angle* synchronous running (**G20**=2), all angle deviations are acquired and adjusted. However, this is not always desired. In *speed* synchronous running mode (**G20**=1), the angle controller can be partially or completely deactivated.

The following setting is used to limit angle difference **G29** to the value **G24**.

> **G20**=*1:speed synchron run*  **G23**>0 (Kp synchronous running)

Although the speed ratio is precisely adhered to, the slave never attempts to catch up with an angle difference over **G24**. This is similar to a mechanical safety notching coupling.

Make the following selection for pure speed synchronous running.

**G24**=0

The speed ratio is not mathematically precise.

### 11.7 Emergency off

The following measures are helpful in minimizing divergence of master and slave when the power goes off.

- Select master low voltage limit **A35** higher than that of the slave.
- Set master quick stop to **F38**=2.
- Couple DC links between master and slave.
- Adapt master quick stop ramp (**D81**) and torque limits (**C04**) on the master and slave to the mass ratios.

Turning off the power while the enable is active causes the fault "*46:low voltage*." After power returns, a device initialization is performed which may take several seconds.

 $\Rightarrow$  We recommend removing the enable at the same time the power is removed so that the inverter does not go into "fault mode".

### 11.8 Reference point traversing - slave

Reference point traversing permits you to automatically put the slave into a defined initial position.

Reference point traversing is specified with parameters **G31** to **G35**. Reference point traversing is started with a binary input (function **F31**=*24:Start ref.*).

![](_page_30_Figure_47.jpeg)

The drive moves at speed **G32** in direction **G31** until the reference switch (reference input) on a BE becomes active (function **F31**=*23:Ref.input*). The angle deviation is reset, and the drive halts.

If only one direction of revolution is permitted (**C02**), the drive moves in direction **C02** at speed **G33** until the *rising* edge of the reference switch. The reference direction (**G31**) is ignored in this case.

### 12. Technology

### 12 TECHNOLOGY

### 12.1 PID controller

The PID controller on analog input AE2 can be used as a technology controller for compensating rollers, pressure, throughput and similar. It is activated with **G00**=1.

![](_page_31_Figure_5.jpeg)

There are four ways to compare reference and actual values.

- Use of differential input AE2. The two signals are connected to "+" and "-" in relation to analog ground.
- A fixed reference value can be defined in **F21** (AE2 offset).
- AE1 can be programmed to **F25**=*11:PID-reference*.
- PID-reference via fieldbus (**E121**)

The low pass filter (smoothing, time constant **F23**) suppresses undesired high-frequency oscillations. The output of the PID controller is usually used as an additional reference value (**F20**=1). The binary input function "*26:disable PID*" (**F31** to **F35**) deactivates the controller. The controller output (i.e., adjustment variable) can be limited by **G04** and **G05**. Active limitation can be signaled on relay 2 (**F00**=11), for example. This can be used to indicate a malfunction in the process (e.g., tearing of wound material).

**Important:** Enable-off sets the output of the PID controller and the I portion to zero.

#### 12.2 Winders

The standard inverter software contains functions for solving simple winding tasks (i.e., reel drives). The following tasks are supported.

![](_page_31_Picture_664.jpeg)

![](_page_31_Figure_16.jpeg)

When a material is wound and unwound, the speed progresses in reverse proportion to the diameter (n ∼ 1/D). If there is no diameter sensor (tasks 2 to 4), the diameter is calculated by the inverter as *D* <sup>∼</sup> *v-master / n-motor* (**G11**=1) or obtained by integration of the roller deviation (**G11**=2). The maximum change in speed of the diameter is provided by **G16**. The current diameter is indicated in parameter **G19** (actual winding diameter). This can be output on the monitor output with **F40**=5. Depending on the task, the winding drive uses the following modes.

- Speed-controlled, **G10**=*1:n mode* (tasks 1 + 3)
- At the M-max. limit, **G10**=*2:M-Max mode* (tasks 2 + 4)

### 12.2.1 Diameter sensor on AE1/AE2

Winders or unwinders with constant circumferential speed. The diameter sensor is connected to the analog input. The primary parameters are listed below.

- **F20**=*7:wind.diameter* (for AE1: **F25**)
- **G10**=*1:n mode*
- **G11**=*0:AE2-measured*
- **G12** winder D-Min., **G13** winder D-Max.

Parameters **F21** and **F22** are used to assign the values *D-Min.* and *D-Max.* to the related sensor voltages *U-Min.* and *U-Max.*

![](_page_31_Picture_665.jpeg)

```
• F22 = 10 V ÷ (U-Max. - U-Min.) x 100% (AE2 gain)
```
Since the reference value decreases with increasing diameter in accordance with the reciprocal value 1/D, the master reference value is the highest possible speed with an empty roll.

![](_page_31_Figure_30.jpeg)

### 12. Technology

### 12.2.2 Indirect tension control at M-max limit

Winders or unwinders with constant tension without extra sensors. The winding speed is specified by a master drive. The master reference value must be such that it precisely corresponds to the motor speed required there for *D-Min.* (i.e., empty roll). The master reference value must always be positive. See **E10** (AE1 level). If necessary, the direction of motor revolution must be adjusted with **D92**.

The winding drive calculates the diameter in accordance with *D* ∼ *v-master* ÷ *n-motor* and affects the torque limit in proportion to *D*. The torque limit on AE2 or **C03** is the greatest possible torque with a full roll. The primary parameters are listed below:

- **G10**=*2:M-Max mode*
- **G11**=*1:n-line/n-motor*
- **G12** *Winding D-Min.*, **G13** winding D-Max
- **G14** *Winding D-ini*
- **F20**=*2:torque-limit* or **C03**
- **D92** Reference value negation
- **G15** Override reference value

The speed reference value of a winder must always be greater than the master reference value so that the drive runs at the torque limit. This is ensured with the override reference value **G15** which is added to the master reference value. In contrast, an unwinder should never be allowed to start running automatically in the direction of unwinding. For this reason, the master reference value of AE1 is never provided unless it is positive. Override reference value **G15** ensures that the material is tensed when the master reference value = 0 (i.e., the unwinder attempts to rotate slowly against the direction of winding). The direction of motor revolution can be adjusted with **D92** or via a binary input. Cf. **F31**=6. The following figure illustrates how this process functions.

![](_page_32_Figure_14.jpeg)

Before the winding process starts, the initial diameter must be set to **G14** via a binary input (e.g., **F31**=29 for BE1). When the power is turned off, the current diameter (*D-act*) is saved in non-volatile memory.

Incorrect calibration of the master reference value will cause *D-act* to drift away. If the master reference value is too high (e.g., due to **D02** being too high), *D-act* will also be too high! **G17** can be used to parameterize *tension reduction* with increasing diameter.

### 12.2.3 Winding with compensating roller

Winders or unwinders with constant tension provided by a compensating roller. The position of the compensating roller is measured and controlled via a PID controller on AE2. The winding speed is specified by a master drive. The winding drive

calculates the diameter in accordance with *D* ∼ *v-master / nmotor* and multiplies both the master reference value and the offset reference value by 1/D. The primary parameters are listed below.

- **G10**=*1:n mode*
- **G11**=*1:n-line/n-motor*
- **G12** Winding D-Min., **G13** winding D-Max
- **G14** Winding D-ini
- **G00**=1 (PID controller active)
- **G01** PID controller Kp, **G02** PID controller Ki
- **F20**=*1:additional reference value*

Block circuit diagram:

![](_page_32_Figure_28.jpeg)

Instead of using **G11**=*1:n-line/n-motor* to calculate the diameter, **G11**=*2:roller* can also be used for a compensating roller. The deviation of the roller is measured with an analog input (**F20**=*12:wind.roller*). A speed feedback is not required. Integration of the diameter is controlled by the positive or negative deviation of the roller.

### 12.2.4 Winding with tension sensor

Tasks similar to winding with compensating roller but with the following differences.

- **G10**=2:*M-Max mode*
- **F20**=2: *torque-limit*
- **G15** Override reference value

When winding with tension sensors, it is often a good idea to use an external PID controller with integration and precontrol (speed feed forward) of the tension reference value.

![](_page_32_Figure_36.jpeg)

### 12.2.5 Compensation of fault variables

The effects of friction and inertia on the traction can be compensated for. The torque limit is offset by the friction used with **G40** and **G41**.

Compensation of inertia: The inertia torque of the full roll at D-Max must be converted to the motor shaft and entered in **C30** as a ratio of the inertia torque of the motor. The acceleration is obtained by differentiation of the encoder signal. The result can be smoothed with **G42**.

The variable diameter may also affect the gain of the speed controller. The gain between **C31\*C35** at D-Min and **C31** at D-Max changes in proportion to the square of the diameter. The I portion is affected in the same way.

### 13. Parameter Description

![](_page_33_Picture_361.jpeg)

The power pack must be turned off before these parameters can be changed.

- 1) See result table in chap 15. 2) Only available when **D90**≠1 3) Only available when **D99**=0
- Parameters which are included in the *normal* menu scope (**A10**=0). For other parameters, select **A10**=*1:extended* or **A10**=*2:service*. Parameters marked with a "√" can be parameterized separately from each other in parameter record 1 and 2.

*Italics* These parameters are sometimes not shown depending on which parameters are set.<br>
1) See result table in chap 15. (2) Only available when **D90**≠1

![](_page_34_Picture_353.jpeg)

The power pack must be turned off before these parameters can be changed.

*Italics* These parameters are sometimes not shown depending on which parameters are set.<br>
1) See result table in chap 15. (2) Only available when **D90**≠1

1) See result table in chap 15. 2) Only available when **D90**≠1 3) Only available when **D99**=0 Parameters which are included in the *normal* menu scope (**A10**=0). For other parameters, select **A10**=*1:extended* or **A10**=*2:service*. Parameters marked with a " $\sqrt$ " can be parameterized separately from each other in parameter record 1 and 2. Ε

### 13. Parameter Description

![](_page_35_Picture_325.jpeg)

The power pack must be turned off before these parameters can be changed.

*Italics* These parameters are sometimes not shown depending on which parameters are set.<br>
1) See result table in chap 15. (2) Only available when **D90**≠1

 Parameters which are included in the *normal* menu scope (**A10**=0). For other parameters, select **A10**=*1:extended* or **A10**=*2:service*. Parameters marked with a "√" can be parameterized separately from each other in parameter record 1 and 2.

<sup>1)</sup> See result table in chap 15. 2) Only available when **D90**≠1 3) Only available when **D99**=0
$\overline{\mathbf{B}}$ 

## 13. Parameter Description

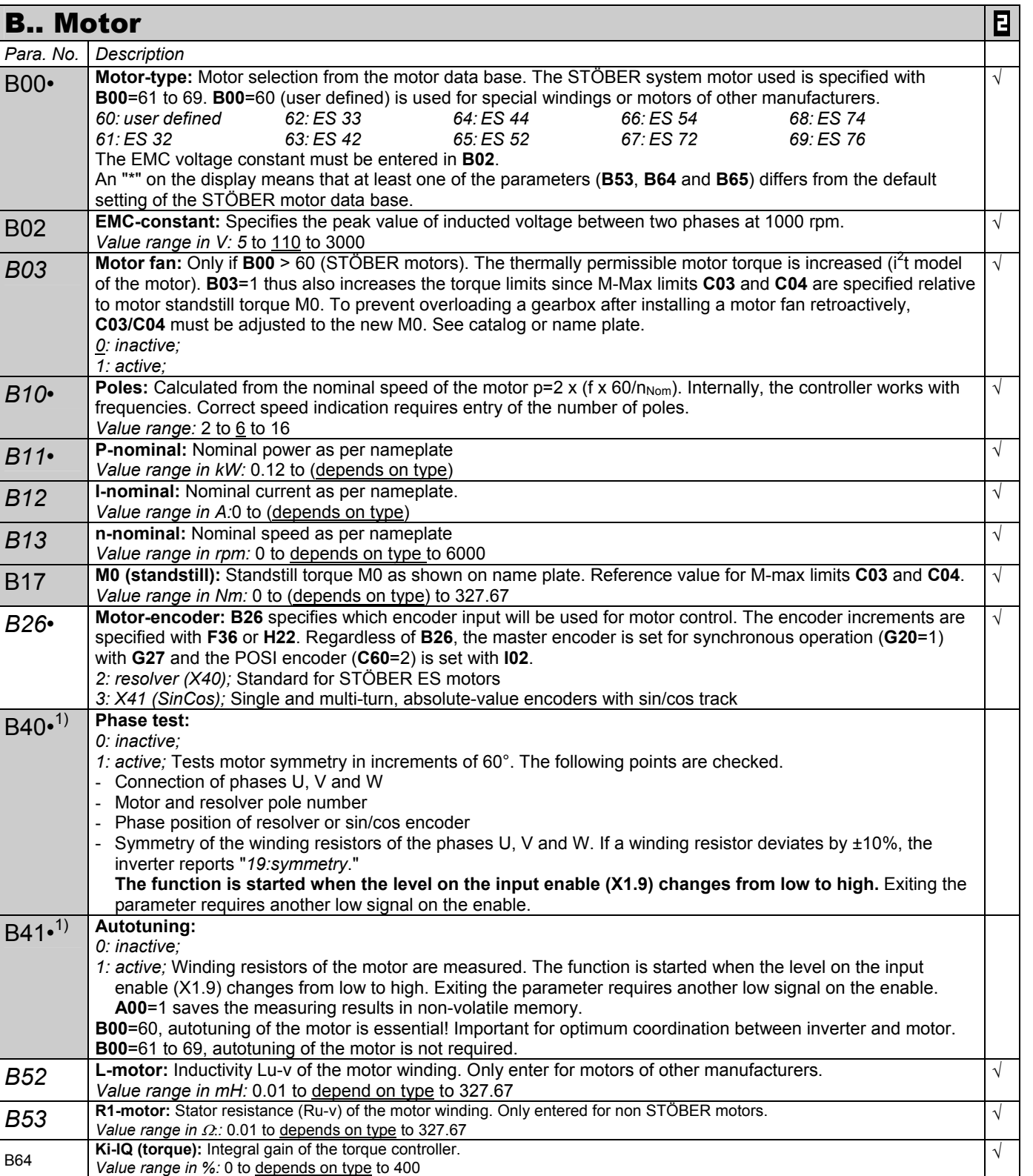

• The power pack must be turned off before these parameters can be changed.<br>
Italics These parameters are sometimes not shown depending on which parameters

**Kp-IQ (torque):** Proportional gain of the torque controller.<br>B65 *Volus regge in %*: 0 to depends on time to 400 *Value range in %:* 0 to depends on type to 400

*Italics* These parameters are sometimes not shown depending on which parameters are set.

1) See result table in chap 15. 2) Only available when **D90**≠1 3) Only available when **D99**=0 Parameters which are included in the *normal* menu scope (**A10**=0). For other parameters, select **A10**=*1:extended* or **A10**=*2:service*. Β Parameters marked with a " $\sqrt{ }$ " can be parameterized separately from each other in parameter record 1 and 2.

√

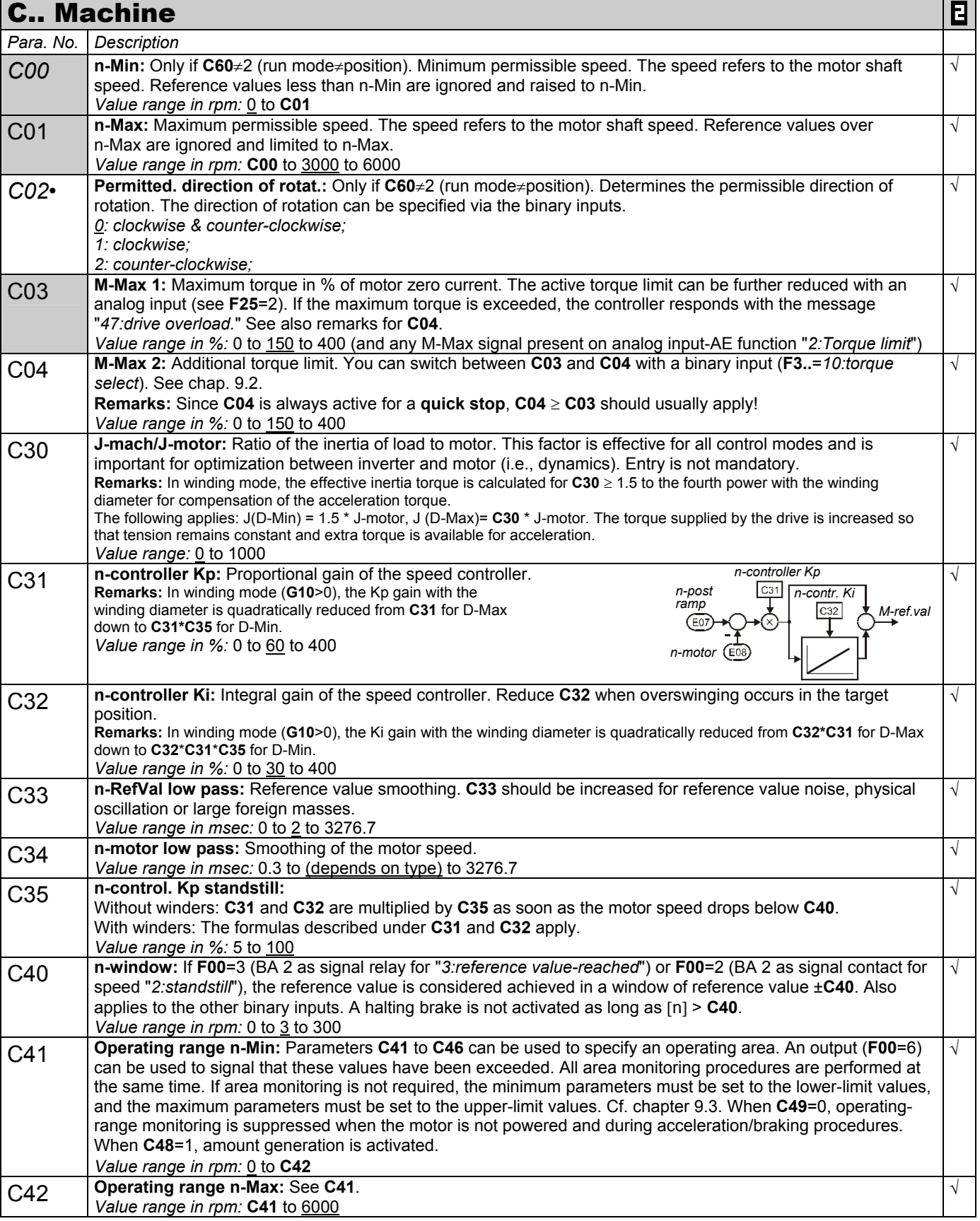

The power pack must be turned off before these parameters can be changed.

*Italics* These parameters are sometimes not shown depending on which parameters are set.<br>
1) See result table in chap 15. (2) Only available when **D90**≠1

1) See result table in chap 15. 2) Only available when **D90**≠1 3) Only available when **D99**=0

 Parameters which are included in the *normal* menu scope (**A10**=0). For other parameters, select **A10**=*1:extended* or **A10**=*2:service*. Parameters marked with a "√" can be parameterized separately from each other in parameter record 1 and 2.

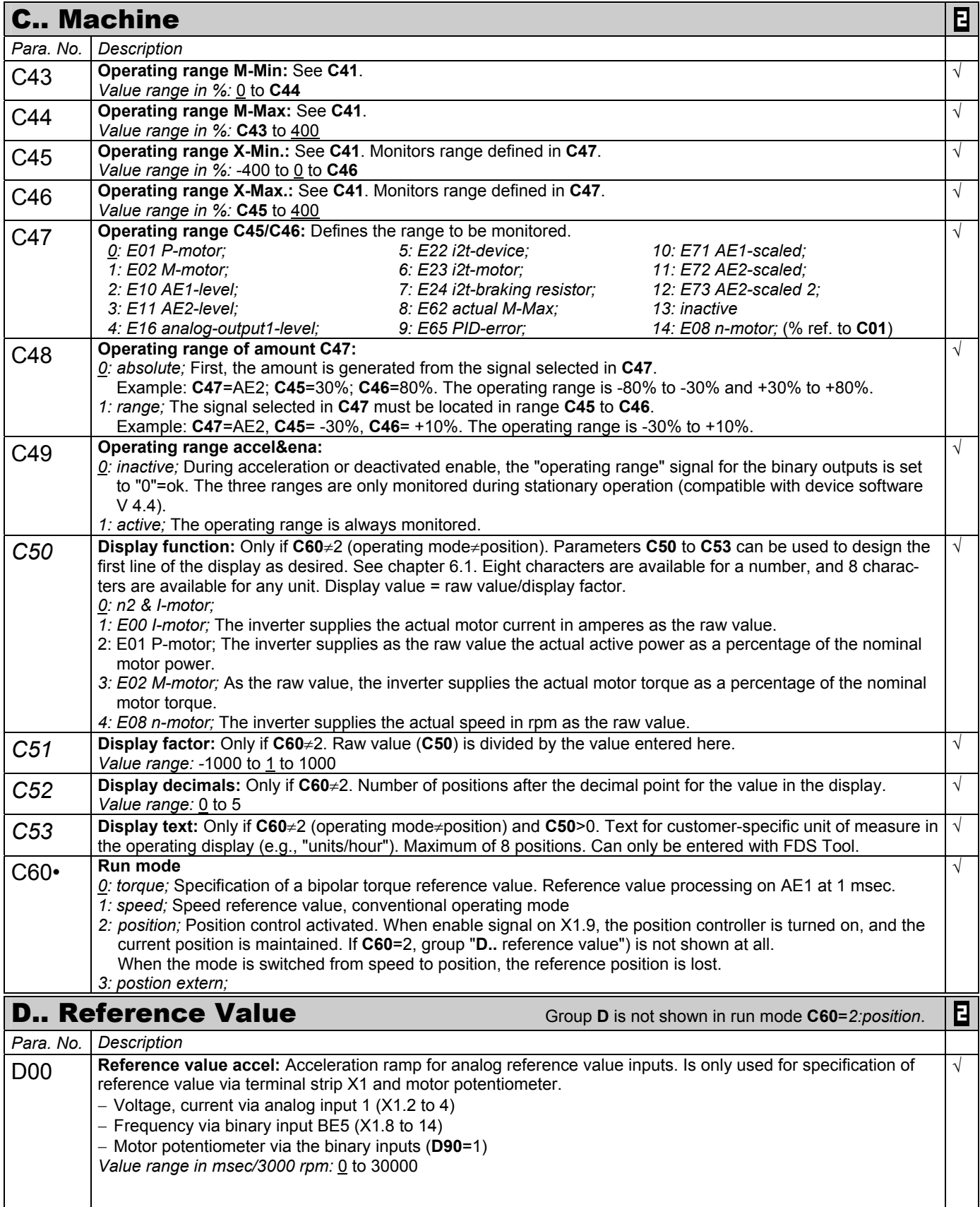

The power pack must be turned off before these parameters can be changed.

*Italics* These parameters are sometimes not shown depending on which parameters are set.<br>
1) See result table in chap 15. (2) Only available when **D90**≠1

1) See result table in chap 15. 2) Only available when **D90**≠1 3) Only available when **D99**=0

 Parameters which are included in the *normal* menu scope (**A10**=0). For other parameters, select **A10**=*1:extended* or **A10**=*2:service*. Parameters marked with a " $\sqrt$  " can be parameterized separately from each other in parameter record 1 and 2.

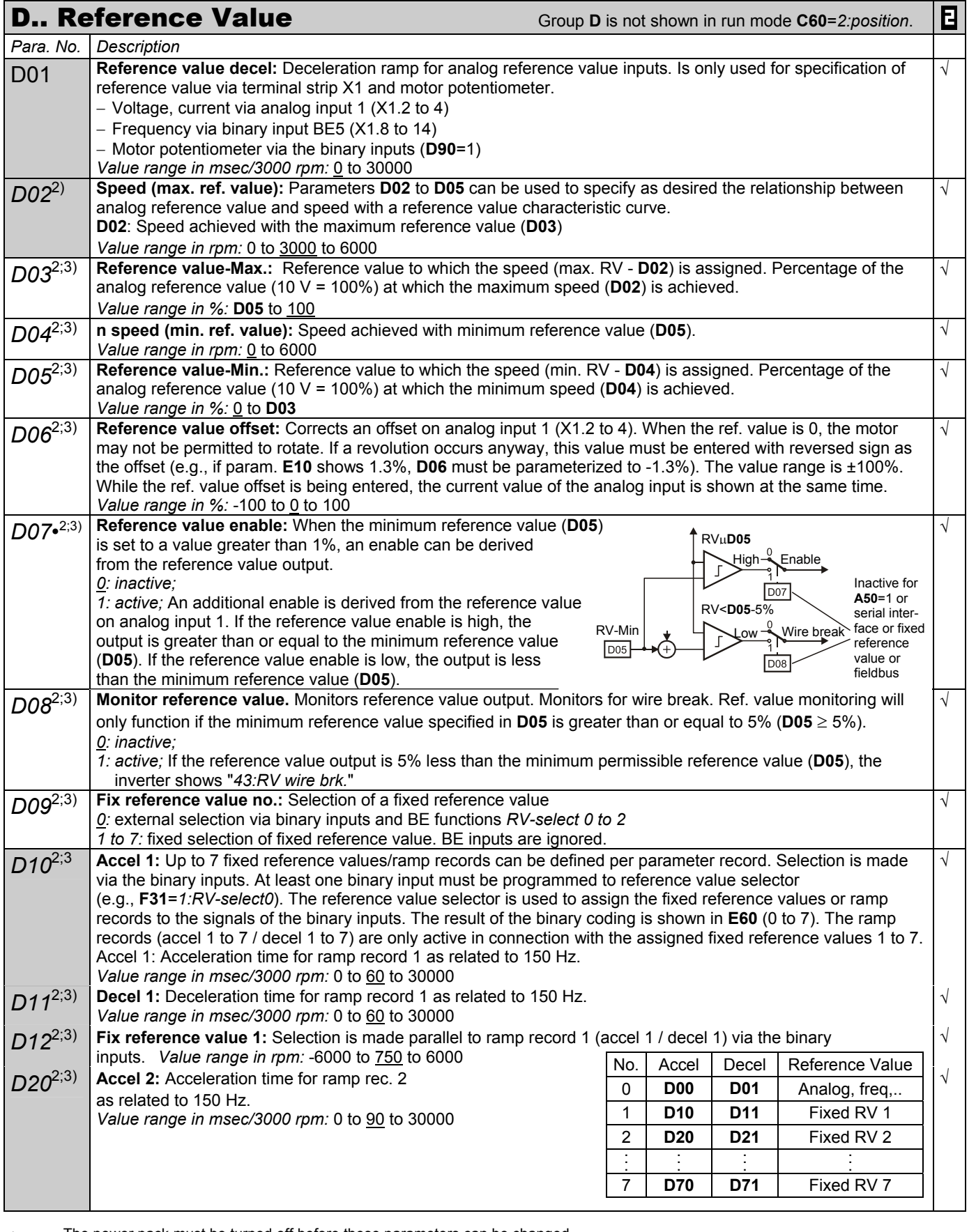

The power pack must be turned off before these parameters can be changed.

*Italics* These parameters are sometimes not shown depending on which parameters are set.<br>
1) See result table in chap 15. (2) Only available when **D90**≠1

1) See result table in chap 15. 2) Only available when **D90**≠1 3) Only available when **D99**=0

 Parameters which are included in the *normal* menu scope (**A10**=0). For other parameters, select **A10**=*1:extended* or **A10**=*2:service*. Parameters marked with a " $\sqrt$ " can be parameterized separately from each other in parameter record 1 and 2.

Artisan Technology Group - Quality Instrumentation ... Guaranteed | (888) 88-SOURCE | www.artisantg.com

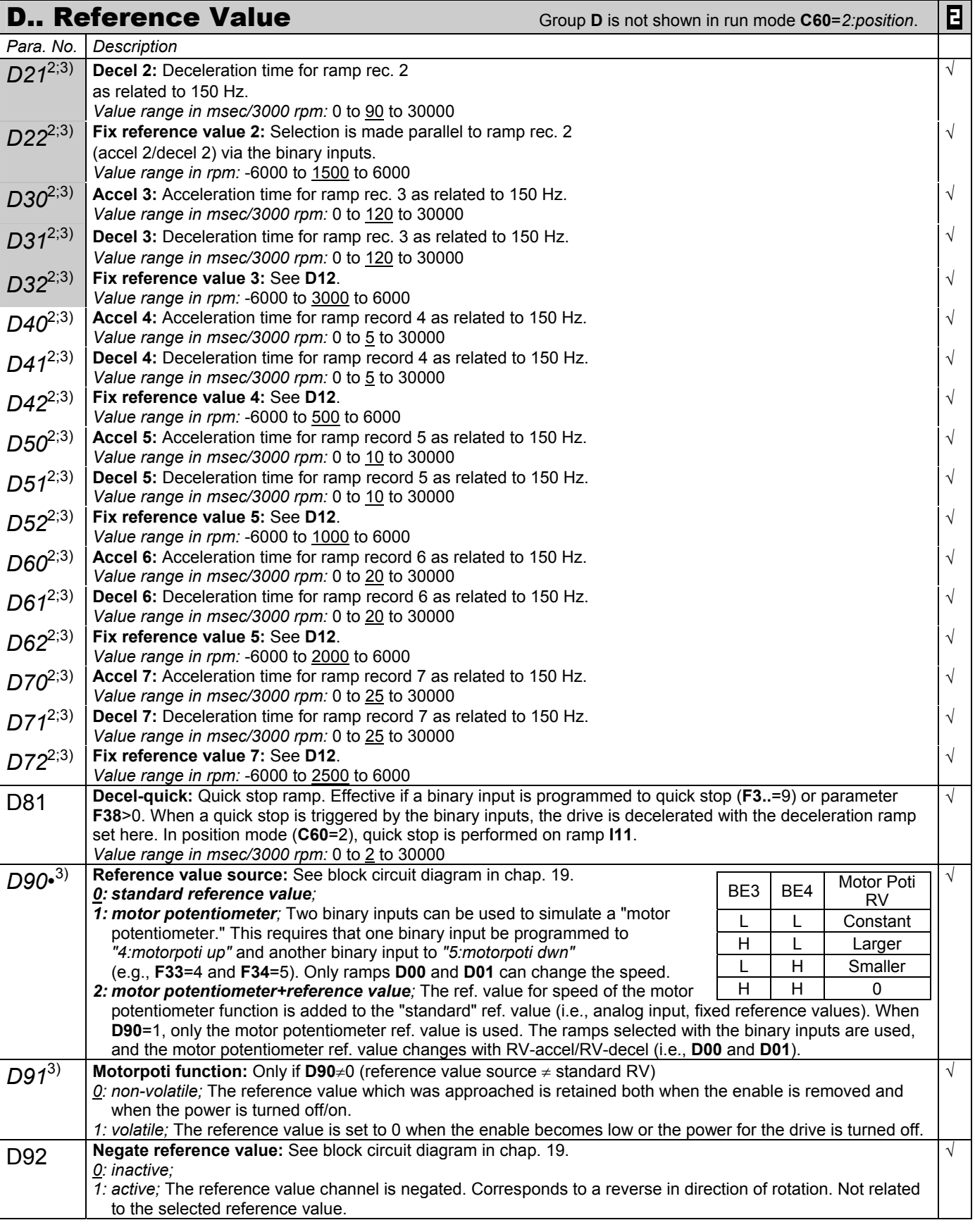

The power pack must be turned off before these parameters can be changed.

*Italics* These parameters are sometimes not shown depending on which parameters are set.<br>
1) See result table in chap 15. (2) Only available when **D90**≠1

<sup>1)</sup> See result table in chap 15. 2) Only available when **D90**≠1 3) Only available when **D99**=0 Parameters which are included in the *normal* menu scope (**A10**=0). For other parameters, select **A10**=*1:extended* or **A10**=*2:service*. Parameters marked with a " $\sqrt$  " can be parameterized separately from each other in parameter record 1 and 2. Ε

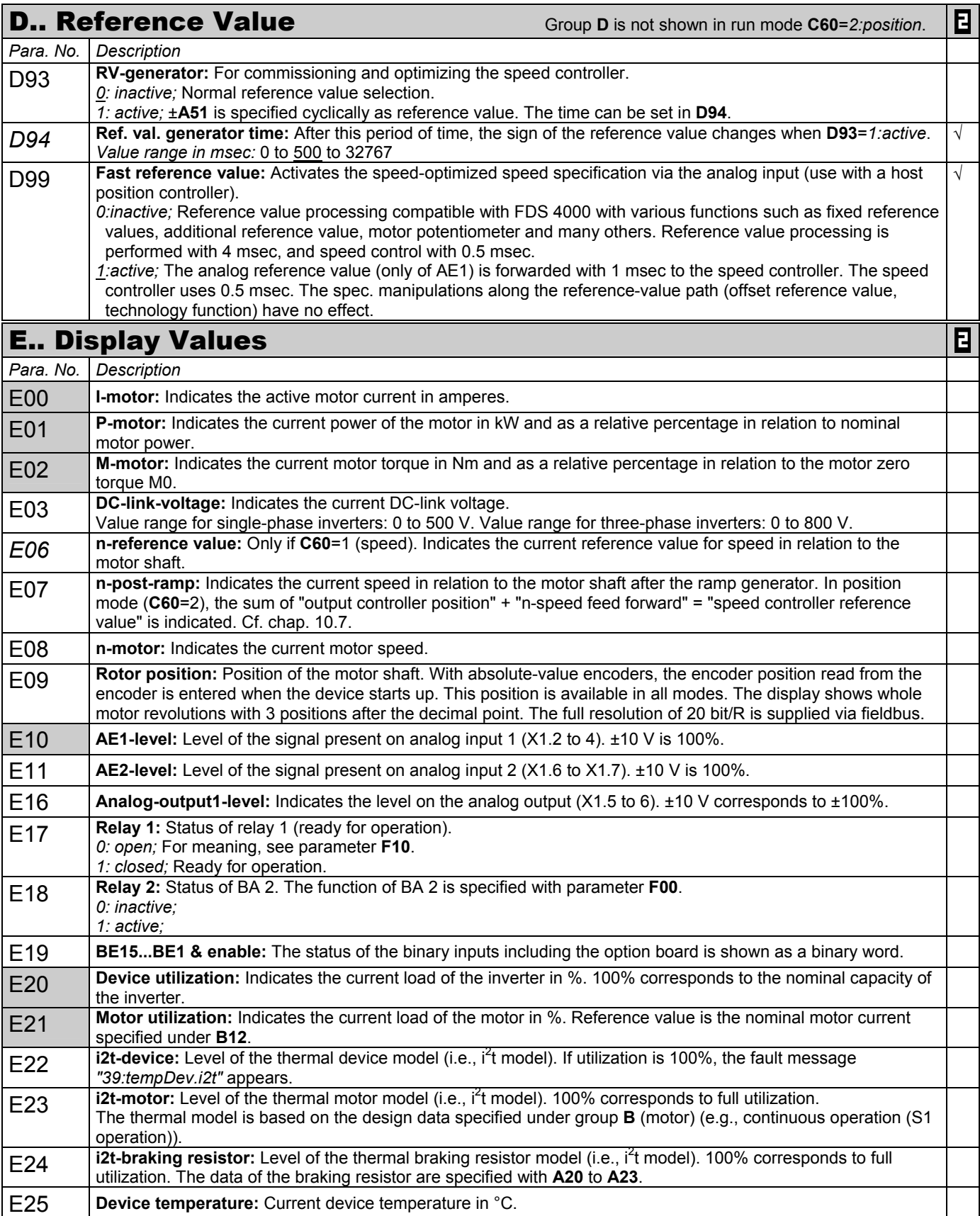

The power pack must be turned off before these parameters can be changed.

*Italics* These parameters are sometimes not shown depending on which parameters are set.<br>
1) See result table in chap 15. (2) Only available when **D90**≠1

1) See result table in chap 15. 2) Only available when **D90**≠1 3) Only available when **D99**=0

Parameters which are included in the *normal* menu scope (**A10**=0). For other parameters, select **A10**=*1:extended* or **A10**=*2:service*.

Parameters marked with a "√" can be parameterized separately from each other in parameter record 1 and 2.

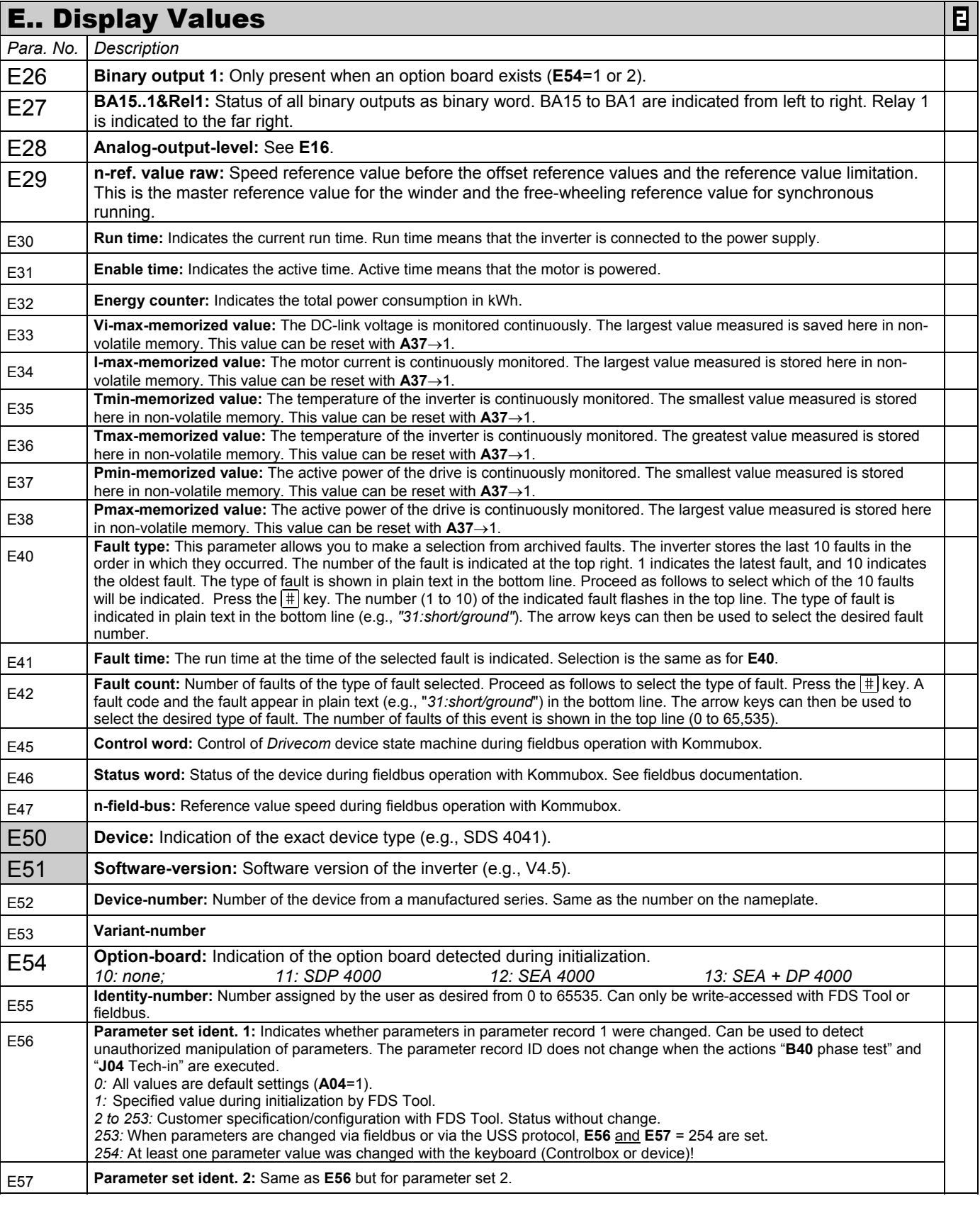

The power pack must be turned off before these parameters can be changed.

*Italics* These parameters are sometimes not shown depending on which parameters are set.<br>
1) See result table in chap 15. (2) Only available when **D90**≠1

1) See result table in chap 15. 2) Only available when **D90**≠1 3) Only available when **D99**=0

 Parameters which are included in the *normal* menu scope (**A10**=0). For other parameters, select **A10**=*1:extended* or **A10**=*2:service*. Parameters marked with a " $\sqrt$  " can be parameterized separately from each other in parameter record 1 and 2.

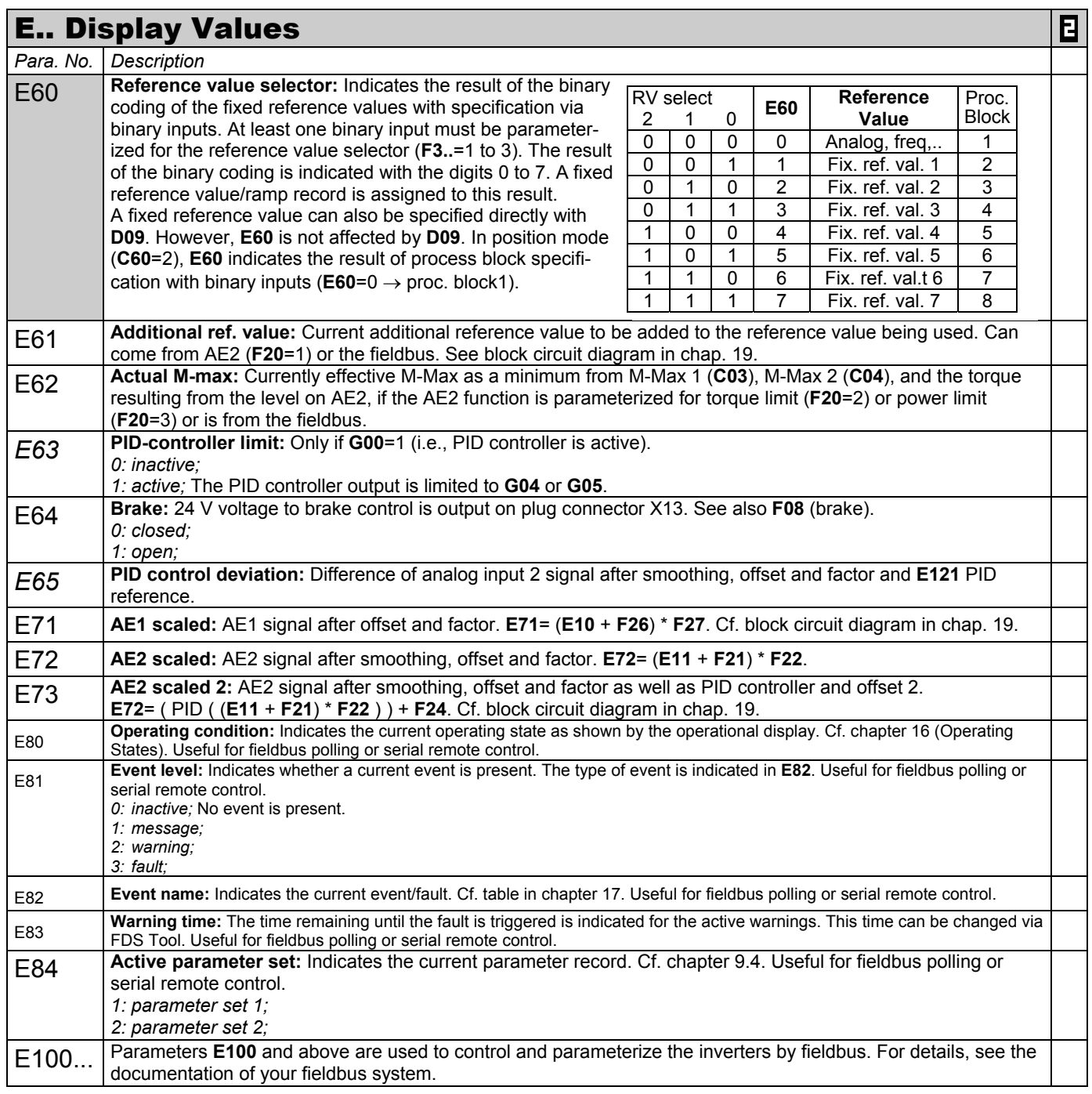

*Italics* These parameters are sometimes not shown depending on which parameters are set.<br>
1) See result table in chap 15. (2) Only available when **D90**≠1

<sup>1)</sup> See result table in chap 15. 2) Only available when **D90**≠1 3) Only available when **D99**=0

Parameters which are included in the *normal* menu scope (**A10**=0). For other parameters, select **A10**=*1:extended* or **A10**=*2:service*. Parameters marked with a "√" can be parameterized separately from each other in parameter record 1 and 2.

F.. Control Interface 日 *Para. No. Description*  F00 **BA2-function:** Functions of binary output 2 (X1.17). √ *1: inactive; 2: standstill;* Output active when speed 0 rpm ±**C40** is reached. *3: reference value-reached;* When **C60**=1 (speed mode): output is active when speed reference value is within ±**C40**. When **C60**=2 (position mode), *refVal-reached* means *"in position."* The signal appears when reference value specification is concluded (i.e., end of ramp) and the actual position is located within target window ±**I22**. The signal is not withdrawn until the next start command. When enable-off occurs, "*RefValreached*" is reset when window **I22** is exited or **I21** (following error) is exceeded. "*RefVal-reached*" then remains low. This function cannot be used with process block changes via chaining *"no stop"* (**J17**=2). *4: torque-limit;* Output active when the active torque limit is reached. See **E62**. *5: warning;* Output active when a warning occurs. *6: operation range;* Output active when the defined operational range (**C41** to **C46**) is exited. *7: active parameter set;* Only works when **F00**=7 is parameterized in both parameter records. BA2 inactive = parameter record 1, BA2 active = parameter record 2. The signal arrives before the new parameter record takes effect and can be used, for example, for contacter control with a two-motor drive. Cf. chap. 9.4. *8: electronic cam 1;* Only applicable when **C60**=2 (position mode). Signal appears when the actual position is located between the limits **I60** and **I61**. Useful for starting actions on other drives or modules. *9: following error;* Only applicable when **C60**=2. Maximum following error **I21** was exceeded. The reaction to a following error (e.g., fault, warning, and so on) can be parameterized via FDS Tool. *10: posi.active;* Only applicable when **C60**=2. Signal only appears when positioning control is in the basic status *"17:posi.active"* (i.e., no process block and no chaining being processed). This can be used to signal the end of a chaining sequence, for example. *11: PID-controller limit;* Signals restriction of the output of the PID controller to the value **G04**. *12: synchron difference;* Signals that the maximum synchronous angle difference **G24** has been exceeded. *13: referenced;* Only if **C60**=2 (position control). Output is high while the drive is being referenced (i.e., reference point traversing has been successfully concluded). *14: clockwise;* Speed n>0. For zero crossing, hysteresis with **C40**. *15: fault;* A fault has occurred. *16: inhibited;* See "*12:inhibited*" mode in chap. 16. *17: BE1;* Route binary input to binary output. In addition to galvanic isolation, also used to read binary inputs via ASi bus. *18: BE2;* Cf. selection "*17:BE1." 19: Switch-memory 1;* Output switch memory S1. Each of the "posi switching points" defined in Group **N**.. can be used to control 3 switch memories (S1, S2 and S3) simultaneously. *20: Switch-memory 2;* Output switch memory S2. *21: Switch-memory 3;* Output switch memory S3. *22: ready for reference value;* The drive is powered. Magnetization is established. Reference value can be specified. *23: reference value-ackn.0;* In position rmode: When no *posi.start*, *posi.step* or *posi.next* signal is queued, the *RV-select* signals are output **inverted** (monitoring with wire Example for "*32:parameters active*" when break detection). Otherwise active process block **I82** is output. writing parameters via fieldbus: See time diagram in chap. 10.3. Send **Accept** *24: reference value-ackn.1;* See "*23:reference value-ackn.0*." parameter parameter Reply *25: reference value-ackn.2;* See "*23:reference value-ackn.0*." *32:Parameters active 26: reference value-ackn.3;* See "*23:reference value-ackn.0*." *27: reference value-ackn.4;* See "*23:reference value-ackn.0*." *28: BE3;* Cf. selection *"17:BE1*." *29: BE4; 30: BE5; 31: BE6; 32: parameters active;* Low signal means internal parameter conversions not completed. Useful for the handshake with a higher level controller when converting parameter records, and similar. *F03* **BA2 t-on:** Causes a delay in switch-on of BA2. Can be combined with all functions of √ BA2. The related function must be present for at least t-on so that the BA 2 becomes active. *Value range in sec:* 0 to 5.024 *F04* **BA2 t-off:** Causes a delay in switch-off of BA2. Can be combined with all functions of BA2. √ *Value range in sec:* 0 to 5.024

• The power pack must be turned off before these parameters can be changed.<br>
Italics These parameters are sometimes not shown depending on which parameters

*Italics* These parameters are sometimes not shown depending on which parameters are set.

1) See result table in chap 15. 2) Only available when **D90**≠1 3) Only available when **D99**=0

 Parameters which are included in the *normal* menu scope (**A10**=0). For other parameters, select **A10**=*1:extended* or **A10**=*2:service*. Parameters marked with a "√" can be parameterized separately from each other in parameter record 1 and 2.

 $\overline{\mathbf{E}}$ 

#### E. Control Interface

| Para. No.<br>F05<br>F06<br>F07<br>F08 | Description<br>BA2 invert: Only if F00>0. Permits the BA2 output to be inverted. Inversion occurs after the function switch-<br>on/switch-off delay (F04/F03). Can be combined with all functions of BA2. Value range: 0 to 1<br>t-brake release: Only if F08=1 (brake). Defines the amount of time the brake is released. F06 must be selected<br>approximately 30 msec greater than the time $t_1$ in section M of the STÖBER SMS catalog. When the enable is<br>granted or the halt/quick stop signal is removed, startup is delayed by the time F06.<br>Value range in sec:: 0 to 0.1 to 5.024<br>t-brake set: Only if F08=1 (brake). Defines the time the brake is applied. F07 must be selected approximately<br>30 msec greater than the time t <sub>2</sub> (SMS catalog). When the enable and halt/quick stop are removed, the drive still<br>remains under control for the time F07.<br>Time $t_1 \Rightarrow$ scanning time $t_{21}$ $\Delta t_{21}$ varies with switching on AC or DC side! $\Delta$<br>Value range in sec: 0 to 0.052 to 5.024                                                                                                    | $\sqrt{}$<br>$\sqrt{ }$<br>$\sqrt{}$ |
|---------------------------------------|----------------------------------------------------------------------------------------------------|--------------------------------------|
|                                       |                                                                                                    |                                      |
|                                       |                                                                                                    |                                      |
|                                       |                                                                                                    |                                      |
|                                       |                                                                                                    |                                      |
|                                       | Brake: Activates the controller of the 24 V brake by the inverter (B+ and B- terminals on the motor plug connector).<br>0: <i>inactive</i> ; The brake is always open $(24 V on X13)$ and is not controlled by the inverter.<br>1: active; The brake is controlled by the inverter. After brake application time F07 expires, the motor is<br>automatically depowered. For example, the brake is applied after the halt or quick-stop signal and<br>when the enable is removed.                                                                                                    | $\sqrt{ }$                           |
| F <sub>10</sub>                       | Relay 1-function: Relay 1 is closed when the inverter is ready for operation (i.e., no malfunction and power-on).<br>The opening of the relay can be controlled by scanning the status of relay 1 via parameter E17.<br>0: fault; Relay is open when a fault is queued.<br>1: fault and warning; Relay open when a fault or warning is queued.<br>2: fault and warning and message; Relay open when a fault, warning or message is queued. If auto-reset<br>(A32=1) is active, the switching of the relay is suppressed until all auto-acknowledgment attempts have been<br>exhausted.                                                                                                    | $\sqrt{ }$                           |
| F <sub>19</sub>                       | Quick stop end: Only if C60=1. F19 is available starting with SV 4.5E. It specifies when the quick stop ramp<br>can be concluded.<br>0: standstil; With the rising edge of the quick stop signal (or removal of the enable for F38>0), the drive brakes<br>down to standstill ("zero reached" message) even when the quick stop signal (or enable off) was only briefly<br>queued.<br>1: no stop; When the quick stop signal disappears or the enable returns, the drive immediately accelerates<br>again to the current reference value.                                                                                                    | $\sqrt{ }$                           |
| F20                                   | AE2-function: Function of analog input 2 (X1.6 - X1.7). Caution: F20 $\neq$ F25 must be true.<br>0: inactive:<br>1: additional reference value; Additional reference value input. Takes effect regardless of which operation<br>input is selected. Is added to the running reference value (A30). 100% control of AE2 is 100 Hz (3000 rpm for<br>4-pole motor). Can be scaled with F21 and F22.<br>2: torque-limit; Additional torque limit. 10 V=nominal motor torque. Active torque limit is the minimum from<br>M-Max 1 (C03), M-Max 2 (C04) and the level on analog input 2.<br>3: inactive:<br>4: reference value-factor; The main reference value on AE1 is multiplied by the RV-factor (10 V=100%). Also<br>applicable to relative movements in C60=2: Position mode.<br>5: override; In positioning mode (C60=2), the current positioning speed is changed via AE2 during traversing.<br>$0 \vee$ = standstill! 10 $\vee$ = programmed speed if F22 = 100%. During synchronous running (G20>0), the speed<br>ratio is changed via override.<br>6: posi.offset; Only effective in positioning mode (C60=2). An offset based on the voltage on AE2 is overlaid on<br>the current reference value position. The ratio of path/voltage is specified with I70.<br>7: winding diameter; Only effective if G10=1 (winding operation active).<br>8: inactive;<br>9: n-Max; Limitation of the maximum speed via external voltage.<br>10: reference value; Ref. value for speed or torque (AE1 is typically parameterized to "10:reference value").<br>11: PID-reference; Second input of the PID controller. This can be used to generate the standard deviation<br>from two analog inputs. Cf. block circuit diagram in chap. 12.1.<br>12: winder roller; Only effective for winder software (G10>0) when the diameter is calculated by integration of<br>the roller deviation $(G11=2)$ .<br>13: synchron offset; Only effective for synchronous running (G20>0). The current slave position is overlaid<br>with an angle offset corresponding to the voltage on the analog input. The angle/voltage ratio is specified in<br>G38. Cf. block circuit diagram in chap. 18.<br>14: synchron reference value; Speed precontrol during angle synchronous running (G20>0) via external<br>analog voltage. The slave can be supplied with the same speed reference value as the master. This | $\sqrt{}$                            |

<sup>•</sup> The power pack must be turned off before these parameters can be changed.

*Italics* These parameters are sometimes not shown depending on which parameters are set.<br>
1) See result table in chap 15. (2) Only available when **D90**≠1

<sup>1)</sup> See result table in chap 15. 2) Only available when **D90**≠1 3) Only available when **D99**=0 Parameters which are included in the *normal* menu scope (**A10**=0). For other parameters, select **A10**=*1:extended* or **A10**=*2:service*. Parameters marked with a "√" can be parameterized separately from each other in parameter record 1 and 2.

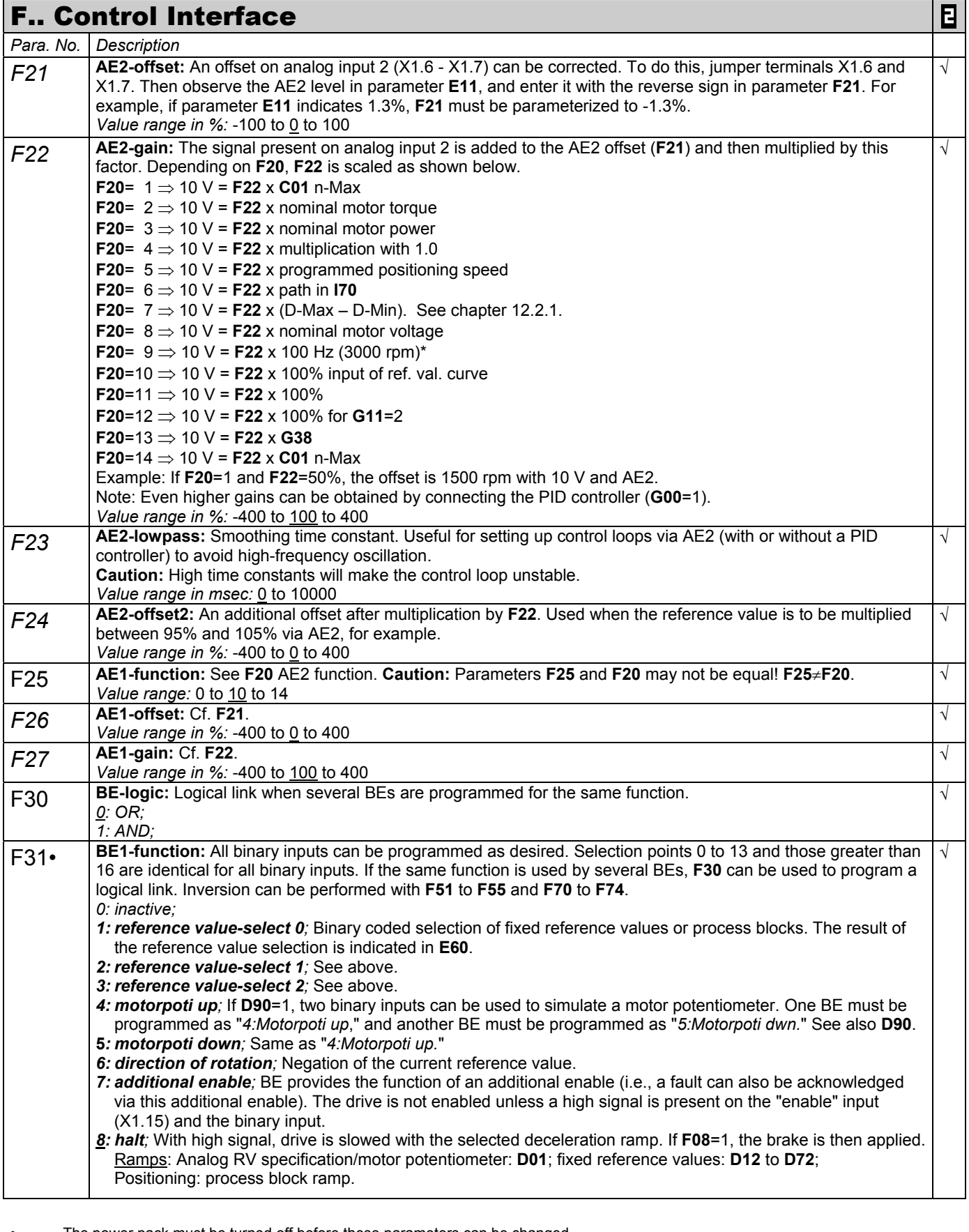

- The power pack must be turned off before these parameters can be changed.
- *Italics* These parameters are sometimes not shown depending on which parameters are set.
- 1) See result table in chap 15. 2) Only available when **D90**≠1 3) Only available when **D99**=0
	- Parameters which are included in the *normal* menu scope (**A10**=0). For other parameters, select **A10**=*1:extended* or **A10**=*2:service*. Parameters marked with a " $\sqrt$  " can be parameterized separately from each other in parameter record 1 and 2.

#### F.. Control Interface Ε *Para. No. Description*  F31• *9: quick stop;* When a rising edge occurs, the drive is slowed with the selected decel-quick ramp (**D81**). The brake is then applied if **F08**=1. A brief high pulse (≥4 msec) on the binary input is sufficient to trigger the quick stop. The quick stop cannot be terminated until speed **C40** is passed below. Cf. also **F38**. **Caution**: Torque limit **C04** is always active for quick stop. *10: torque select;* Switches between the torque limits M-Max 1 (**C03**) and M-Max 2 (**C04**). Low signal = M-Max 1. High signal = M-Max 2. *11: parameter set-select;* A parameter record can only be selected via BE if **A41**=0. This means that this binary input must be set to 11 in both parameter records. A low signal means that parameter record 1 is selected. A high signal means that parameter record 2 is selected. If **A34**=0 (autostart = inactive), the selected parameter record is not switched until the enable is removed. Cf. chap. 9.4. *12: extern fault;* Permits fault messages of the periphery to be evaluated. The inverter evaluates a rising edge on the binary input and assumes *"44:ext.fault."* If several binary inputs are programmed for external fault, the rising edge can only be evaluated when a low signal is present on the other binary inputs programmed for *"12:ext.fault." 13: fault reset;* A fault which is no longer queued can be acknowledged with a rising edge. If several binary inputs are programmed for acknowledgment, the rising edge can only be evaluated when a low signal is present on the other binary inputs programmed with *"13:faultReset." 14: Encoder signal B;* Signal B of the incremental encoder (HTL) connected to BE1. This incremental encoder can be used as the master for the "electronic gear" function, for example. *15: stepMot.sign;* Sign (direction) for a stepper motor simulation. The direction and frequency are specified on BE1 and BE2. The "electr. gear" function ensures that pulse processing is synchronous with speed or angle. *16: posi.step*; 1 pulse (t ≥ 4 msec) starts a movement without interrupting the positioning procedure in progress. (-> **I40**) Primarily used for manual next-block procedures with process-block chaining. Cf. **J17**=0 and **J01**. *17: tip +;* Manual traversing in the positive direction (**tipping**). HALT (selection 8) must be active. For manual speed with *posi*, see **I12**. When synchronous running is active (**G20**>0), TIP+ or TIP- is used to add the current speed RV to the movement of the slave (angle offset). In speed operating mode (**C60**=1), the operational state "*22:tip"* appears on Controlbox and the motor stops as called for in "*8:halt*" (n=0). **18: tip -**; Manual traversing in the negative direction. *19: posi.start*; 1 pulse (t ≥ 4 msec) starts a movement. Terminates any positioning procedure in progress, and proceeds to the new destination (i.e., changing destination on the fly). Process block selection via BEs (RVselect) or **J02**. 20: posi.next; (With chained process blocks) 1 pulse (t ≥ 4 msec) interrupts the running process block and starts the next one. *Important:* A braking path may be defined there, for example. Evaluation of *posi.next* must be programmed specifically to the process blocks. Cf. **J17**=*3:posi.next*. Otherwise the drive will not react to *posi.next*! If *posi.next* is parameterized to BE1, the signal is recorded without a time delay (i.e., high repetition accuracy). *21: stop +;* Limit switch at the positive end of the traversing area. In position mode, the limit switch causes a fault. *22: stop -;* Limit switch at the negative end of the traversing area. In speed mode, the direction of rotation is disabled. *23: reference input;* Input for reference switch (**I30**=0). *24: start reference;* Change in edge from low to high starts reference point traversing. See also **I37**=0. 25: teach-in; With a rising edge, the target position of the currently selected process block is overwritten with the present actual position and stored in non-volatile memory. See also **J04**. *26: disable PID-controller;* PID controller on AE2 is disabled and the integrator is reset. Cf. chap. 12.1. *27: synchron free-run;* The reference value for synchronous running is disconnected. The drive can be moved as desired via analog input AE1, for example. Speed adjustment is performed on the current reference value ramp (e.g., **D00**). 28: synchron reset: The angle deviation of synchronous-run control is reset. Cf. chap. 18. *29: set initial winding diameter; 30: RV-select 3;* Binary-coded process block selection (5 bits = 1 to 32). Only for Posi. See also *1:RV-select0* to *3:RV-select2*. *31: RV-select 4;* Same as 30 but for Posi. *32: brake release;* Manual brake control via a BE (higher priority than the internal brake function). F32• **BE2-function:** 0 to 13 and greater than 16. See **F31**. √ *14: StepMot.sign;* Frequency (impulses) for a stepper motor simulation. See also **F31**=15. *15: Encoder signal A:* Signal A of the incremental encoder (HTL) connected to BE2. *Value range:* 0 to 6 to 32 The power pack must be turned off before these parameters can be changed. *Italics* These parameters are sometimes not shown depending on which parameters are set.

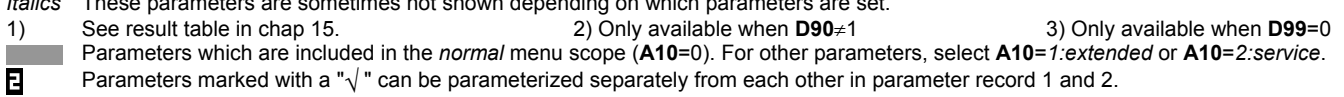

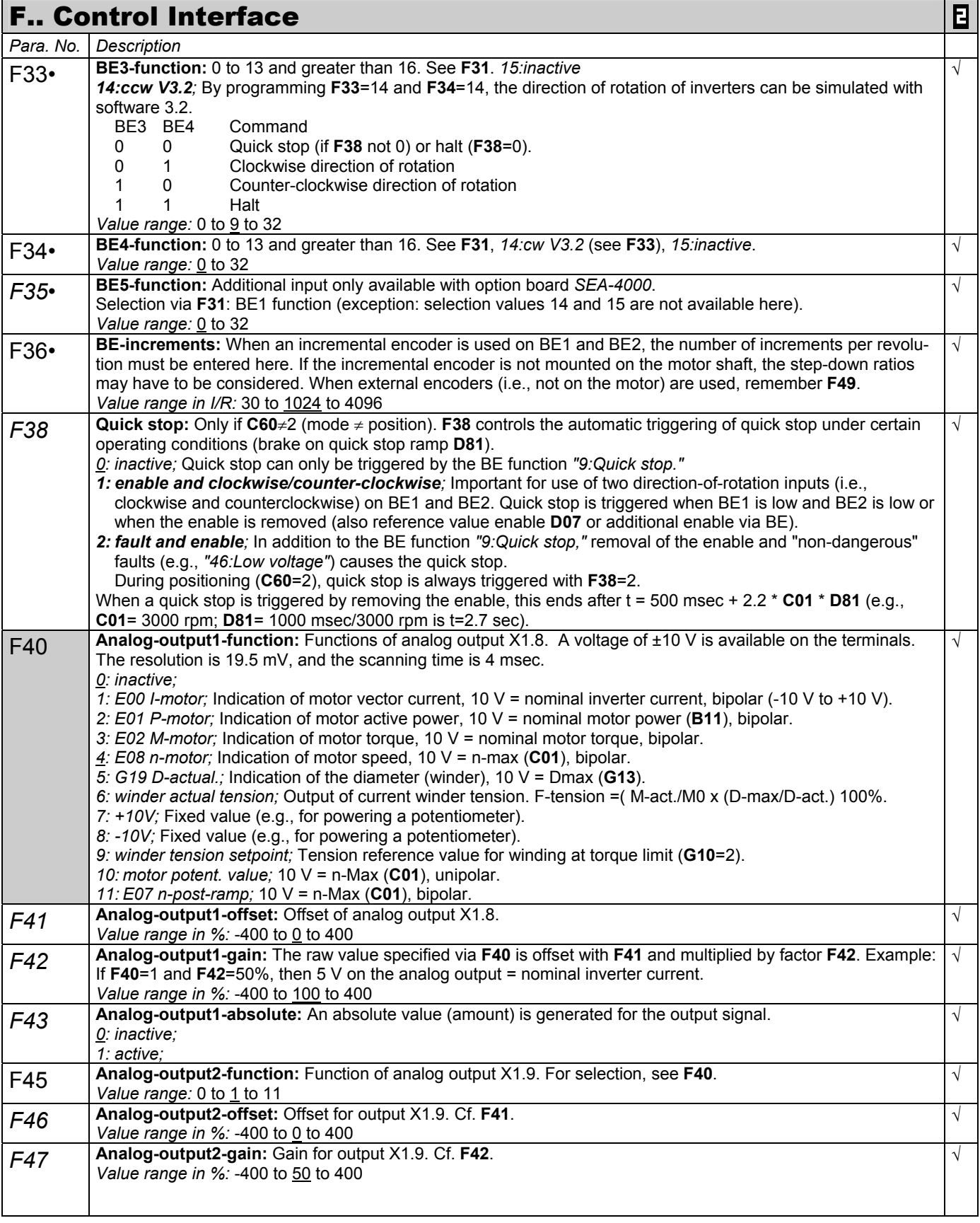

The power pack must be turned off before these parameters can be changed.

*Italics* These parameters are sometimes not shown depending on which parameters are set.<br>
1) See result table in chap 15. (2) Only available when **D90**≠1 1) See result table in chap 15. 2) Only available when **D90**≠1 3) Only available when **D99**=0

 Parameters which are included in the *normal* menu scope (**A10**=0). For other parameters, select **A10**=*1:extended* or **A10**=*2:service*. Parameters marked with a " $\sqrt$  " can be parameterized separately from each other in parameter record 1 and 2. Β

| Ε<br><b>F Control Interface</b> |                                                                                                    |            |  |
|---------------------------------|----------------------------------------------------------------------------------------------------|------------|--|
| Para. No.                       | Description                                                                                                    |            |  |
| F49                             | BE-gear ratio: Only if C60=2. Conversion of an external posi encoder to the motor shaft.                                                                                                    | $\sqrt{}$  |  |
|                                 | Caution: Parameter has no effect on the speed calculation for motor control (vector control). It is only used to                                                                                                    |            |  |
|                                 | convert the position of an external encoder.                                                                                                    |            |  |
|                                 | The following must apply: F49 = number of motor revolutions/number of encoder revolutions. If this formula<br>results in values over 32.767, the number of encoder increments in F36 must be divided by a suitable factor |            |  |
|                                 | (e.g., 2). The result of the above formula is then also divided and entered in F49. See also chapter 10.11.2.                                                                                                    |            |  |
|                                 | Value range: -32.768 to 1 to 32.767                                                                                                    |            |  |
| F51                             | <b>BE1-invert to BE5-invert</b>                                                                                                    | $\sqrt{ }$ |  |
|                                 | 0: inactive: No inversion.                                                                                                    |            |  |
| F55                             | 1: active; Input is inverted. Useful for the HALT signal or limit switch, for example.                                                                                                    |            |  |
| F60                             | BE6-function: Additional inputs only available with option board SEA-4000. Selection via F31: BE1 function                                                                                                    | $\sqrt{ }$ |  |
|                                 | (exception: selection values 14 and 15 are not available here).                                                                                                    |            |  |
|                                 | Value range: 0 to 32<br><b>BE7-function: See F60.</b>                                                                                                    |            |  |
| F61                             | Value range: 0 to 32                                                                                                    | $\sqrt{}$  |  |
|                                 | <b>BE8-function: See F60.</b>                                                                                                    | $\sqrt{ }$ |  |
| F62                             | Value range: 0 to 32                                                                                                    |            |  |
| $F63-$                          | BE9-function: See F60.                                                                                                    | $\sqrt{ }$ |  |
|                                 | Value range: 0 to 32                                                                                                    |            |  |
| F64                             | BE10-function. See F60.                                                                                                    | $\sqrt{}$  |  |
|                                 | Value range: 0 to 32                                                                                                    |            |  |
| F65                             | BE11-function: See F60.                                                                                                    | $\sqrt{}$  |  |
|                                 | Value range: 0 to 32<br>BE12-function: See F60.                                                                                                    | $\sqrt{ }$ |  |
| F66                             | Value range: 0 to 32                                                                                                    |            |  |
| F67                             | BE13-function: See F60.                                                                                                    | $\sqrt{}$  |  |
|                                 | Value range: 0 to 32                                                                                                    |            |  |
| F68                             | BE14-function: See F60.                                                                                                    | $\sqrt{}$  |  |
|                                 | Value range: 0 to 32                                                                                                    |            |  |
| F70                             | BE6-invert to BE14-invert: Cf. F51 to F55 (only available with option boards).                                                                                                    | $\sqrt{}$  |  |
| F78                             | 0: inactive; no inversion.                                                                                                    |            |  |
|                                 | 1: active; Input is inverted.<br>BA1-function: Function of binary output 1.                                                                                                    | $\sqrt{ }$ |  |
| F80                             | 1: inactive;                                                                                                    |            |  |
|                                 | 2 to 32: Selection values in acc. w. parameter F00 (BA2-function).                                                                                                    |            |  |
| F81                             | BA2-function: Selection values in acc. w. parameter F00.                                                                                                    | $\sqrt{ }$ |  |
|                                 | Value range: 0 to to 1 to 32                                                                                                    |            |  |
| F82                             | BA3-function: Selection values in acc. w. parameter F00. Only available with option boards.                                                                                                    | $\sqrt{ }$ |  |
|                                 | Value range: 1 to 32                                                                                                    |            |  |
| F83                             | BA4-function: Selection values in acc. w. parameter F00.                                                                                                    |            |  |
|                                 | Value range: 1 to 32<br>BA5-function: Selection values in acc. w. parameter F00.                                                                                                    | $\sqrt{ }$ |  |
| F84                             | Value range: 1 to 32                                                                                                    |            |  |
| F85                             | BA6-function: Selection values in acc. w. parameter F00.                                                                                                    | $\sqrt{}$  |  |
|                                 | Value range: 1 to 32                                                                                                    |            |  |
| F86                             | BA7-function: Selection values in acc. w. parameter F00.                                                                                                    | $\sqrt{}$  |  |
|                                 | Value range: 1 to 32                                                                                                    |            |  |
|                                 | <b>G Technology</b>                                                                                                    | Ε          |  |
| Para. No.                       | Description                                                                                                    |            |  |
|                                 | PID-controller: Activates the PID controller on input AE2. Cf. chapter 12.1.                                                                                                    | $\sqrt{}$  |  |
| G00                             | 0: inactive;                                                                                                    |            |  |
|                                 | 1: active;                                                                                                    |            |  |
| G01                             | PID-controller Kp: Only if G00=1 (i.e., PID controller active). Loop gain. The total gain of the control loop is                                                                                                    | $\sqrt{}$  |  |
|                                 | also affected by F22 (AE2 gain) in addition to G01. Cf. block circuit diagram in chap. 12.1.                                                                                                    |            |  |
|                                 | Value range: 0 to 0.3 to 100                                                                                                    |            |  |
| G02                             | PID-controller Ki: Only if G00=1 (i.e., PID controller active). Gain of I share in 1/sec. Example: If G02=0.2 x                                                                                                    | $\sqrt{ }$ |  |
|                                 | 1/sec, then a 20% higher constant input signal is integrated within one second.                                                                                                    |            |  |
|                                 | Value range in 1/sec: 0 to 10<br>The power pack must be turned off before these parameters can be changed.                                                                                                    |            |  |
| Italics                         | These parameters are sometimes not shown depending on which parameters are set.                                                                                                    |            |  |
|                                 | $root$ table in abon $45$<br>$2\sqrt{2}$<br>2) Only ovailable when <b>DOO-</b> C                                                                                                    |            |  |

<sup>1)</sup> See result table in chap 15. 2) Only available when **D90**≠1 3) Only available when **D99**=0 Parameters which are included in the *normal* menu scope (**A10**=0). For other parameters, select **A10**=*1:extended* or **A10**=*2:service*. Parameters marked with a " $\sqrt$ " can be parameterized separately from each other in parameter record 1 and 2.

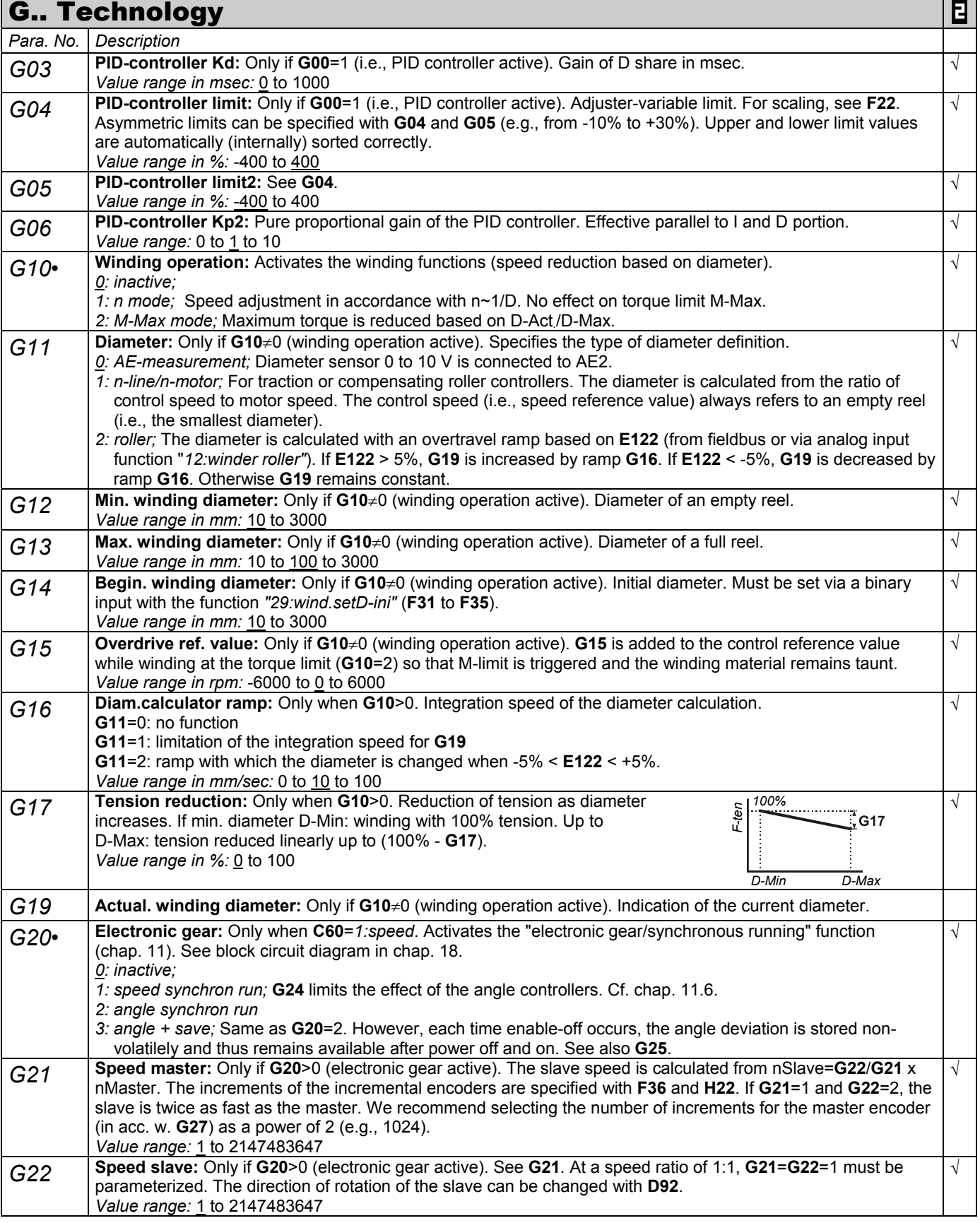

The power pack must be turned off before these parameters can be changed.

*Italics* These parameters are sometimes not shown depending on which parameters are set.<br>
1) See result table in chap 15. (2) Only available when **D90**≠1

1) See result table in chap 15. 2) Only available when **D90**≠1 3) Only available when **D99**=0

Parameters which are included in the *normal* menu scope (**A10**=0). For other parameters, select **A10**=*1:extended* or **A10**=*2:service*. Parameters marked with a " $\sqrt$  " can be parameterized separately from each other in parameter record 1 and 2. Β

 $\overline{\phantom{a}}$ 

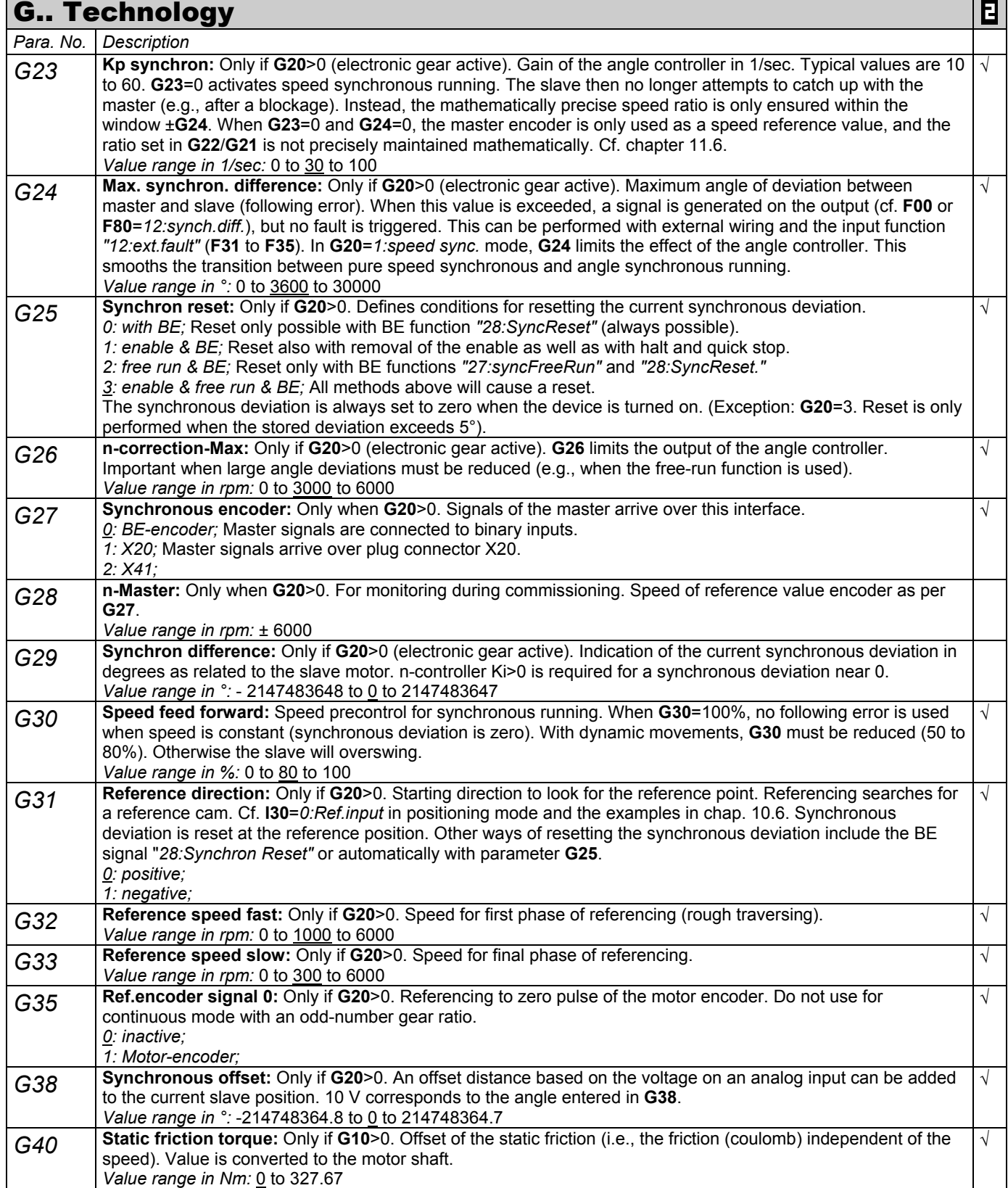

The power pack must be turned off before these parameters can be changed.

- *Italics* These parameters are sometimes not shown depending on which parameters are set.<br>
1) See result table in chap 15. (2) Only available when **D90**≠1
- 1) See result table in chap 15. 2) Only available when **D90**≠1 3) Only available when **D99**=0

 Parameters which are included in the *normal* menu scope (**A10**=0). For other parameters, select **A10**=*1:extended* or **A10**=*2:service*. Parameters marked with a "√" can be parameterized separately from each other in parameter record 1 and 2.

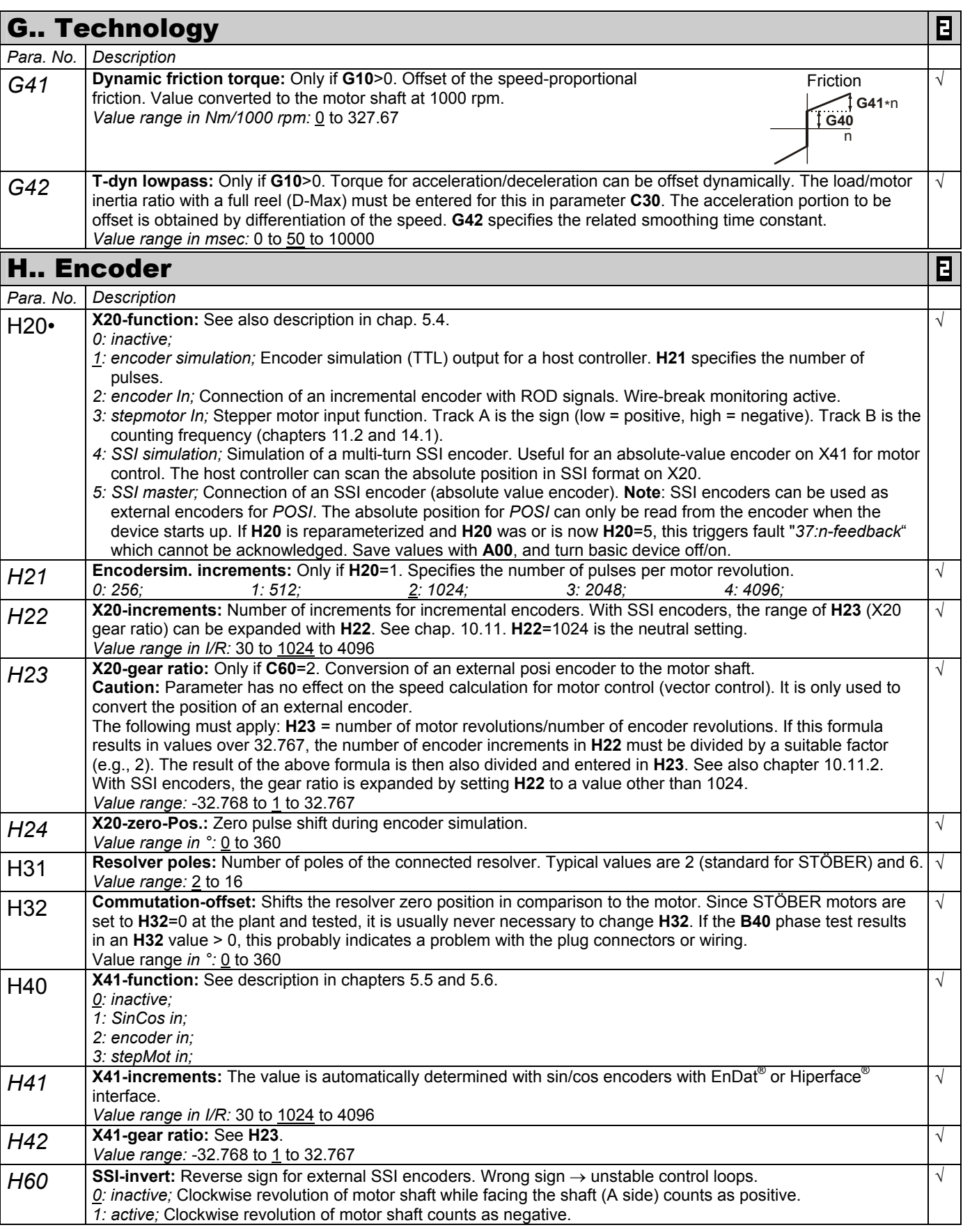

The power pack must be turned off before these parameters can be changed.

*Italics* These parameters are sometimes not shown depending on which parameters are set.<br>
1) See result table in chap 15. (2) Only available when **D90**≠1

1) See result table in chap 15. 2) Only available when **D90**≠1 3) Only available when **D99**=0

 Parameters which are included in the *normal* menu scope (**A10**=0). For other parameters, select **A10**=*1:extended* or **A10**=*2:service*. Parameters marked with a " $\sqrt$  " can be parameterized separately from each other in parameter record 1 and 2.

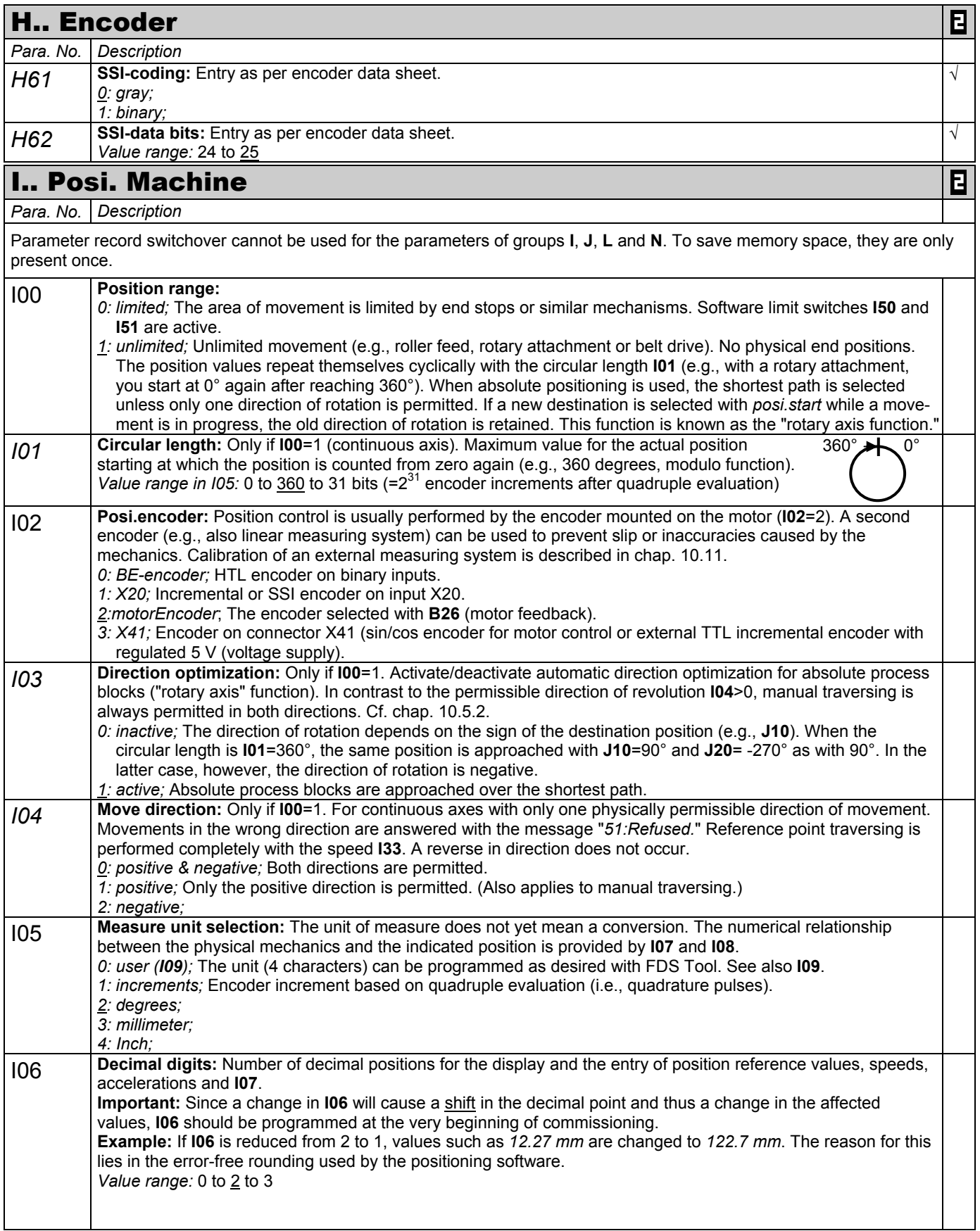

The power pack must be turned off before these parameters can be changed. *Italics* These parameters are sometimes not shown depending on which parameters are set.

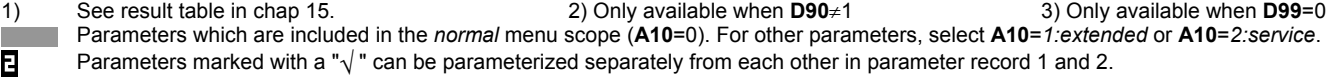

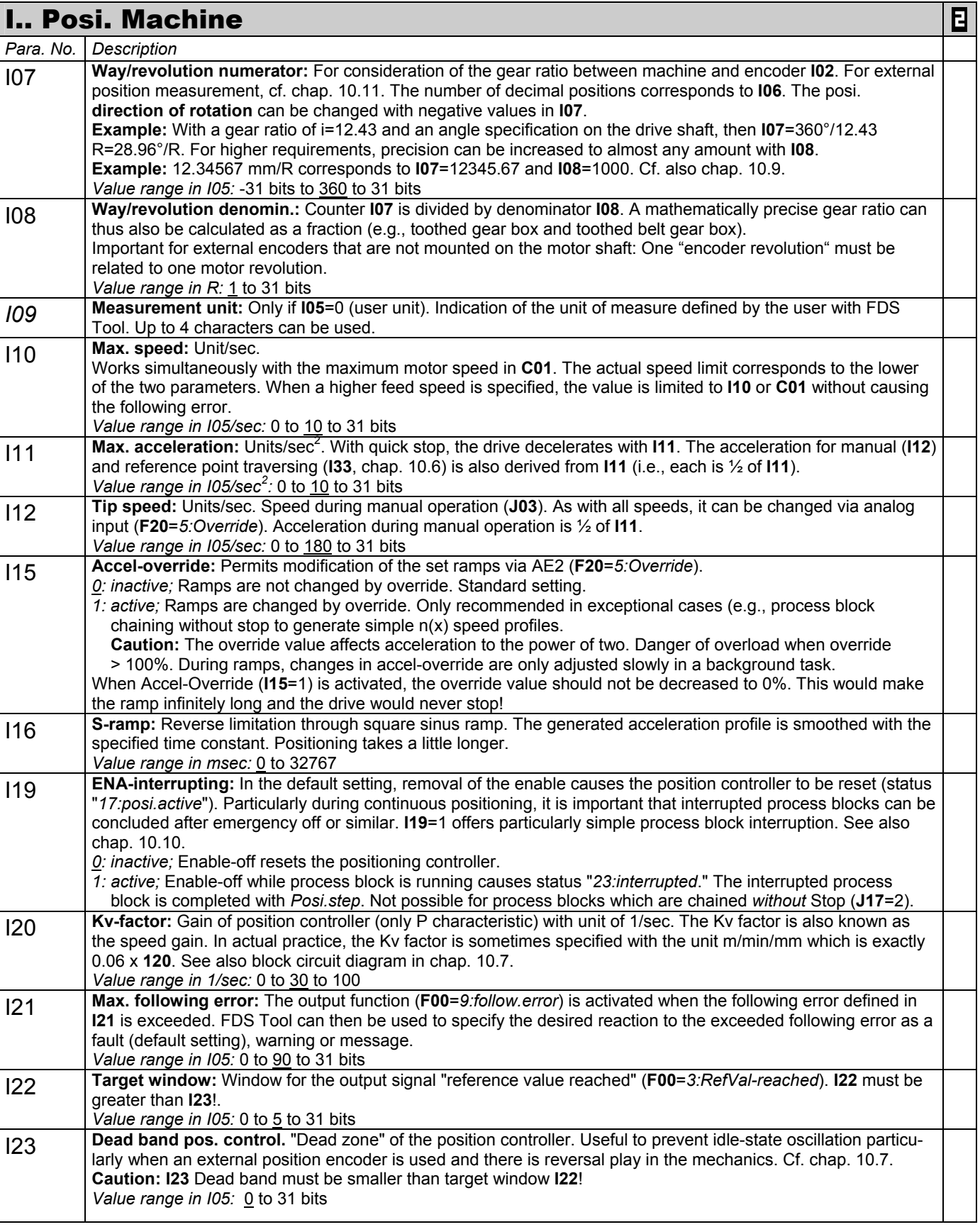

- *Italics* These parameters are sometimes not shown depending on which parameters are set.
- 1) See result table in chap 15. 2) Only available when **D90**≠1 3) Only available when **D99**=0
	- Parameters which are included in the *normal* menu scope (**A10**=0). For other parameters, select **A10**=*1:extended* or **A10**=*2:service*. Parameters marked with a " $\sqrt$  " can be parameterized separately from each other in parameter record 1 and 2.

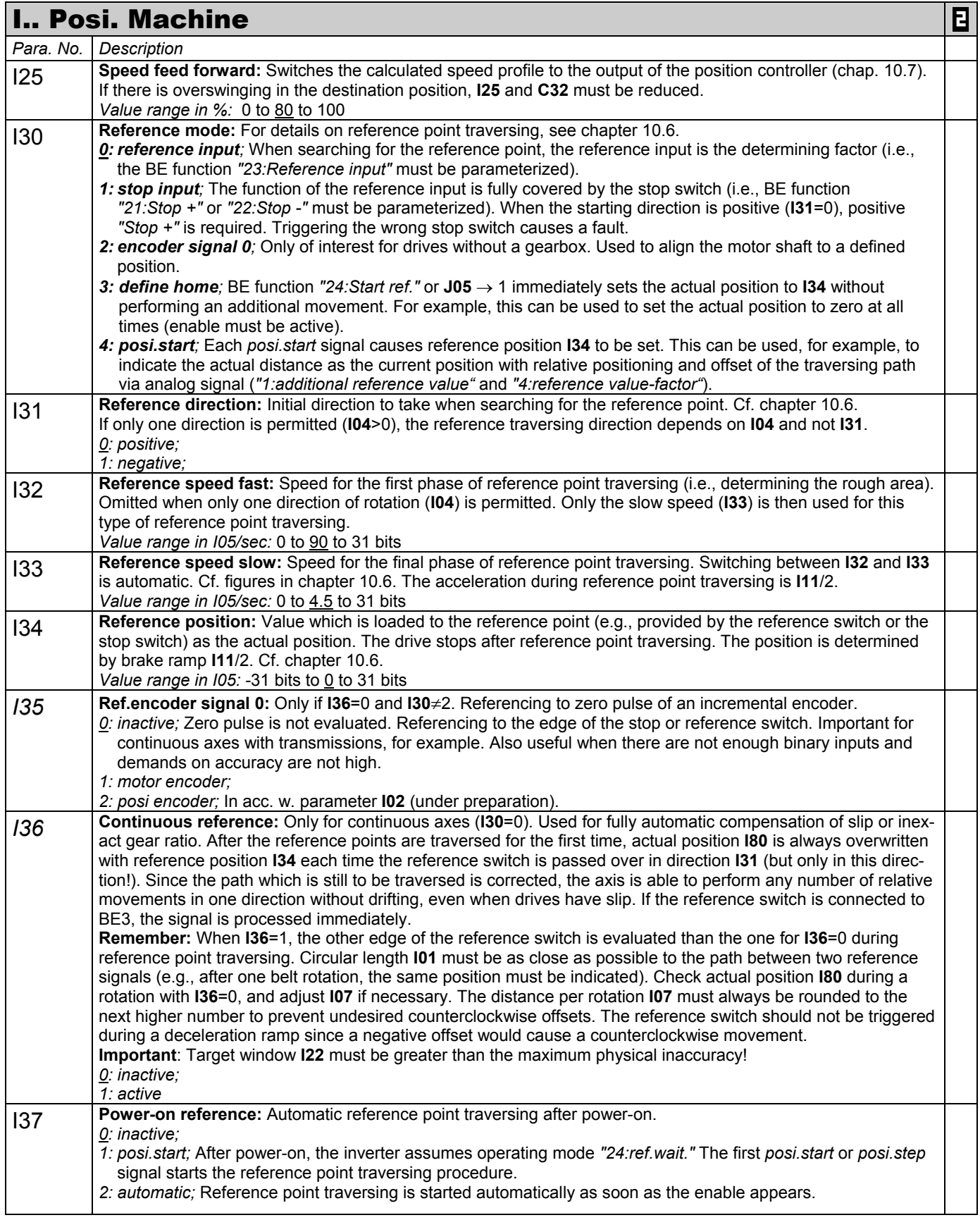

- *Italics* These parameters are sometimes not shown depending on which parameters are set.<br>
1) See result table in chap 15. (2) Only available when **D90**≠1
- 1) See result table in chap 15. 2) Only available when **D90**≠1 3) Only available when **D99**=0 Parameters which are included in the *normal* menu scope (**A10**=0). For other parameters, select **A10**=*1:extended* or **A10**=*2:service*. Parameters marked with a "√" can be parameterized separately from each other in parameter record 1 and 2.

T and the

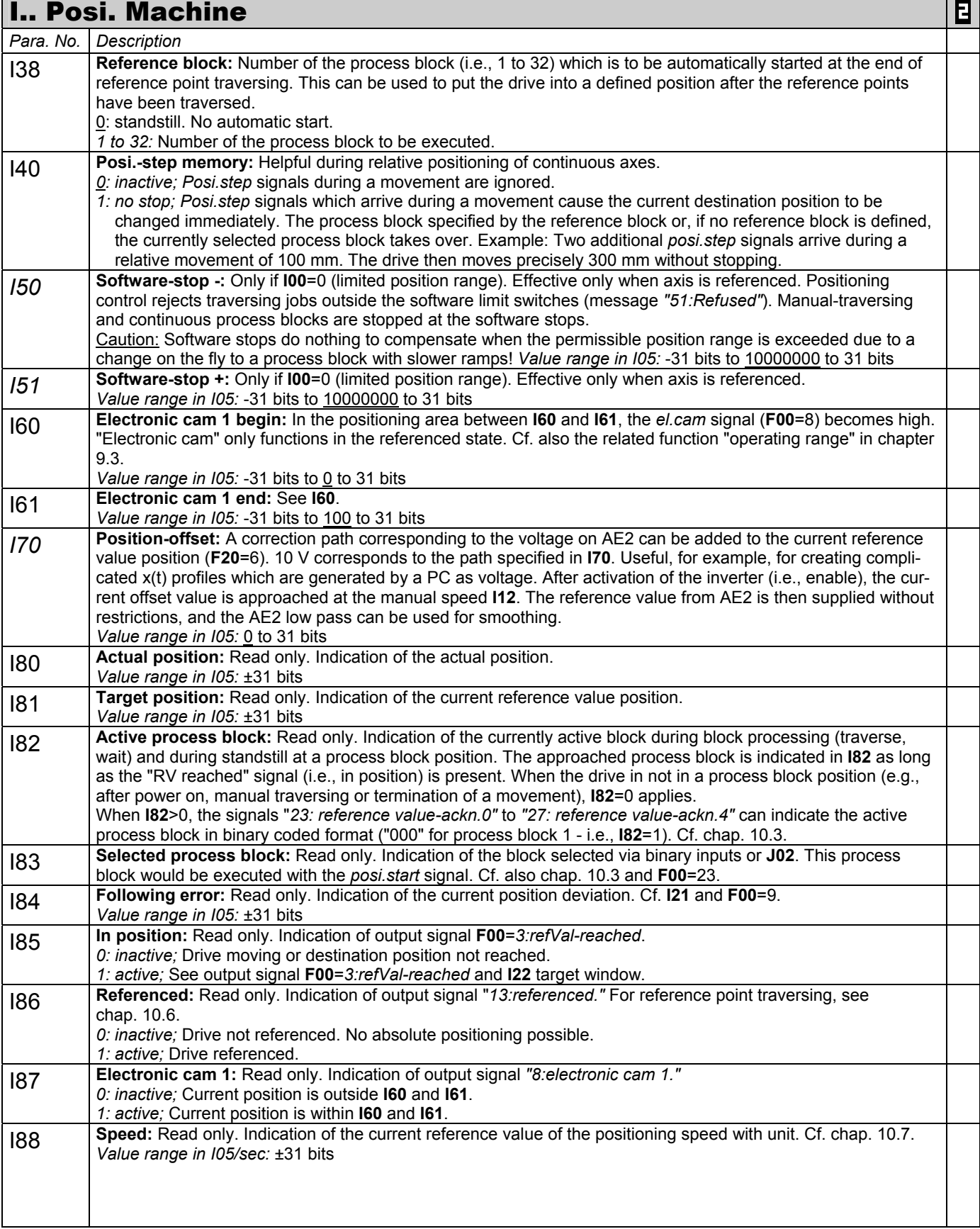

- *Italics* These parameters are sometimes not shown depending on which parameters are set.<br>
1) See result table in chap 15. (2) Only available when **D90**≠1
- 1) See result table in chap 15. 2) Only available when **D90**≠1 3) Only available when **D99**=0 Parameters which are included in the *normal* menu scope (**A10**=0). For other parameters, select **A10**=*1:extended* or **A10**=*2:service*. Ε
	- Parameters marked with a " $\sqrt$  " can be parameterized separately from each other in parameter record 1 and 2.
- 54

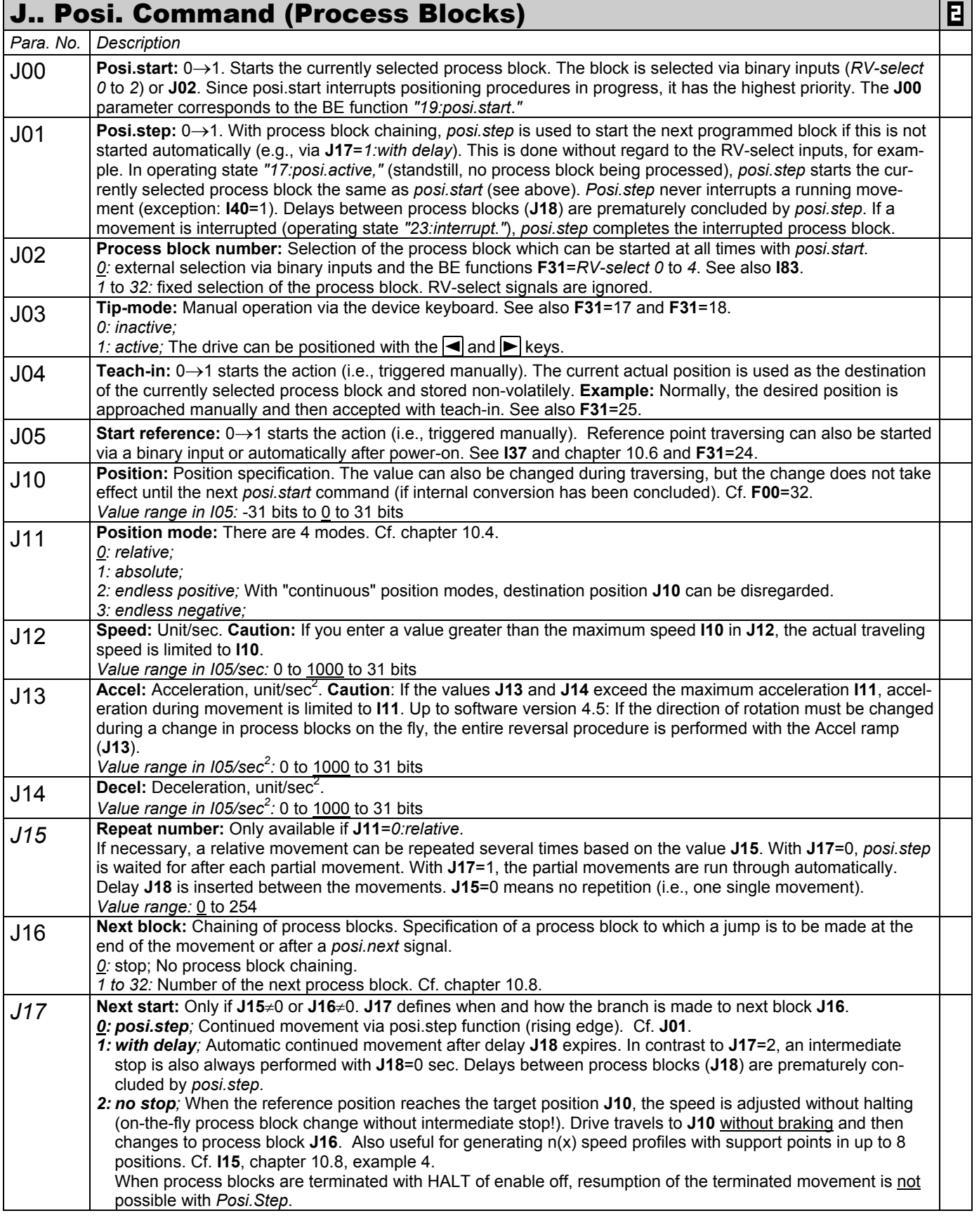

- *Italics* These parameters are sometimes not shown depending on which parameters are set.<br>
1) See result table in chap 15. (2) Only available when **D90**≠1
- 1) See result table in chap 15. 2) Only available when **D90**≠1 3) Only available when **D99**=0 Parameters which are included in the *normal* menu scope (**A10**=0). For other parameters, select **A10**=*1:extended* or **A10**=*2:service*. Parameters marked with a "√" can be parameterized separately from each other in parameter record 1 and 2.

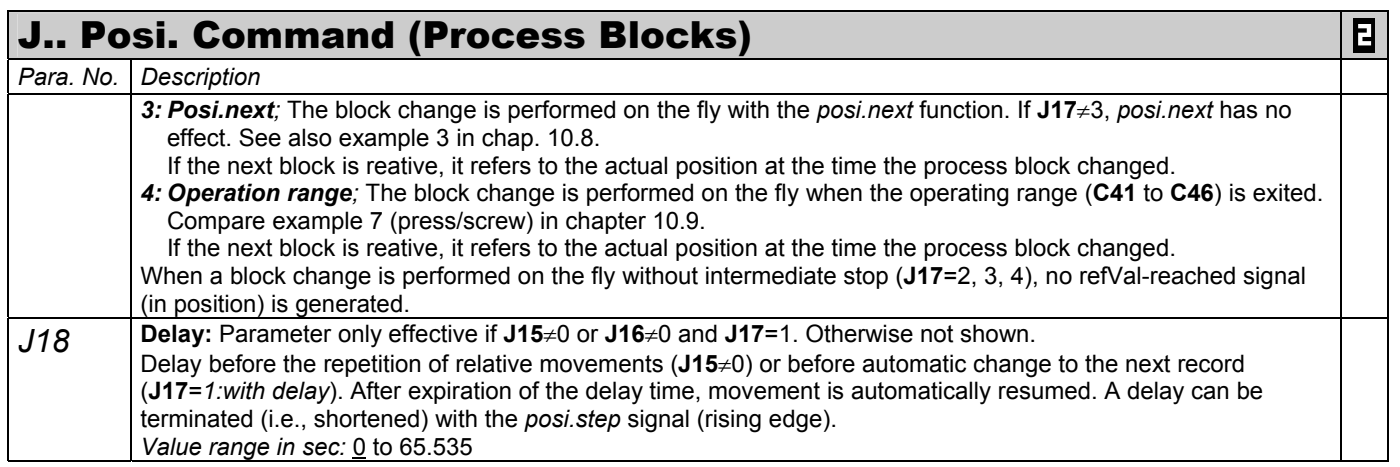

Ö The layout of process block nos. 2 to 8 is identical. Process block no. 2 is located in **J20** - **J28**, process block no. 3 in **J30** - **J38**, etc.

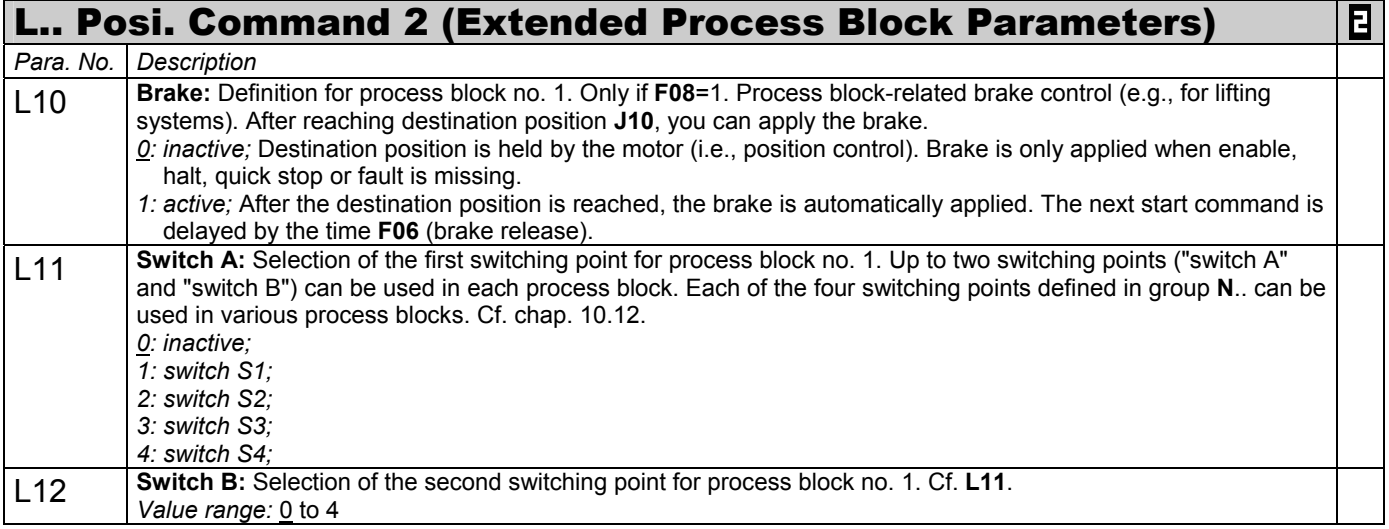

Ö The layout of extended process block parameters is identical for all process blocks. Process block no. 1 is located in **L10** to **L12**, process block no. 2 in **L20** to **L22**, and so on.

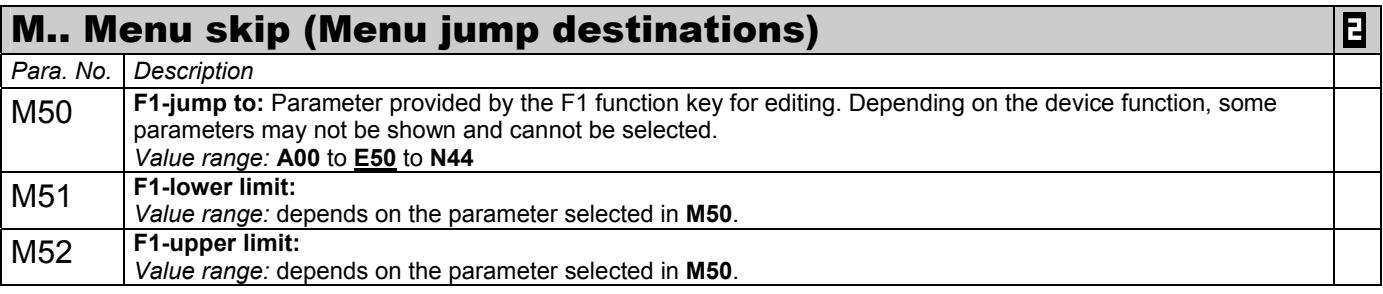

 $\Rightarrow$  The jump destinations F2 to F4 are designed identically. Jump destination F2 is in M60 to M62, and so on.

If several jump destinations (**M50**; **M60**; **M70** or **M80**) are parameterized to the same coordinates (e.g., **J10**), the lower, upper limit of the lowest jump destination takes effect.

*Italics* These parameters are sometimes not shown depending on which parameters are set.

1) See result table in chap 15. 2) Only available when **D90**≠1 3) Only available when **D99**=0

Parameters which are included in the *normal* menu scope (**A10**=0). For other parameters, select **A10**=*1:extended* or **A10**=*2:service*.

Parameters marked with a " $\sqrt{ }$ " can be parameterized separately from each other in parameter record 1 and 2.

Ε 56

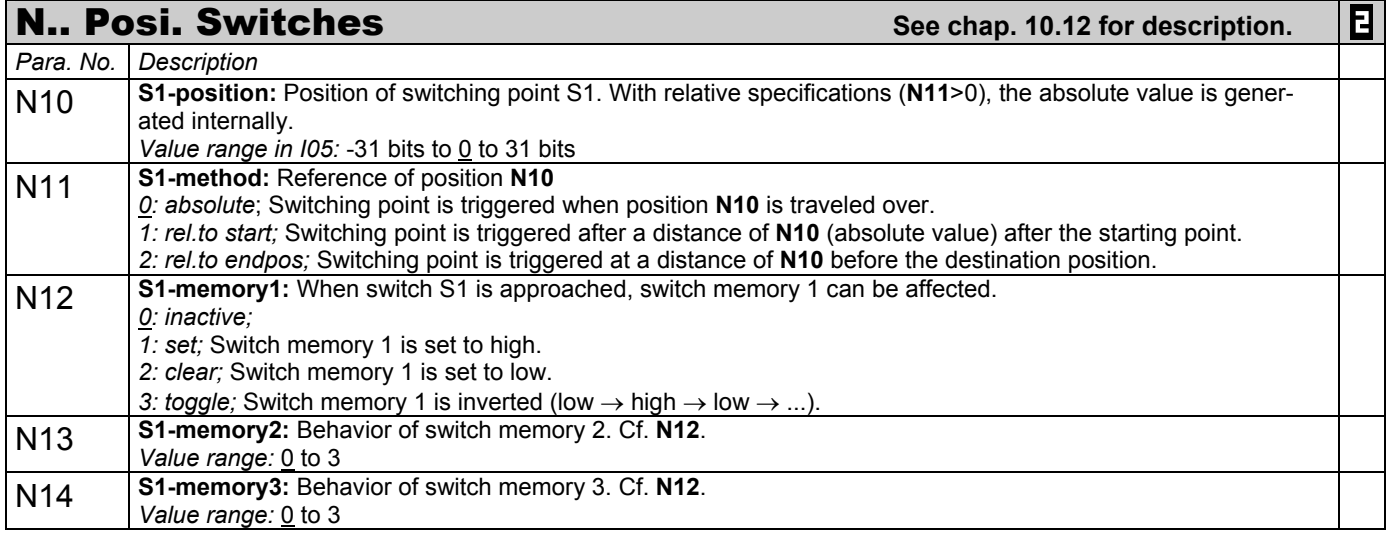

Ö Posi switching points S2 to S4 are set up identically. Switching point S2 is located in **N20** to **N24**, and so on.

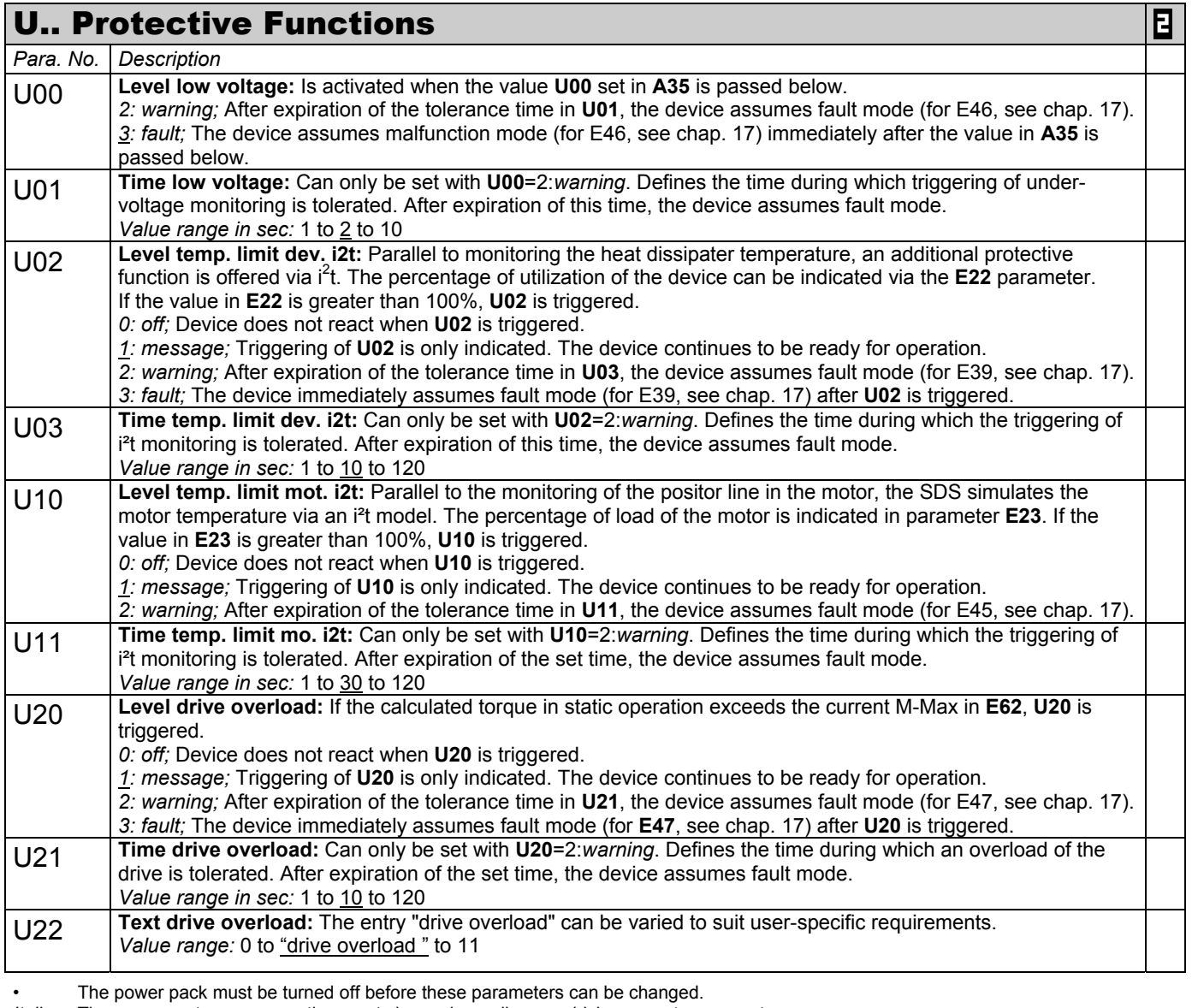

*Italics* These parameters are sometimes not shown depending on which parameters are set.

<sup>1)</sup> See result table in chap 15. 2) Only available when **D90**≠1 3) Only available when **D99**=0 Parameters which are included in the *normal* menu scope (**A10**=0). For other parameters, select **A10**=*1:extended* or **A10**=*2:service*. Parameters marked with a " $\sqrt$ " can be parameterized separately from each other in parameter record 1 and 2.

#### $\overline{E}$ U.. Protective Functions *Para. No. Description*  U30 **Level acceleration overload:** If the calculated torque exceeds the current M-Max in **E62** during the acceleration ramp, **U30** is triggered. *0: off;* Device does not react when **U30** is triggered. *1: message;* Triggering of **U30** is only indicated. The device continues to be ready for operation. *2: warning;* After expiration of the tolerance time in **U31**, the device assumes fault mode (for E48, see chap. 17). *3: fault;* The device immediately assumes fault mode (for E48, see chap. 17) after **U30** is triggered. U31 **Time acceleration overload:** Can only be set with **U30**=2:*warning*. Defines the time during which drive overload during acceleration is tolerated. After expiration of the set time, the device assumes fault mode. *Value range in sec:* 1 to 5 to 10 U32 **Text acceleration overload:** The entry "acceleration overload" can be varied to suit user-specific requirements. *Value range:* 0 to "acceleration overload " to 11 U40 **Level break overload:** *0: off;* Device does not react when **U40** is triggered. *1: message;* Triggering of **U40** is only indicated. The device continues to be ready for operation. *2: warning;* After expiration of the tolerance time in **U41**, the device assumes fault mode (for E49, see chap. 17). *3: fault;* The device immediately assumes fault mode (for E49, see chap. 17) after **U40** is triggered. U41 **Time break overload:** Can only be set with **U40**=2:*warning*. Defines the time during which an overload of the drive during deceleration is tolerated. After expiration of the set time, the device assumes fault mode. *Value range in sec:* 1 to 5 to 10 U42 **Text break overload:** The entry "break overload" can be varied to suit user-specific requirements. *Value range:* 0 to "break overload " to 11 U50 **Level operating range:** If one or more of the parameters **C41** to **C46** are violated, **U50** is triggered. *0: off;* Device does not react when **U50** is triggered. *1: message;* Triggering of **U50** is only indicated. The device continues to be ready for operation. *2: warning;* After expiration of the tolerance time in **U51**, the device assumes fault mode (for E50, see chap. 17). *3: fault;* The device immediately assumes fault mode (for E50, see chap. 17) after **U50** is triggered. U51 **Time operating range:** Can only be set with **U50**=2:*warning*. Defines the time tolerated outside the work area. After expiration of the set time, the device assumes fault mode. *Value range in sec:* 1 to 10 to 120 U52 **Text operating range:** The entry "operating area" can be varied to suit user-specific requirements. *Value range:* 0 to "operating range" to 11 U60 **Level following error:** If the value in **I84** exceeds the value of **I21**, **U60** is triggered. *0: off;* Device does not react when **U10** is triggered. *1: message;* Triggering of **U60** is only indicated. The device continues to be ready for operation. *2: warning;* After expiration of the tolerance time in **U61**, the device assumes fault mode (for E54, see chap. 17). *3: fault;* The device immediately assumes fault mode (for E54, see chap. 17) after **U60** is triggered. U61 **Time following error:** Can only be set with **U60**=2:*warning*. Defines the time during which the value in **I21** is exceeded. After expiration of the set time, the devices assumes fault mode. *Value range in msec:* 0 to 500 to 32767 U70 **Level posi. refused:** If the target position is located outside software stops **I50** and **51** or an absolute process block is started in an unreferenced state (**I86**=0), **U70** is triggered. *0: off;* Device does not react when **U70** is triggered. *1: message;* Triggering of **U70** is only indicated. The device continues to be ready for operation. *2: warning;* after expiration of the tolerance time of 1 sec, the device assumes fault mode (for E51, see chap. 17). *3: fault;* The device immediately assumes fault mode (for E51, see chap. 17) after **U70** is triggered.

1) See result table in chap 15. 2) Only available when **D90**≠1 3) Only available when **D99**=0

*Italics* These parameters are sometimes not shown depending on which parameters are set.

Parameters which are included in the *normal* menu scope (**A10**=0). For other parameters, select **A10**=*1:extended* or **A10**=*2:service*. Parameters marked with a " $\sqrt$ " can be parameterized separately from each other in parameter record 1 and 2.

14. Option board

14.1 Option board SEA 4000

14.1 Option board SEA 4000

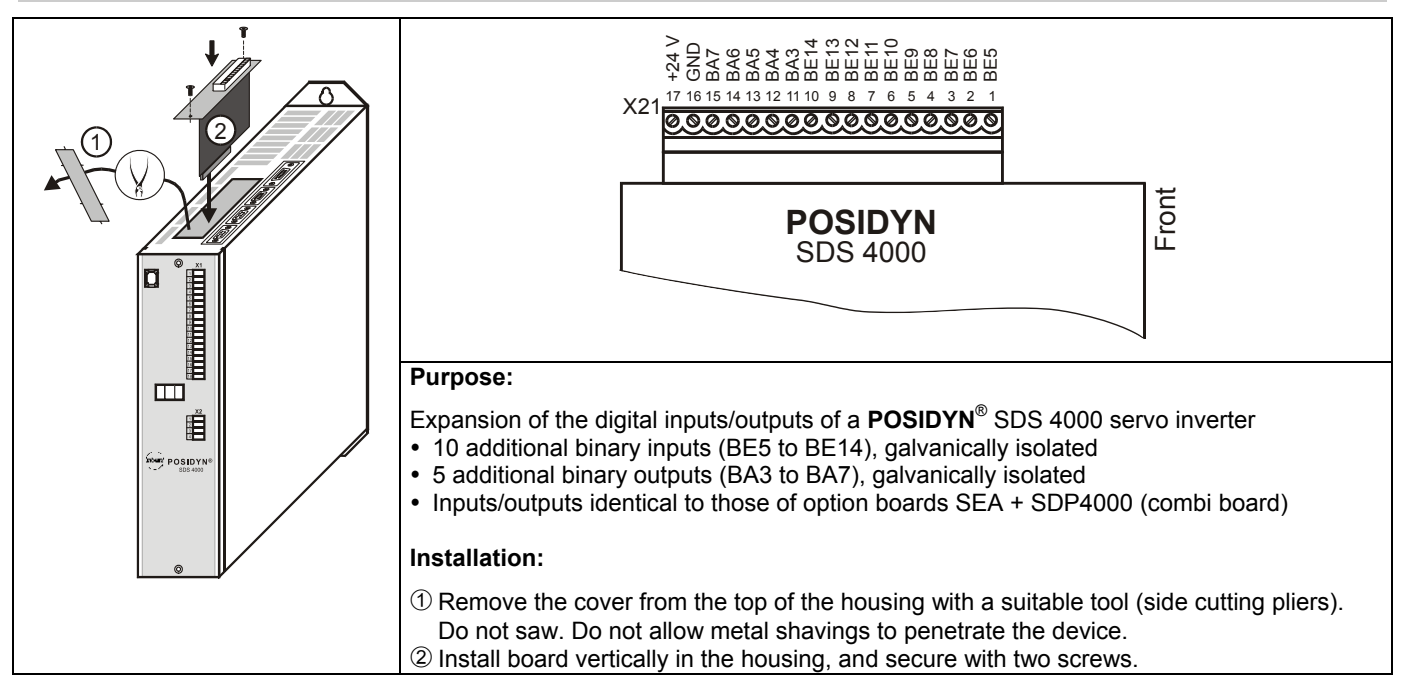

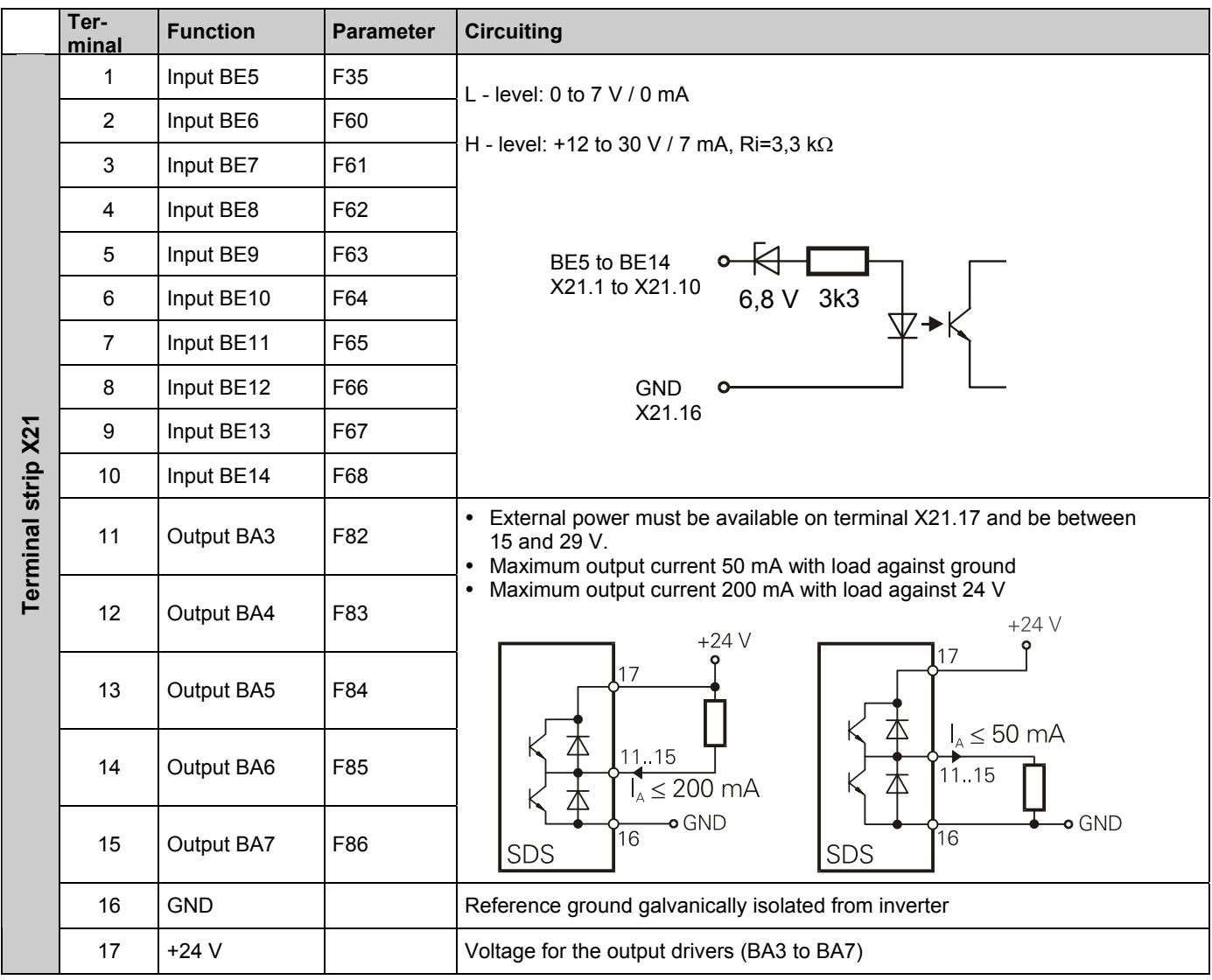

# **POSIDYN®** SDS 4000 STÖBER ANTRIEBSTECHNIK

14.2 Option board SDP 4000

14.3 Option board SEA 4000 and SDP 4000 (combi board)

#### 14.2 Option board SDP 4000

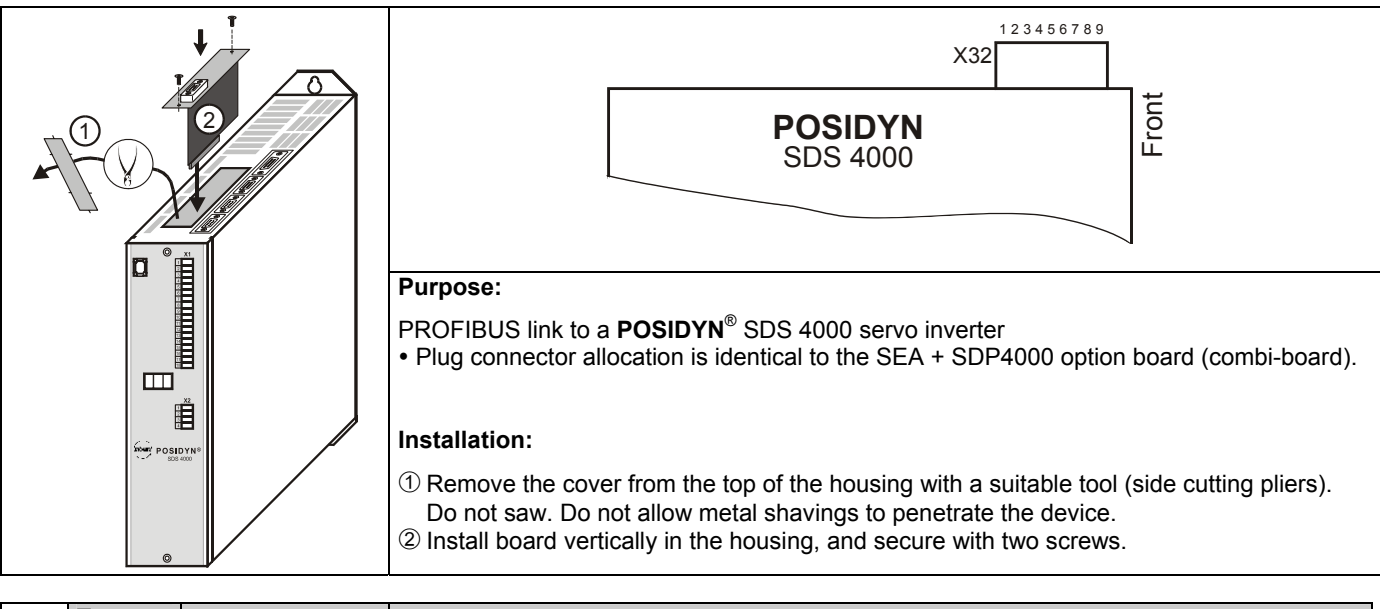

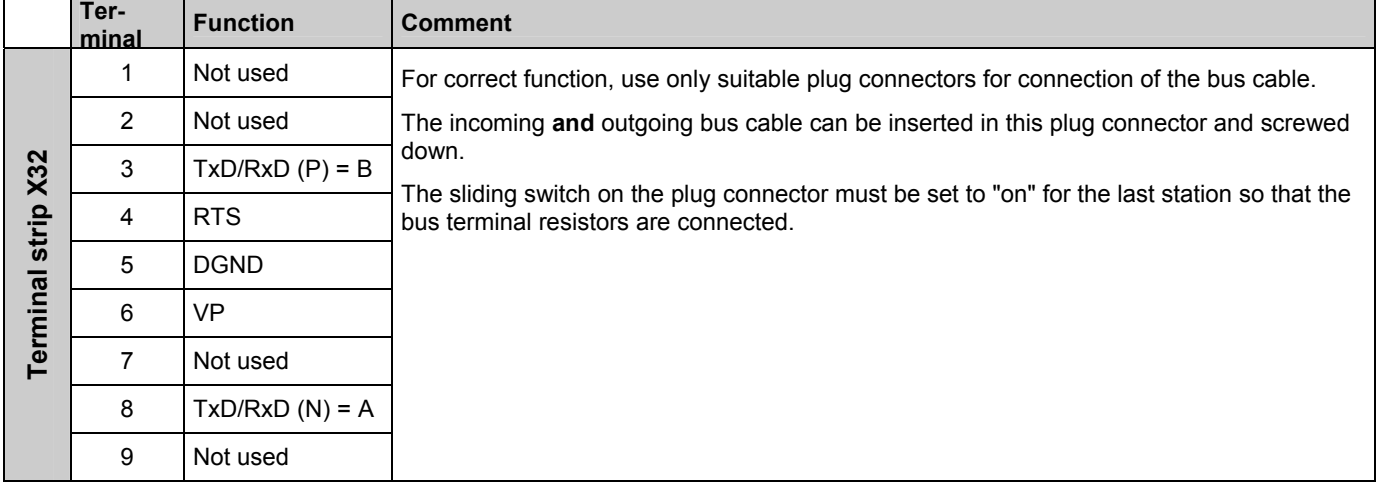

#### 14.3 Option board SEA 4000 and SDP 4000 (combi board)

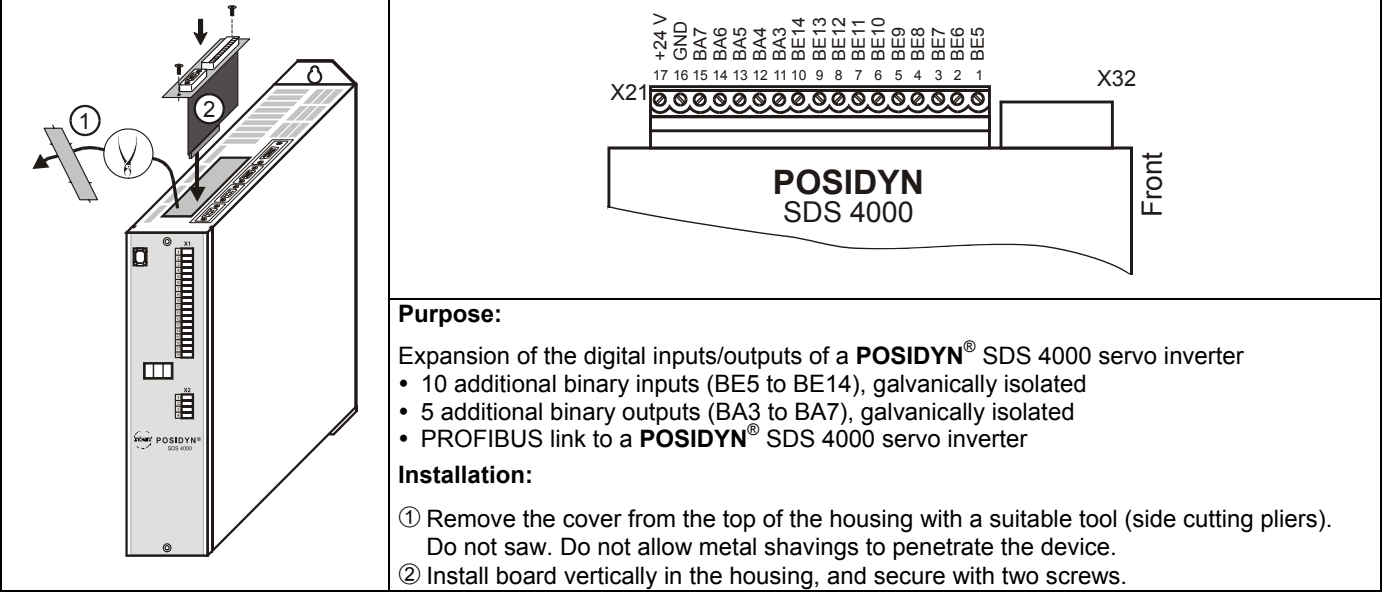

For terminal allocation X21 and X32, see option boards SEA 4000 and SDP 4000.

# 15. Result Table

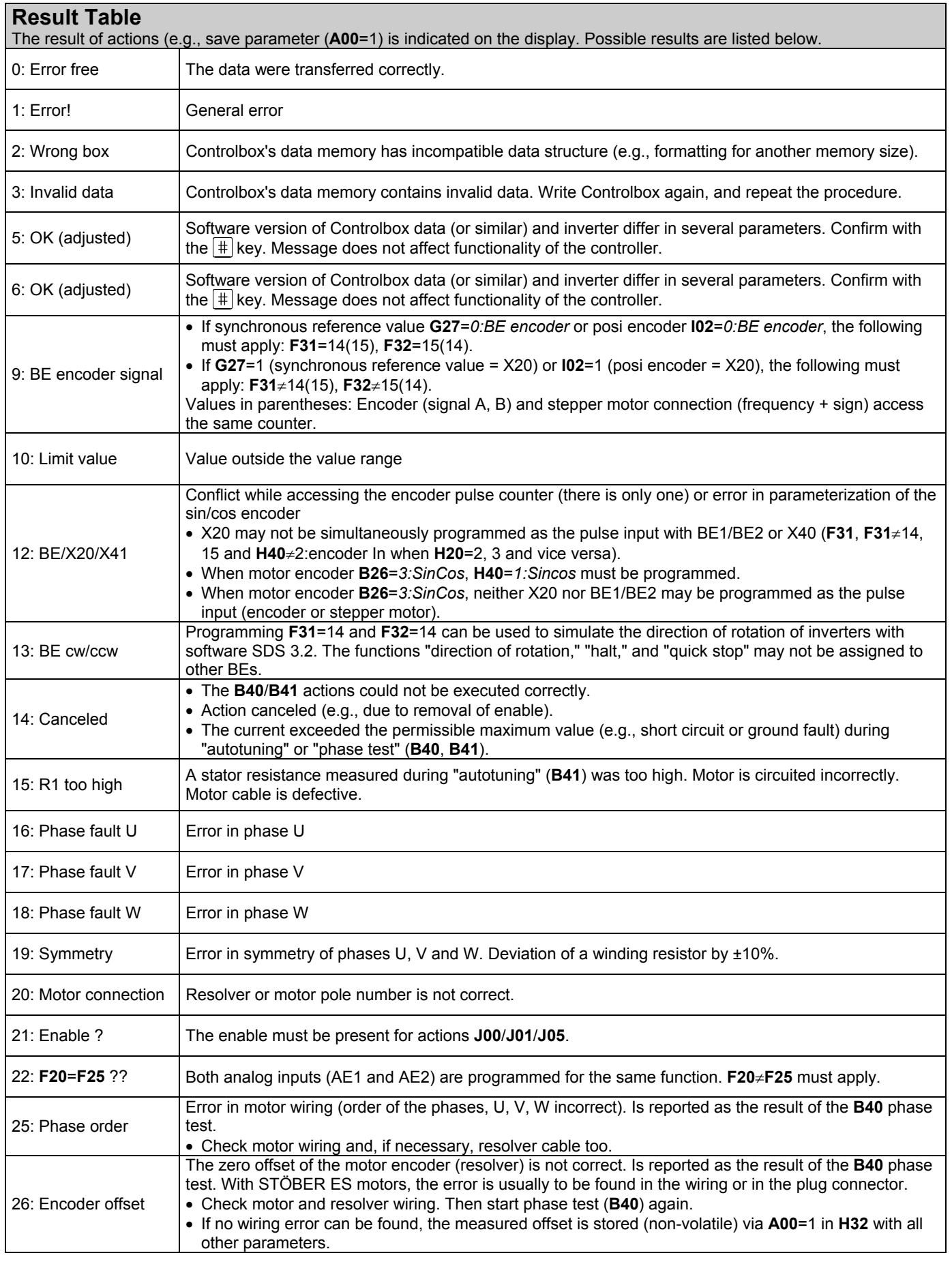

# 16. Operating States

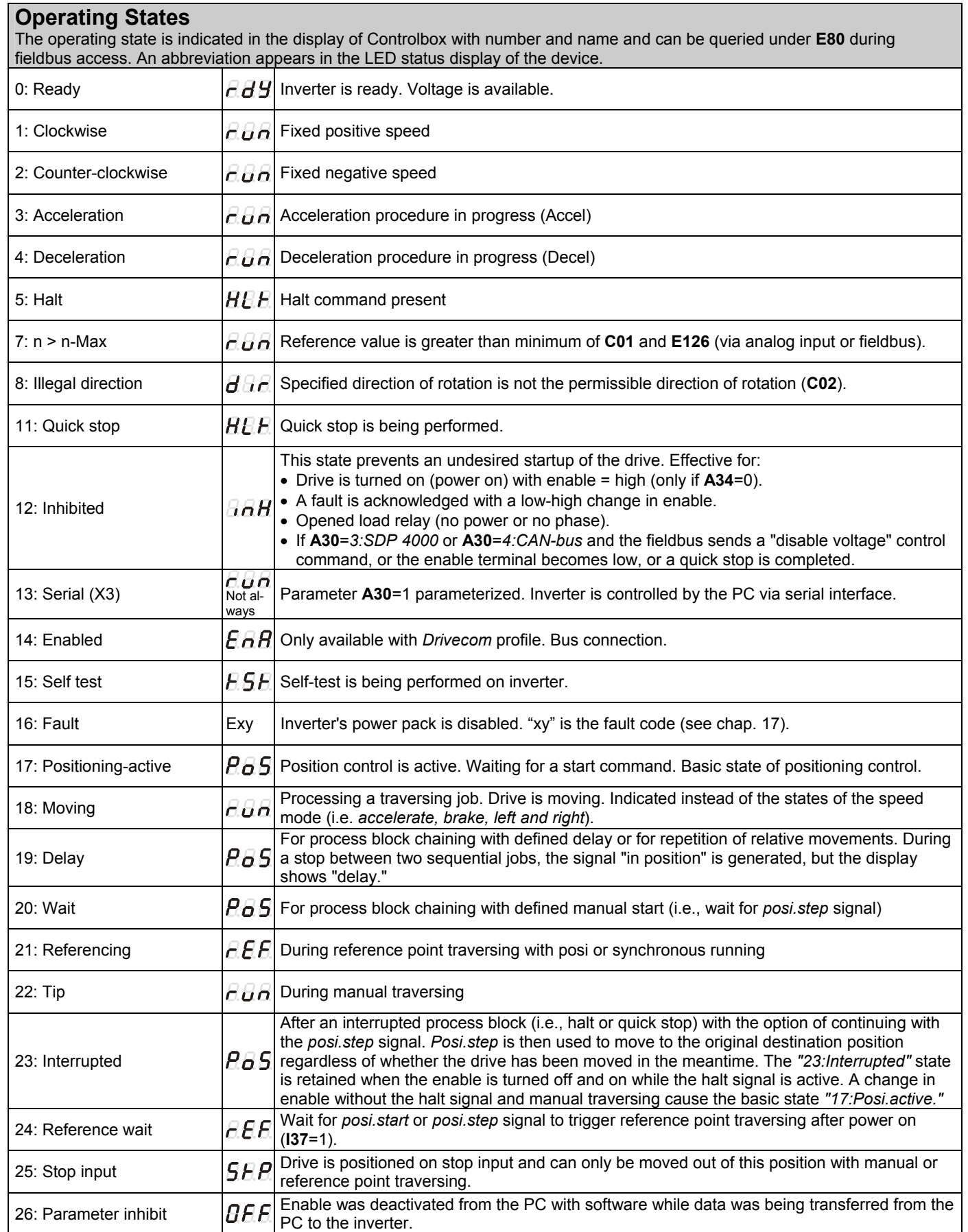

FDS

## 17. Fault / Events

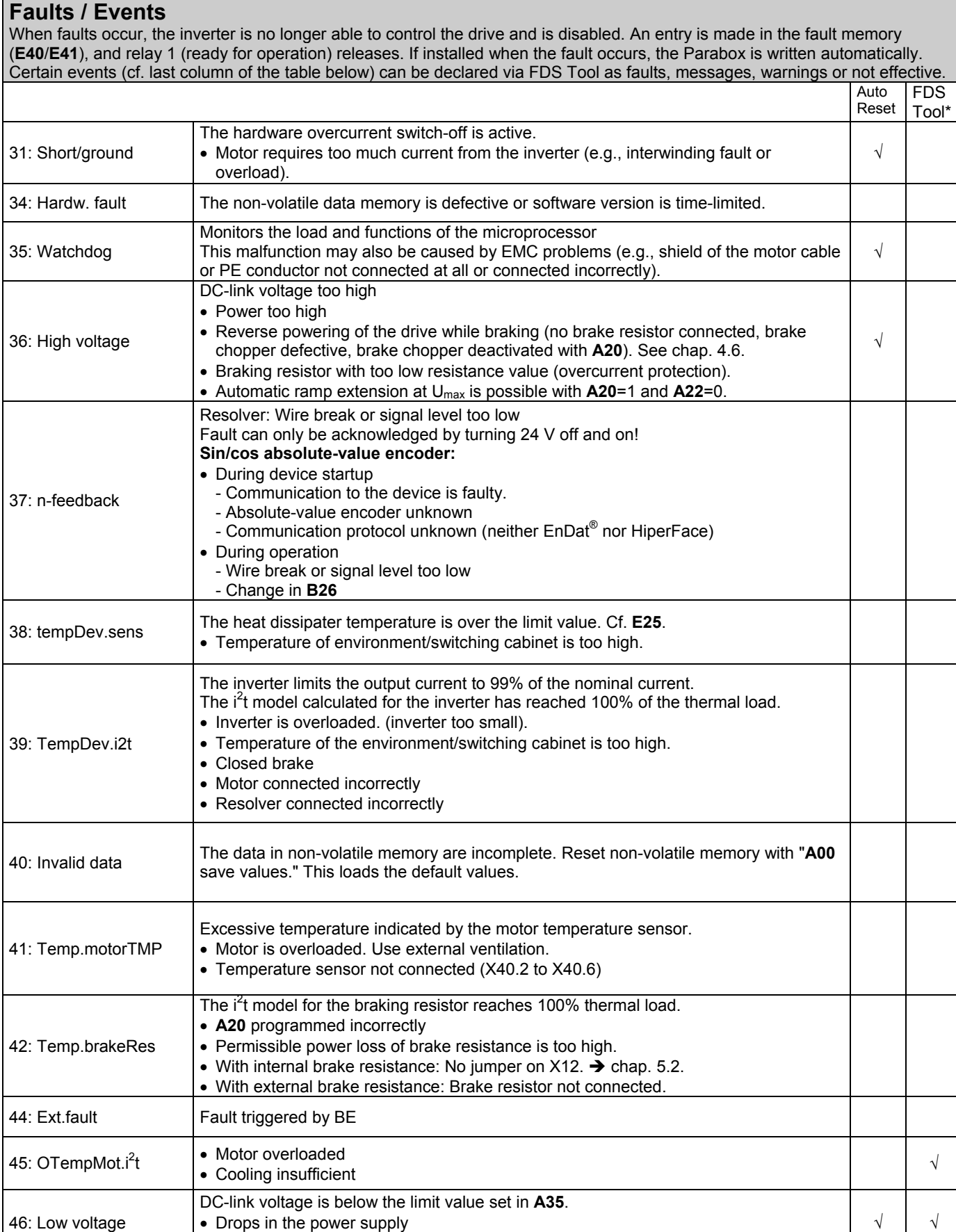

\* Events can be programmed with FDS Tool as messages, warnings or faults, or can be completely deactivated.

• Acceleration times are too short (ramps, **D..**).

## 17. Fault / Events

#### **Faults / Events**

When faults occur, the inverter is no longer able to control the drive and is disabled. An entry is made in the fault memory (**E40**/**E41**), and relay 1 (ready for operation) releases. Certain events (cf. last column of the table below) can be declared via FDS Tool as faults, messages, warnings or not effective.

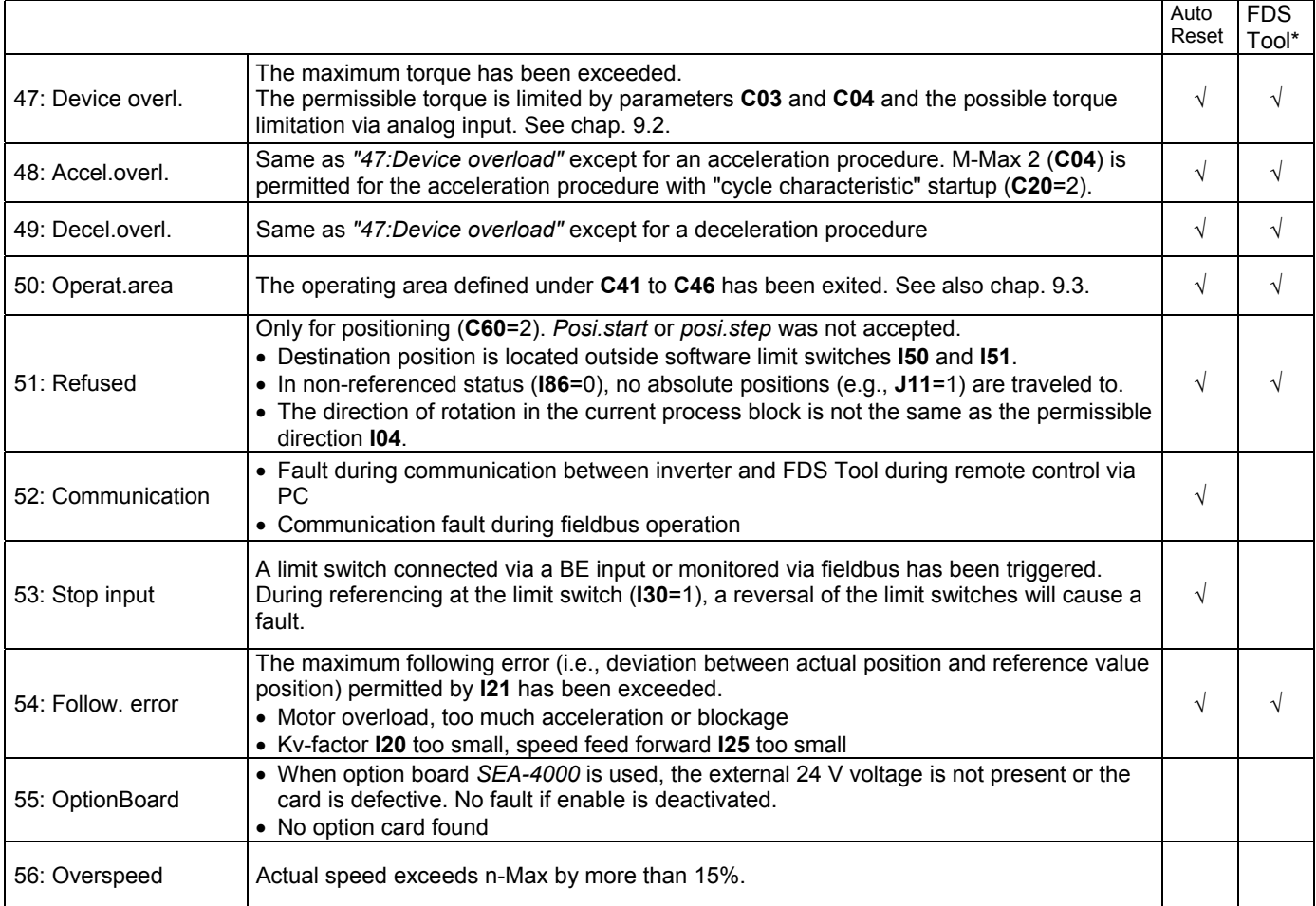

\* The events checked in the "FDS Tool" column can be parameterized with FDS Tool as messages, warnings or faults in the group **U..** protective functions.

#### **Acknowledgment of faults:**

• **Enable:** Change from low to high level on the enable input.

Always available:

 $\cdot$   $\overline{\text{Esc}}$  -key (only if  $\overline{\text{A31}}$ =1). **Auto-reset** (only if **A32**=1). **Binary input** (**F31** to **F34**=13).

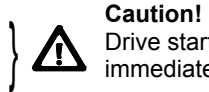

Drive starts up immediately!

Parameters **E40** and **E41** can be used to scan the last 10 faults (i.e., value 1 is the last fault). FDS Tool can then be used to assign the inverter's reaction (fault, warning, message or nothing) to certain events.

# STÖBER ANTRIEBSTECHNIK - Deutschland

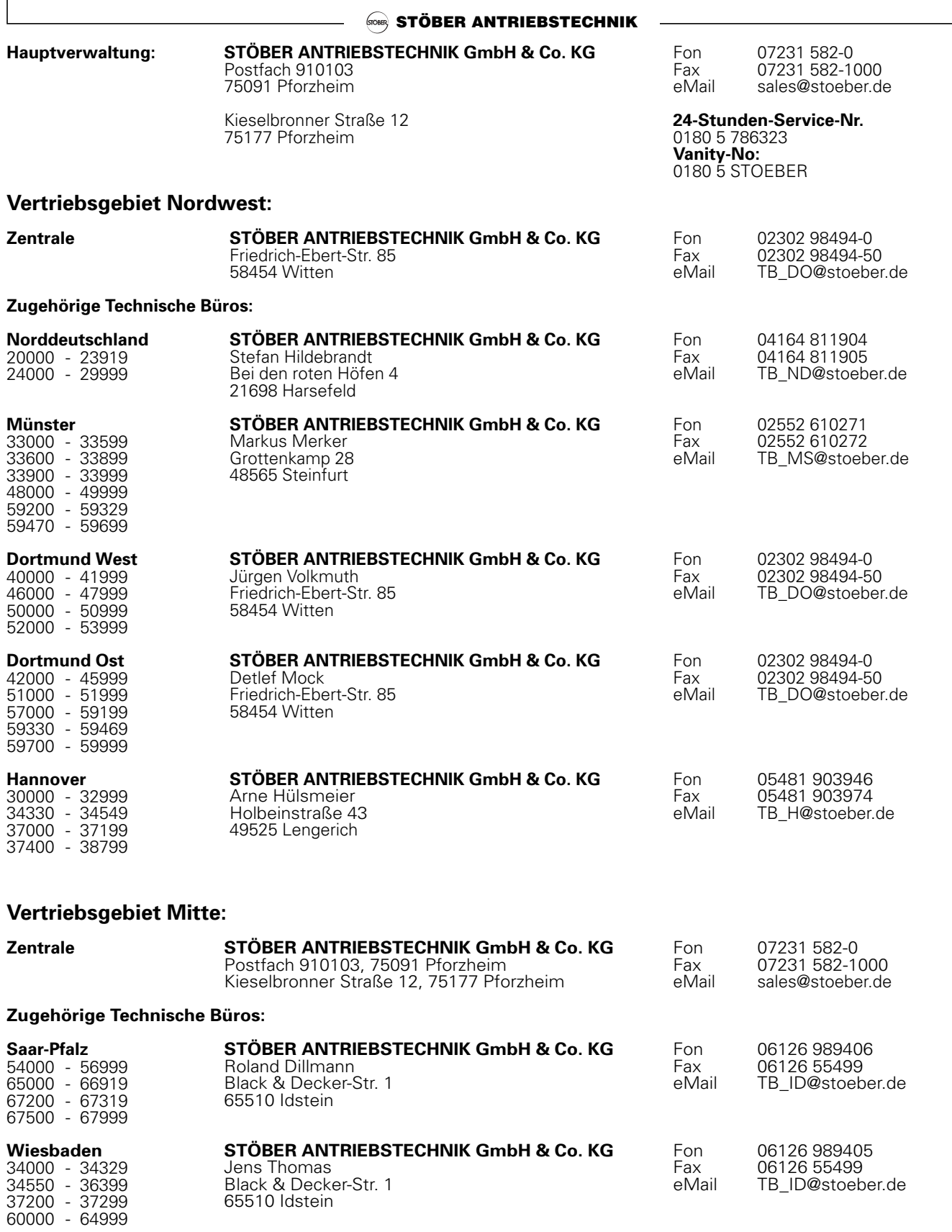

#### **Vertriebsgebiet Süd:**

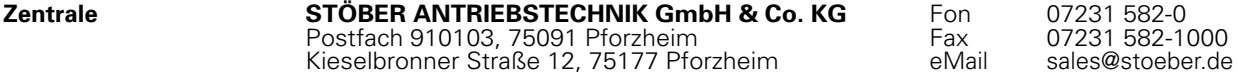

# STÖBER ANTRIEBSTECHNIK - Deutschland

#### **STÖBER ANTRIEBSTECHNIK**

#### **Zugehörige Technische Büros:**

37300 - 37399 96500 - 96999 98000 - 99999

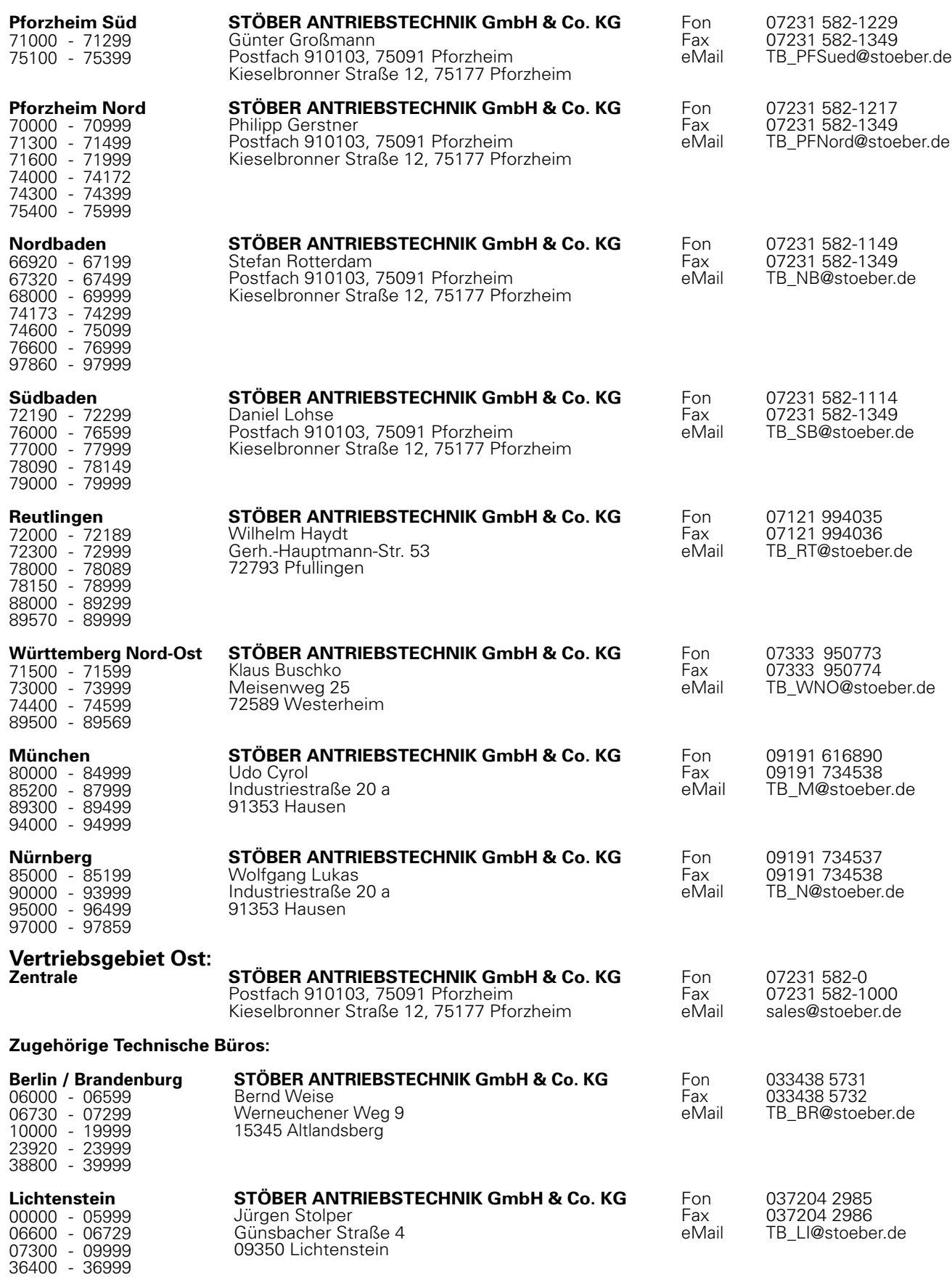

# STÖBER ANTRIEBSTECHNIK - International

 $\frac{1}{\sqrt{10}}$  STÖBER ANTRIEBSTECHNIK –

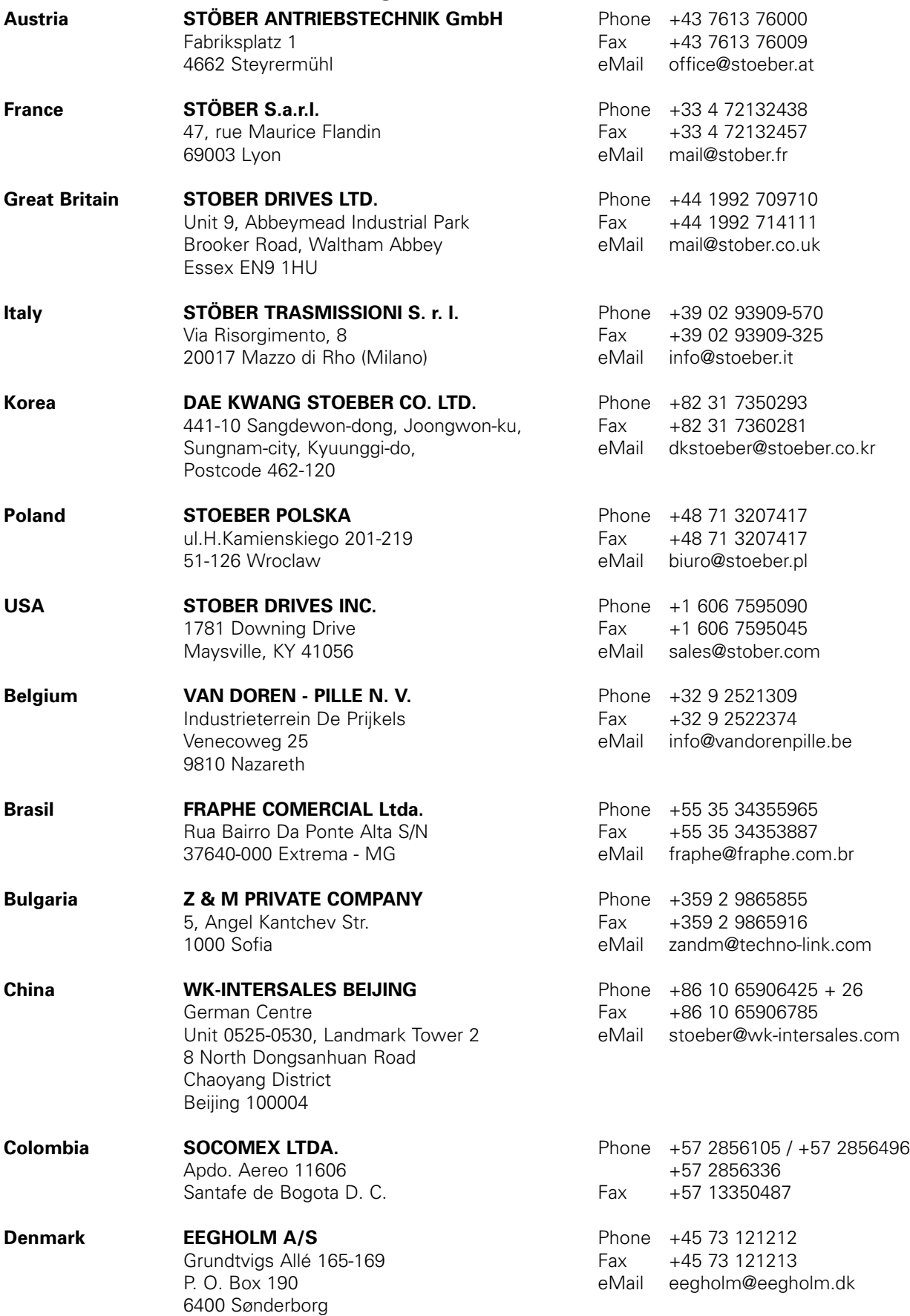

# STÖBER ANTRIEBSTECHNIK - International

#### STÖBER ANTRIEBSTECHNIK -

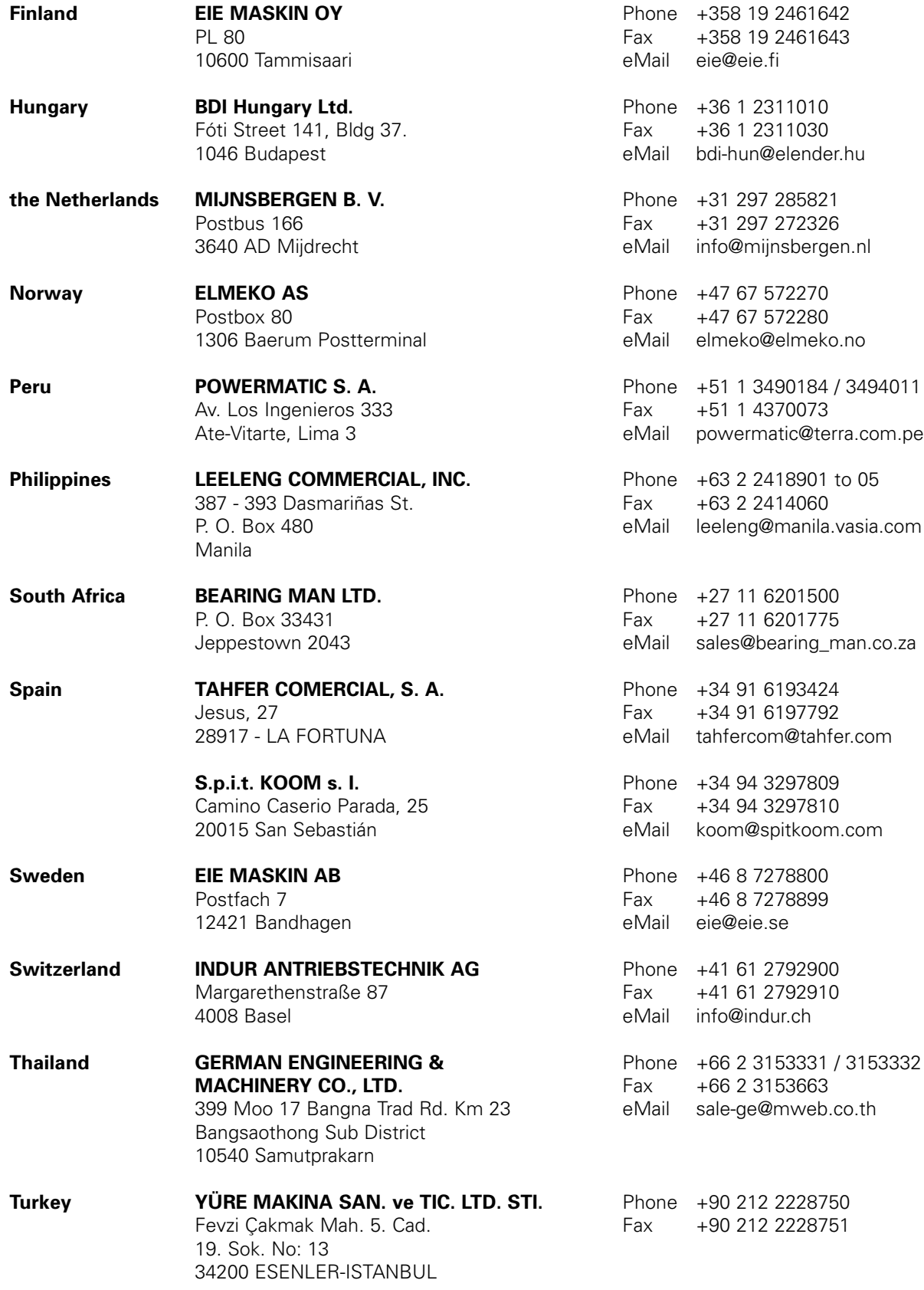

# 18. Block Circuit Diagram Synchronous Running

19.1 Fast Reference Value active (**D99**=1)

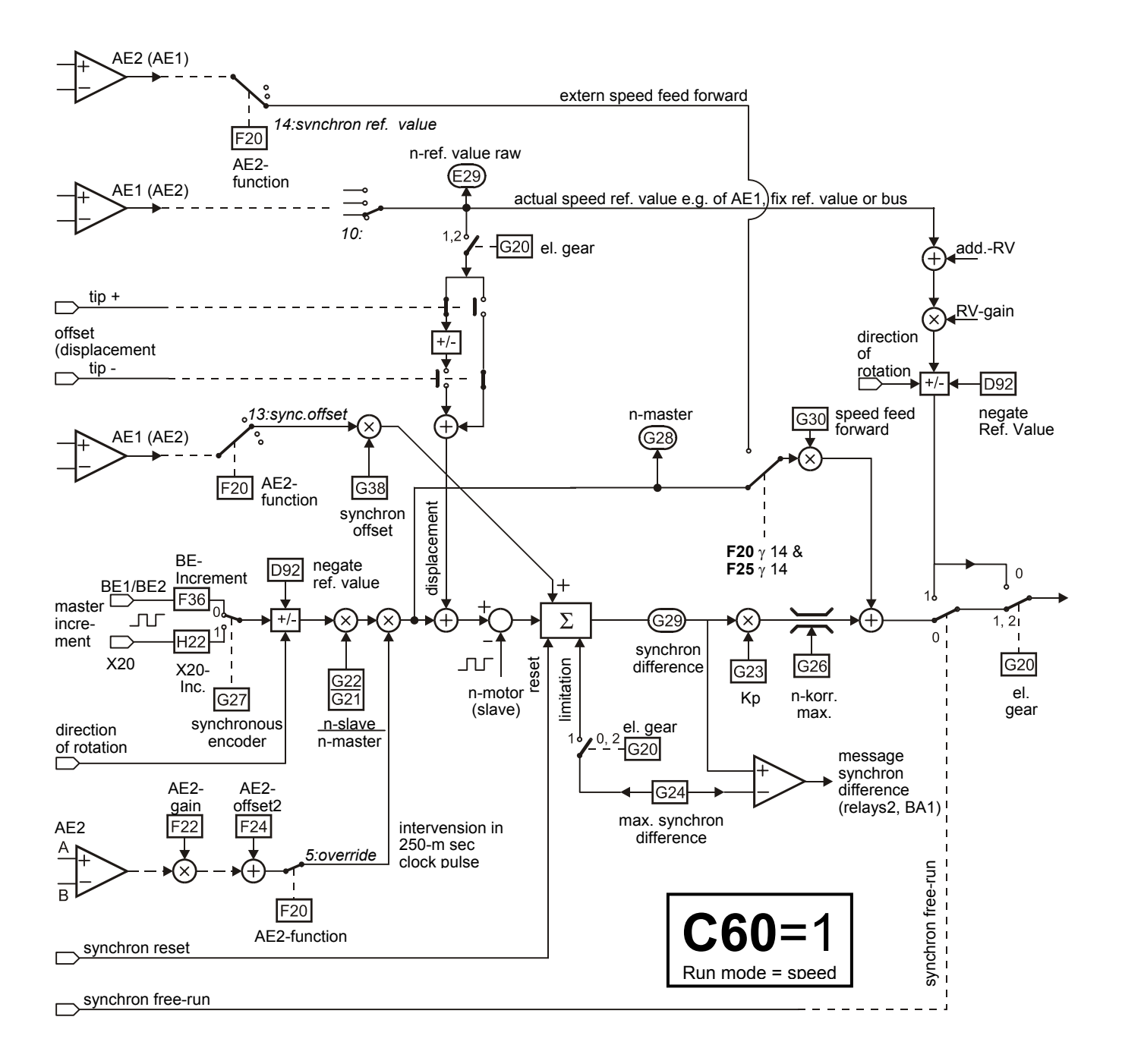

#### 19.1 Block circuit diagram: Fast reference value active (D99=1)

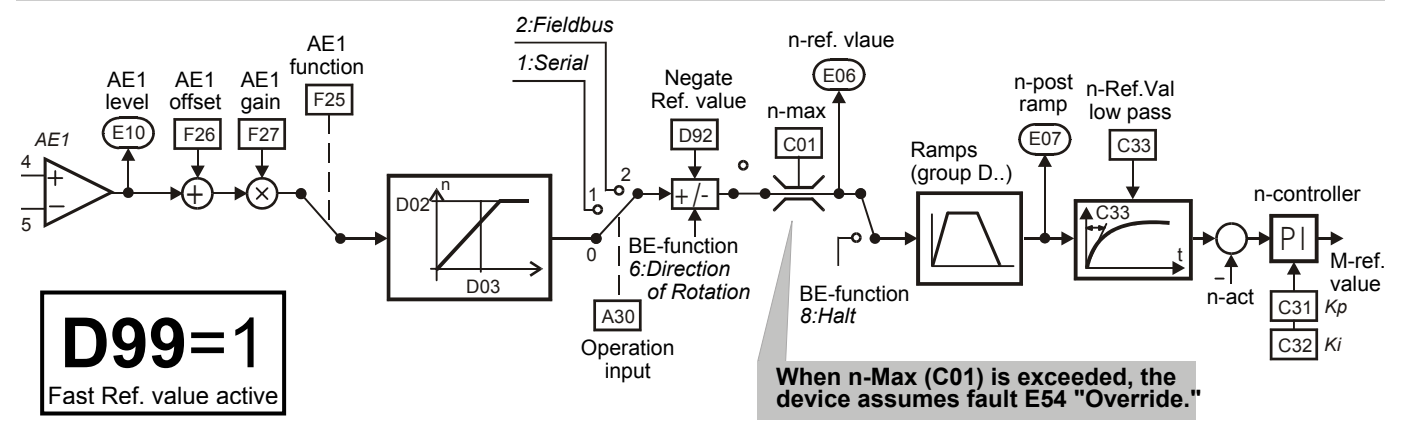
## 19.2 Block Circuit Diagram Reference Value Processing

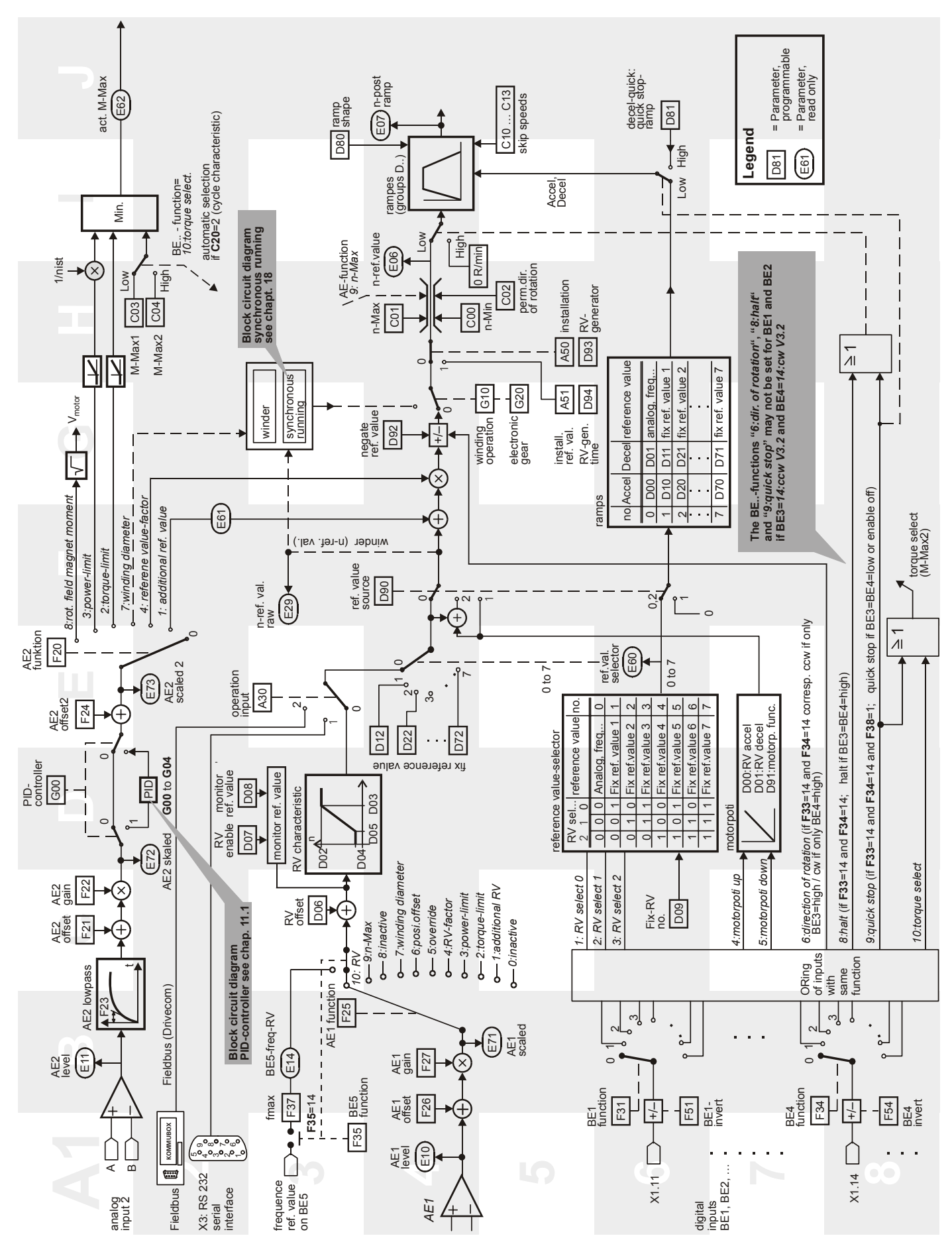

### 20. Parameter Table

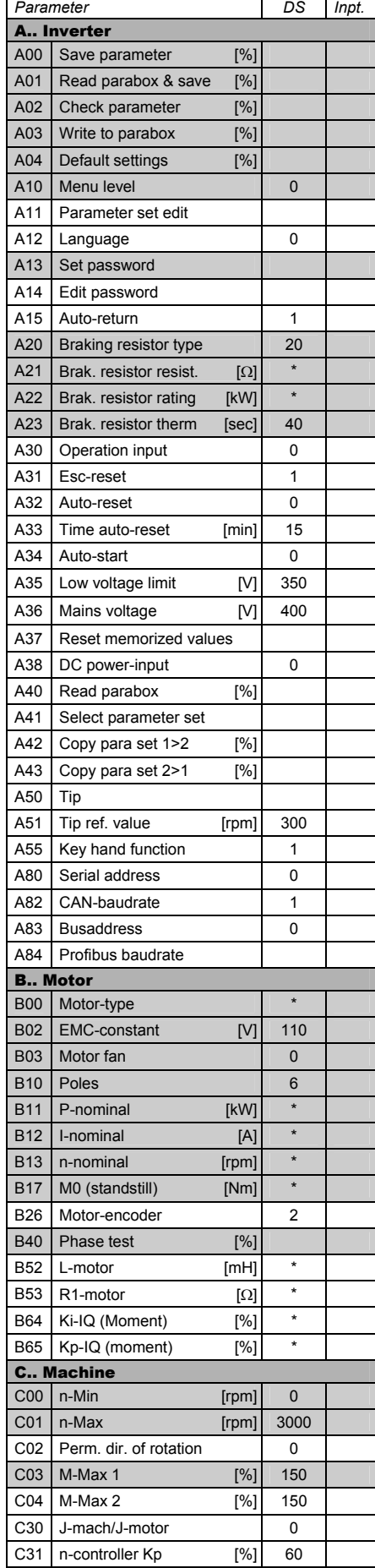

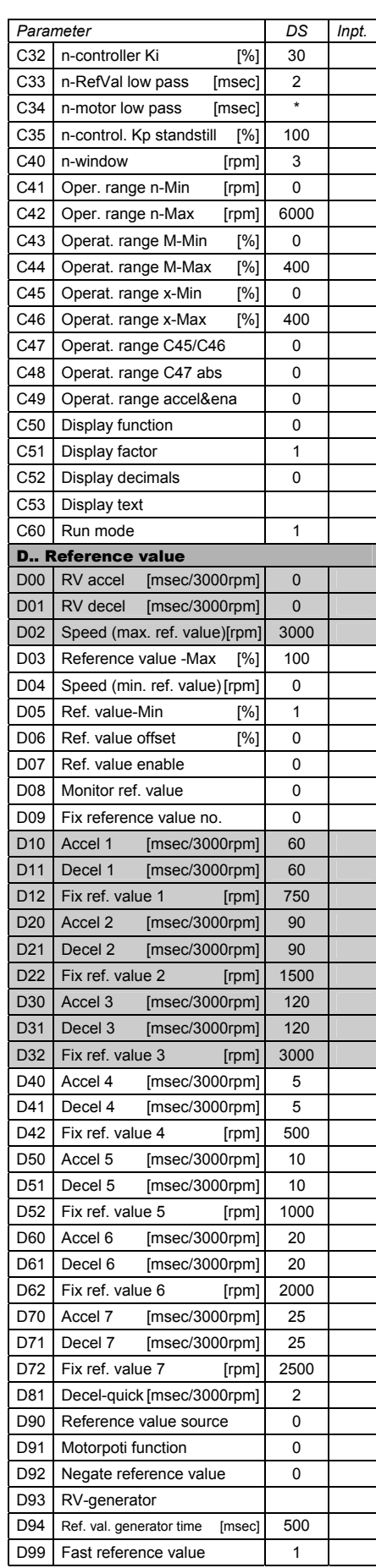

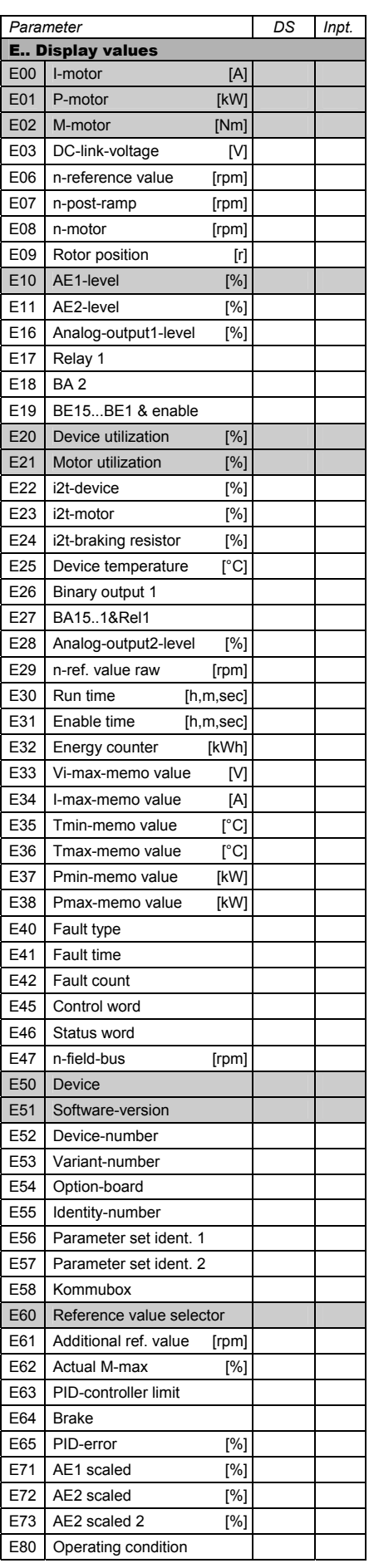

### 20. Parameter Table

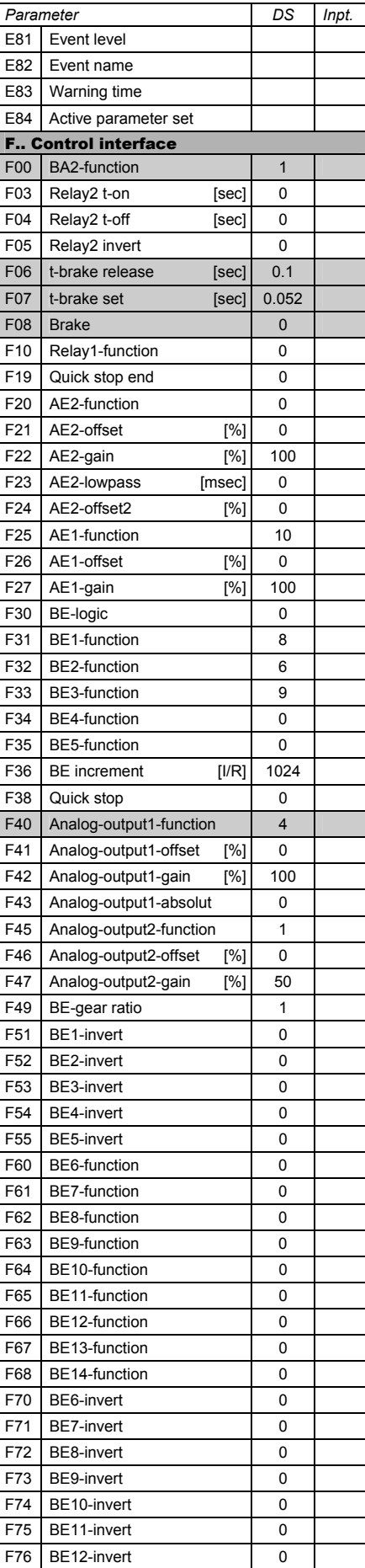

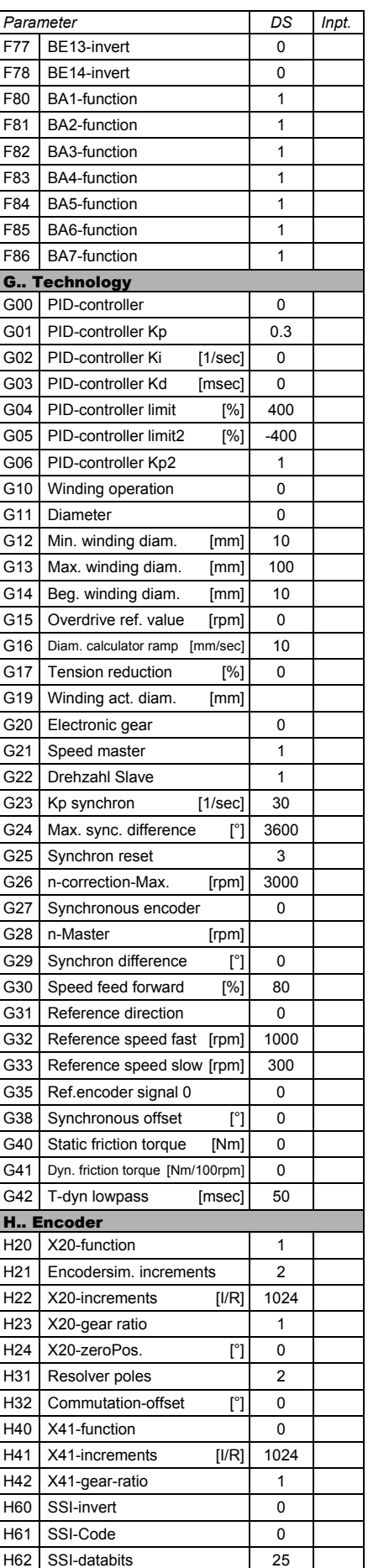

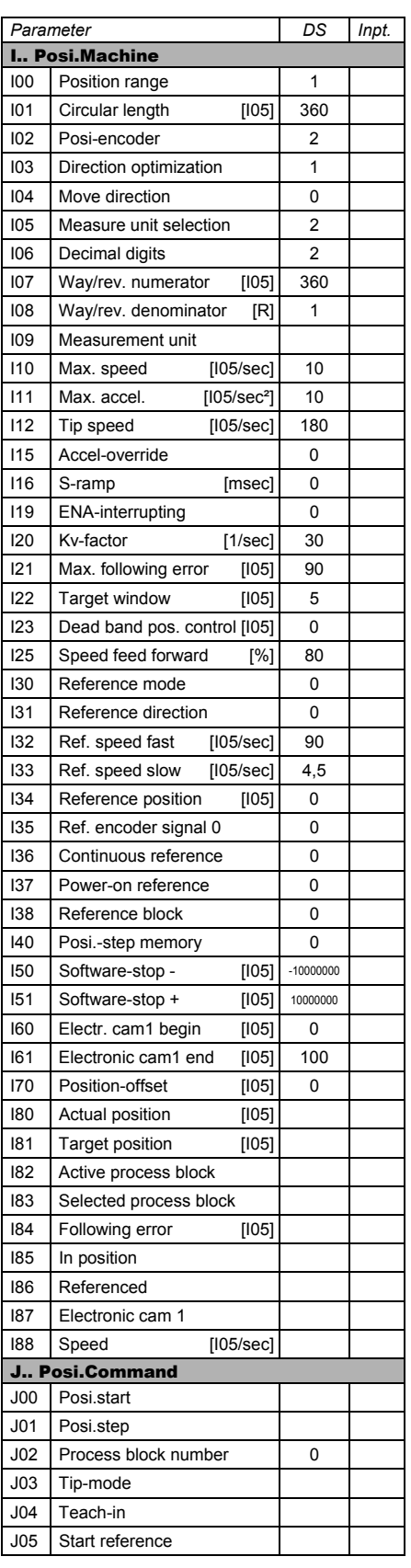

- = Standard menu level. Cf. par. **A10**  Extended menu level: **A10**=1
- *WE* = Default setting

\* = Depends on type

### 20. Parametertabelle

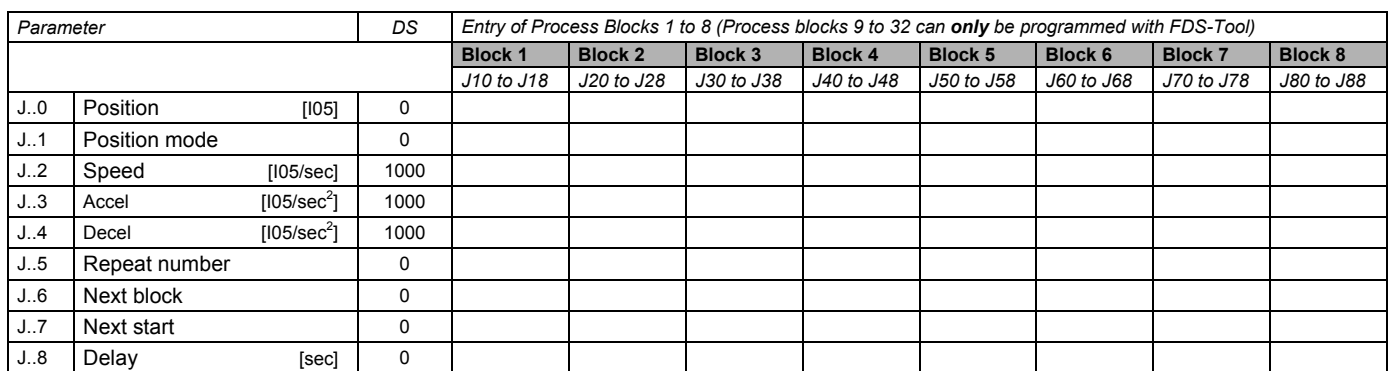

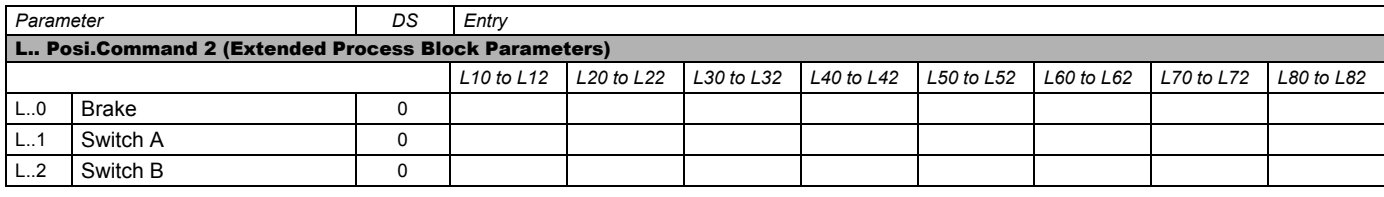

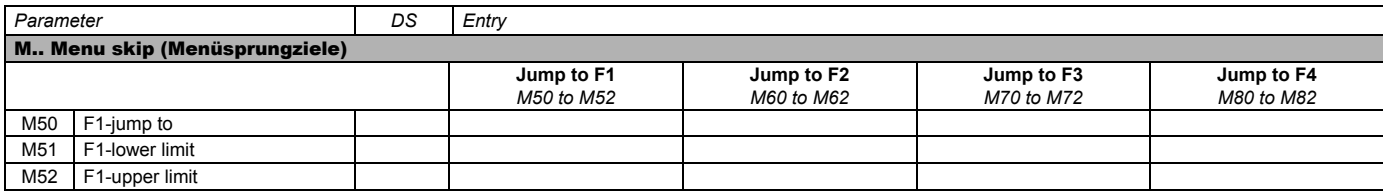

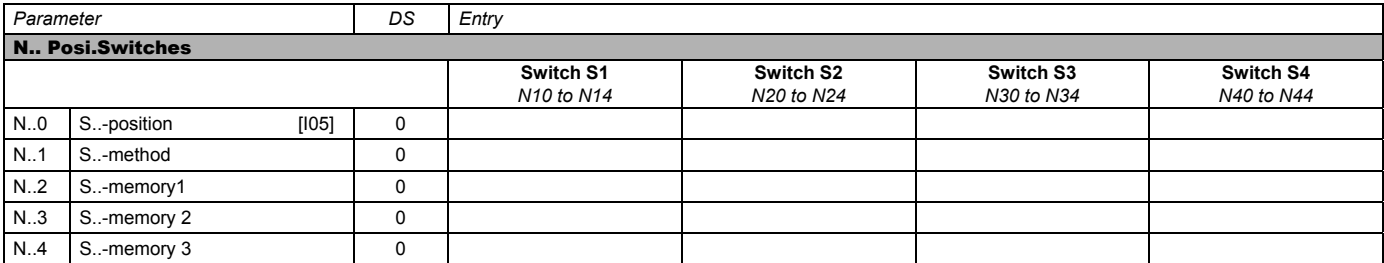

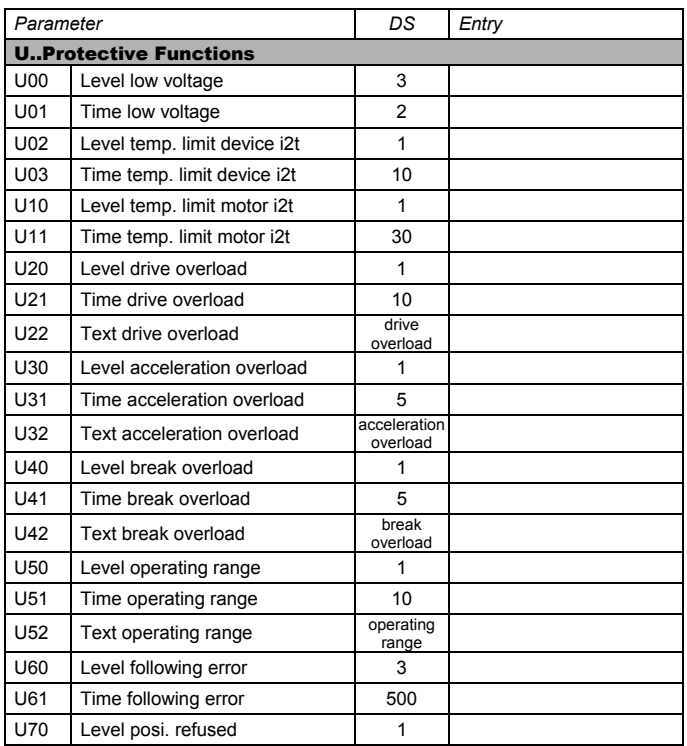

 = Standard menu level. Cf. par. **A10**  Extended menu level: **A10**=1

*WE* = Default setting

\* = Depends on type

### 21. Accessories

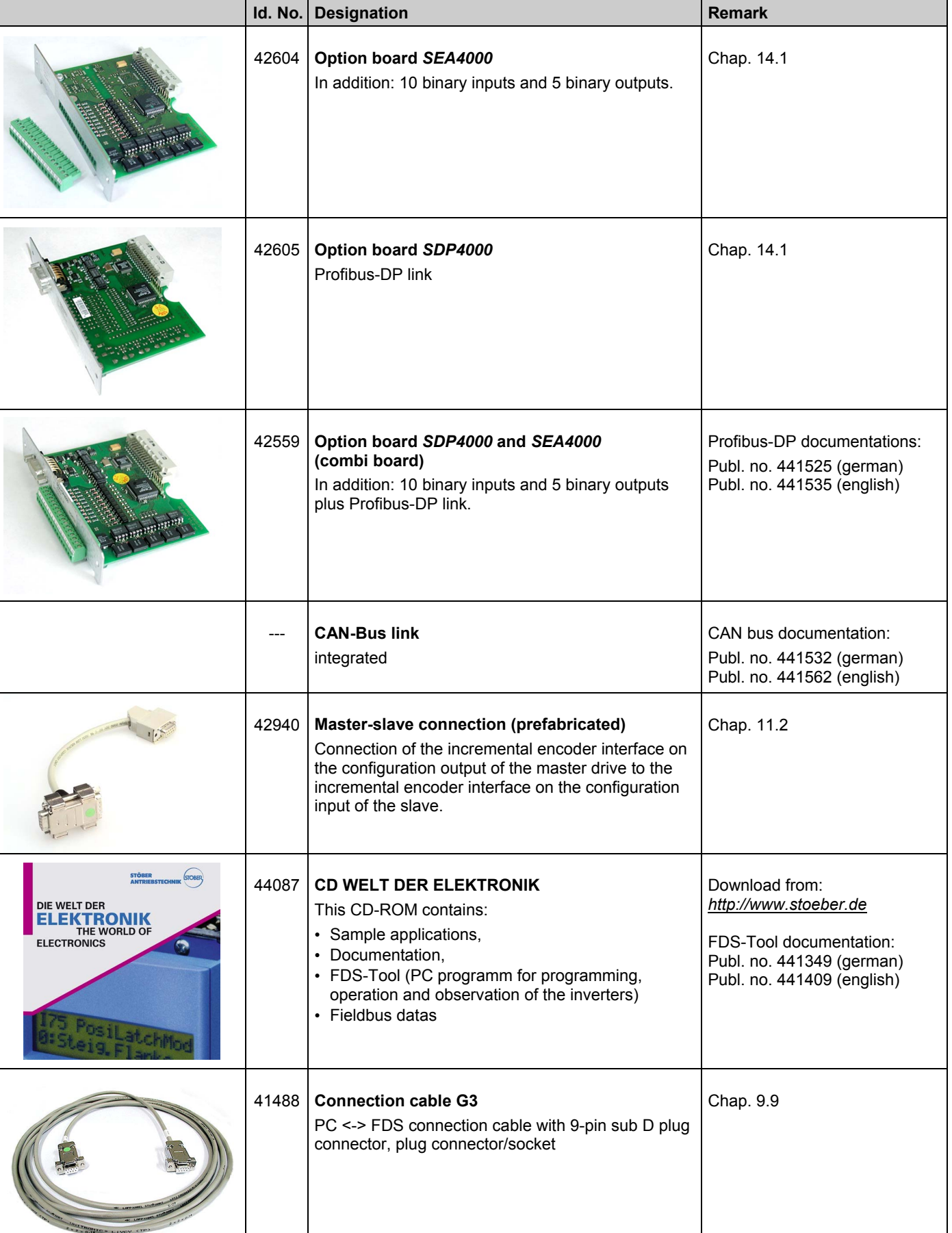

## 21. Accessories

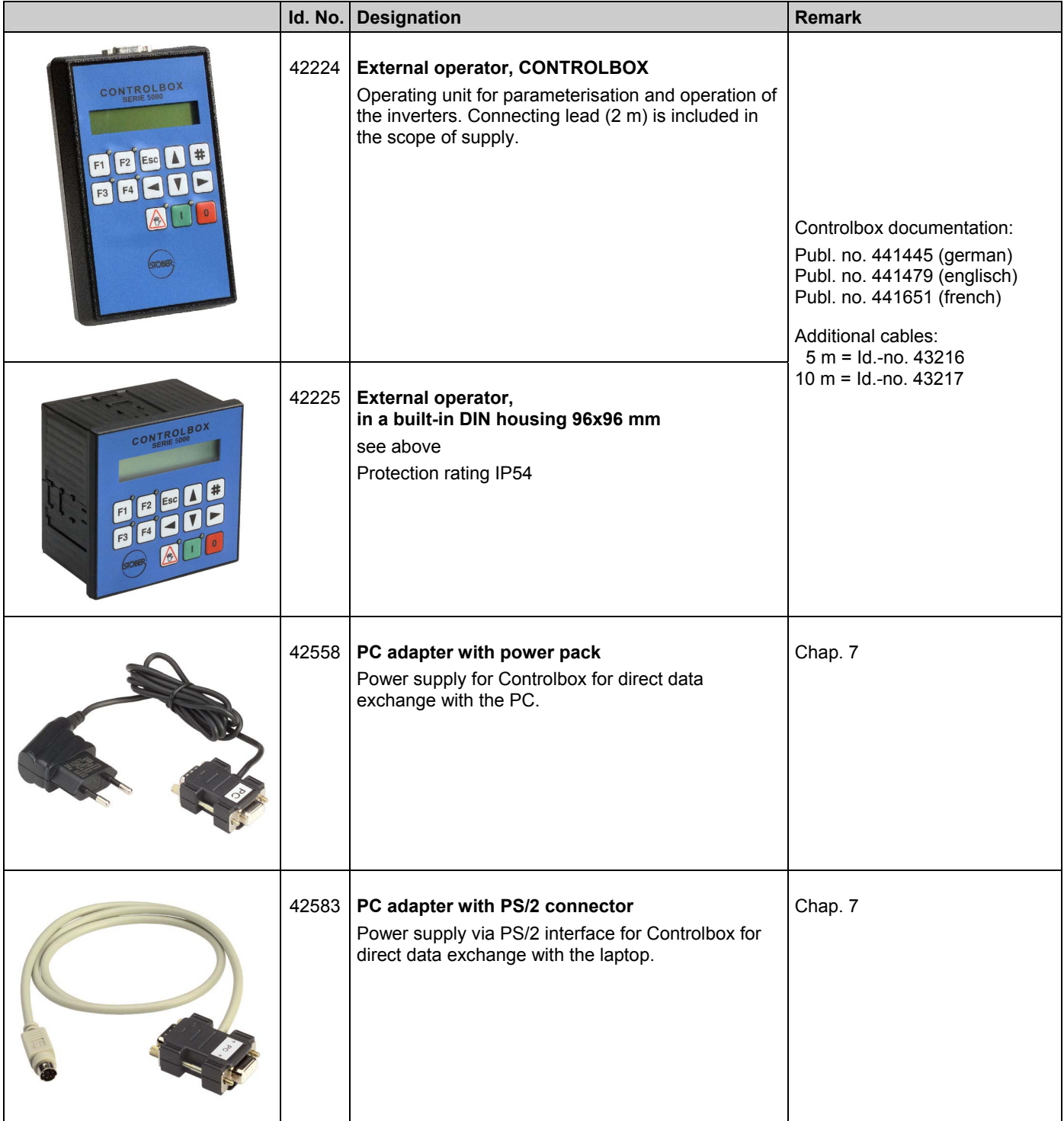

#### 21. Accessories

#### 21.2 Braking resistor

#### 21.2.1Allocation of braking resistor to SDS

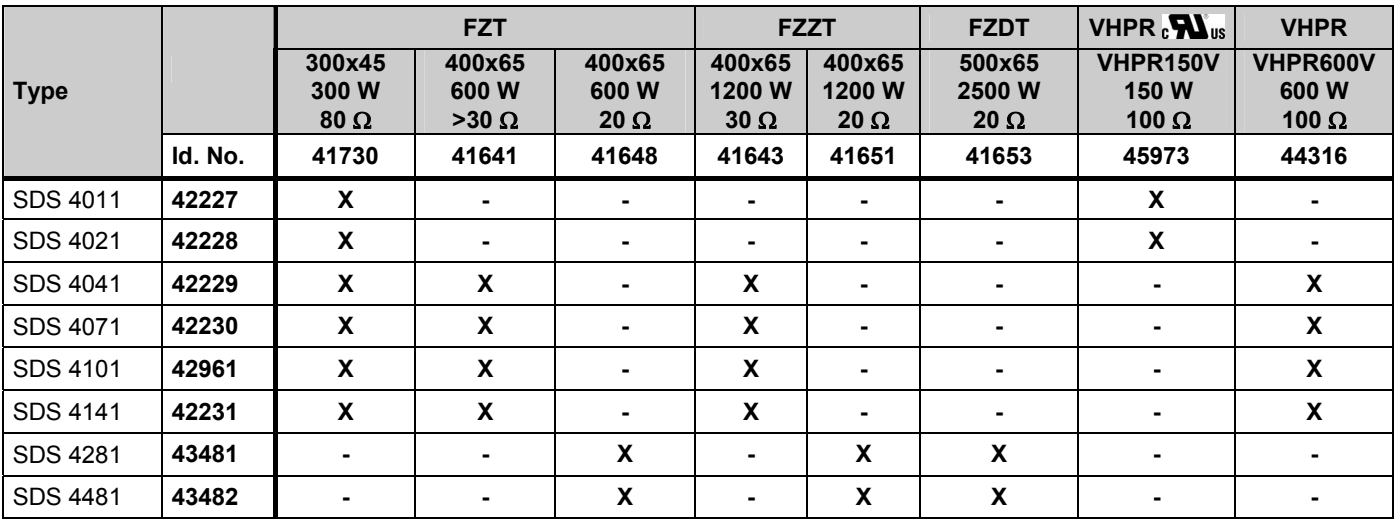

#### 21.2.2Braking resistor FZT / FZZT (dimensions)

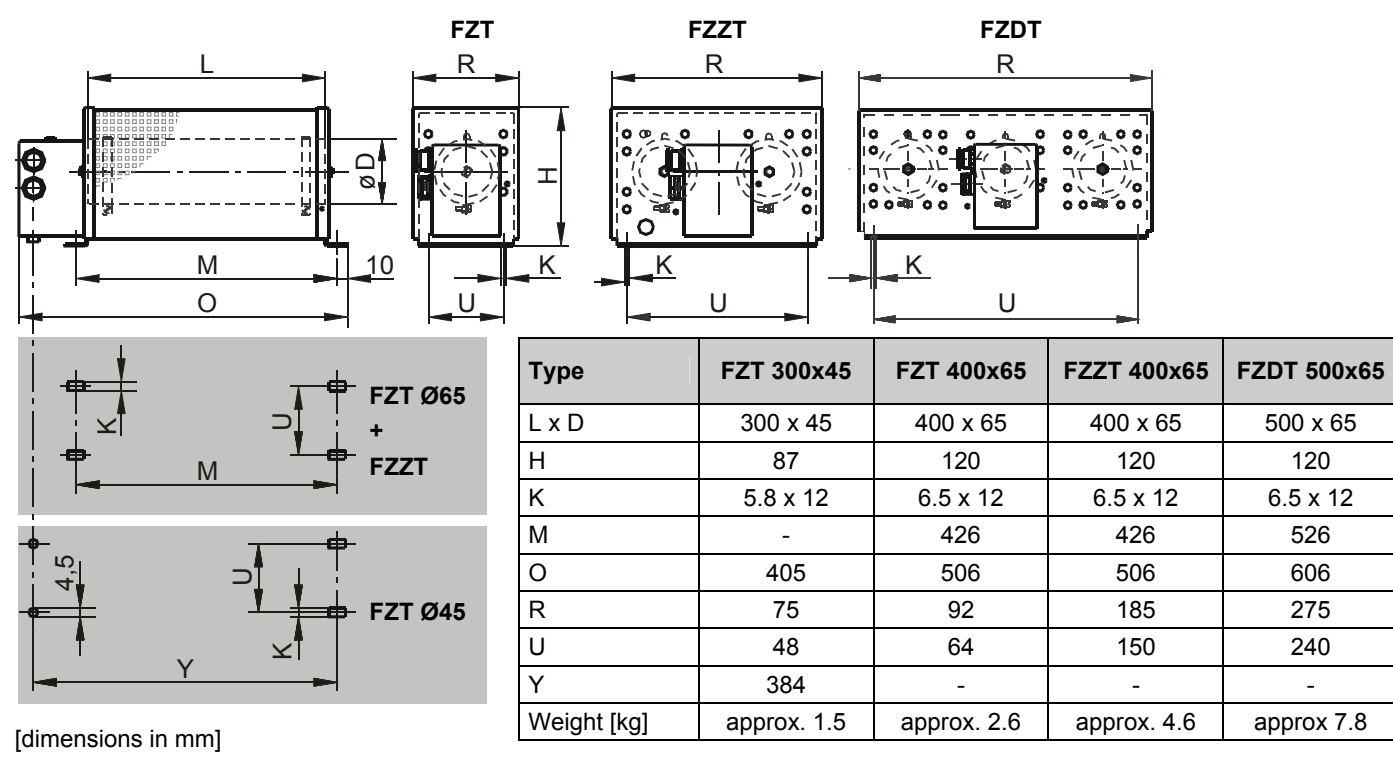

21. Accessories

#### 21.2.3Braking resistor VHPR (dimensions)

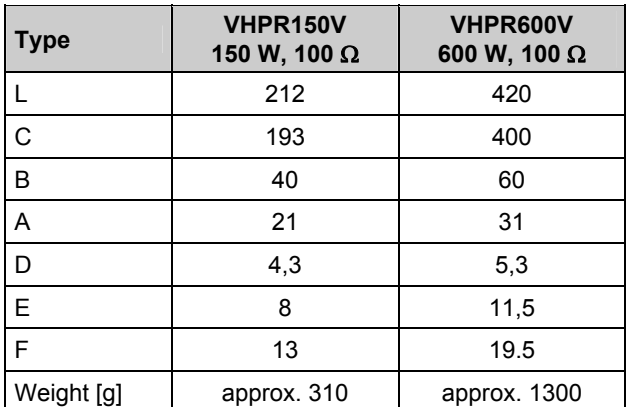

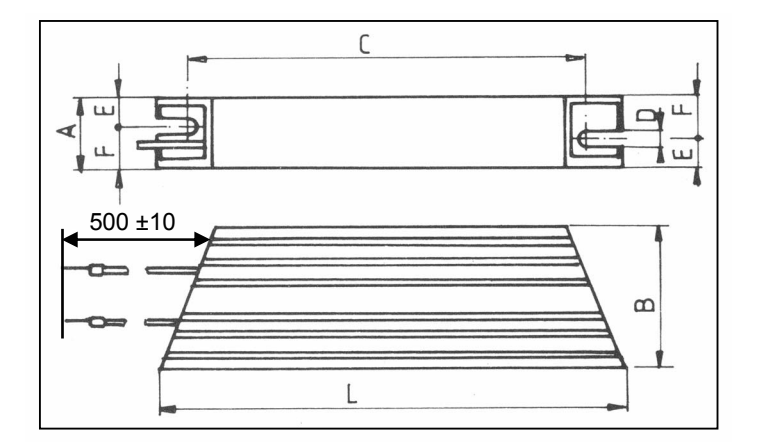

[dimensions in mm]

#### 21.3 Input filter (dimensions)

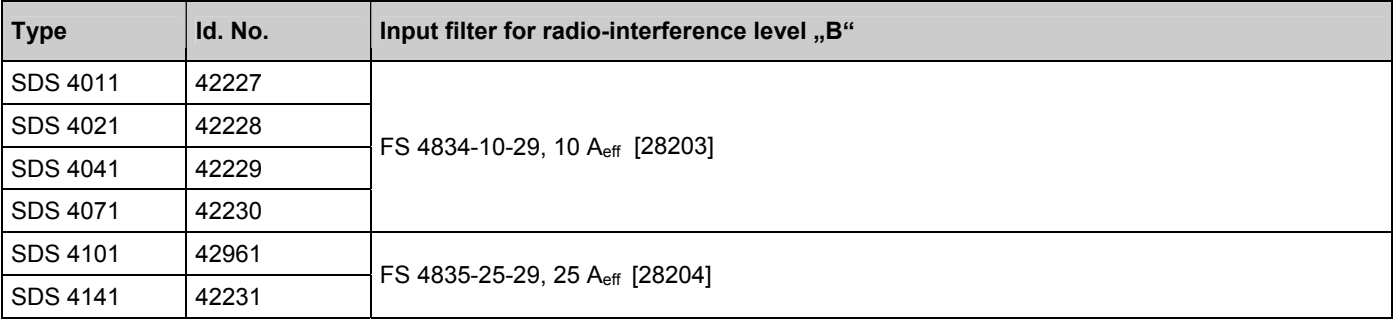

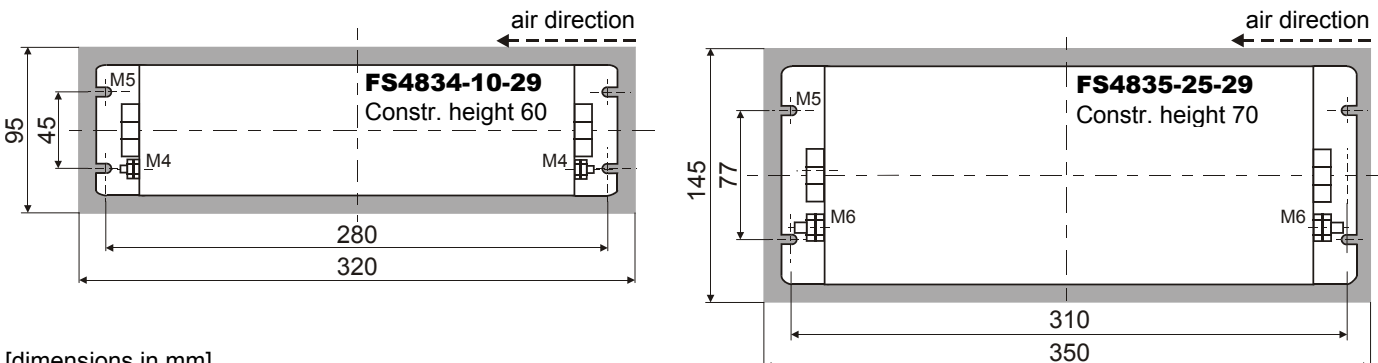

[dimensions in mm]

#### 21.4 Output derating (dimensions)

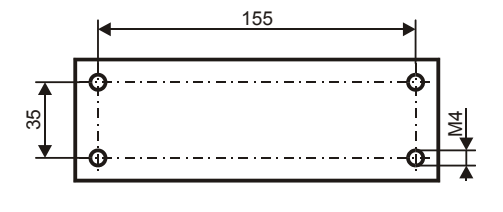

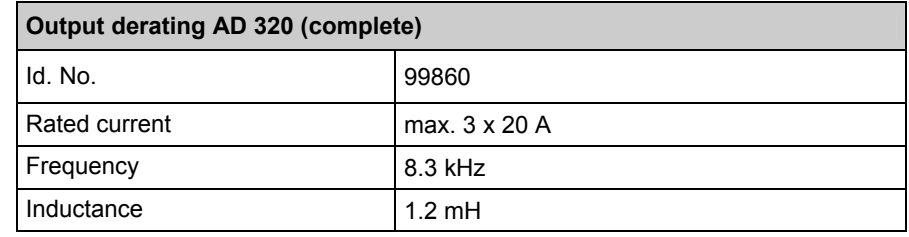

**Additional information under:**  http://www.stoeber.de

## STÖBER . . . The Drive for Your Automation

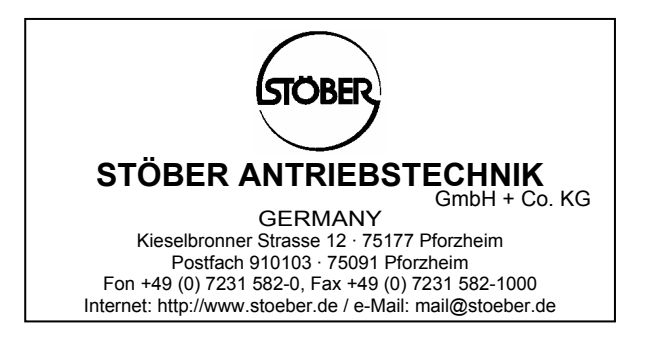

Presented by:

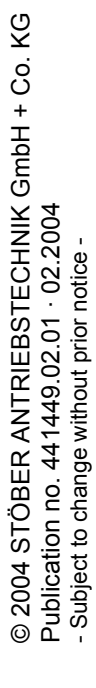

Artisan Technology Group - Quality Instrumentation ... Guaranteed | (888) 88-SOURCE | www.artisantg.com

## **Artisan Technology Group is an independent supplier of quality pre-owned equipment**

### **Gold-standard solutions**

Extend the life of your critical industrial, commercial, and military systems with our superior service and support.

### **We buy equipment**

Planning to upgrade your current equipment? Have surplus equipment taking up shelf space? We'll give it a new home.

#### **Learn more!**

Visit us at **artisantg.com** for more info on price quotes, drivers, technical specifications, manuals, and documentation.

Artisan Scientific Corporation dba Artisan Technology Group is not an affiliate, representative, or authorized distributor for any manufacturer listed herein.

#### **We're here to make your life easier. How can we help you today?**

**(217) 352-9330** I **sales@artisantg.com** I **artisantg.com** 

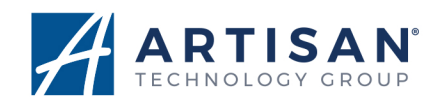